# *SmartGen Cores Reference Guide*

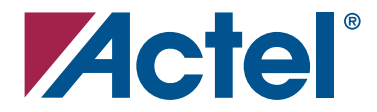

*Table of Contents*

#### **Actel Corporation, Mountain View, CA 94043**

© 2006 Actel Corporation. All rights reserved.

Part Number: 5-02-9108-16

Release: February 2006

No part of this document may be copied or reproduced in any form or by any means without prior written consent of Actel.

Actel makes no warranties with respect to this documentation and disclaims any implied warranties of merchantability or fitness for a particular purpose.

Information in this document is subject to change without notice. Actel assumes no responsibility for any errors that may appear in this document.

This document contains confidential proprietary information that is not to be disclosed to any unauthorized person without prior written consent of Actel Corporation.

#### Trademarks

Actel and the Actel logotype are registered trademarks of Actel Corporation.

Acrobat Reader is a trademark of Adobe Systems, Inc.

Windows is a registered trademark of Microsoft in the U.S. and other countries.

All other products or brand names mentioned are trademarks or registered trademarks of their respective holders.

# **Table of Contents**

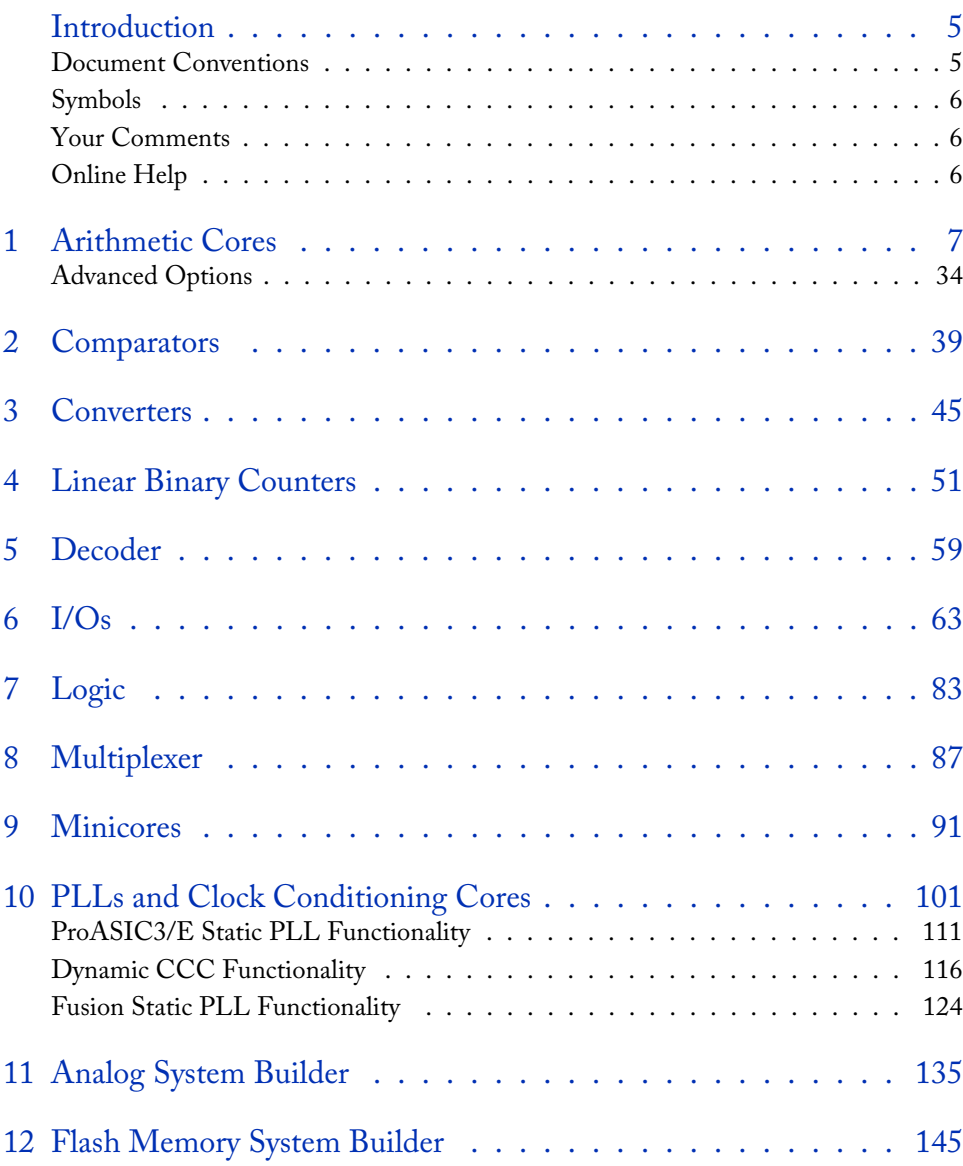

### *Table of Contents*

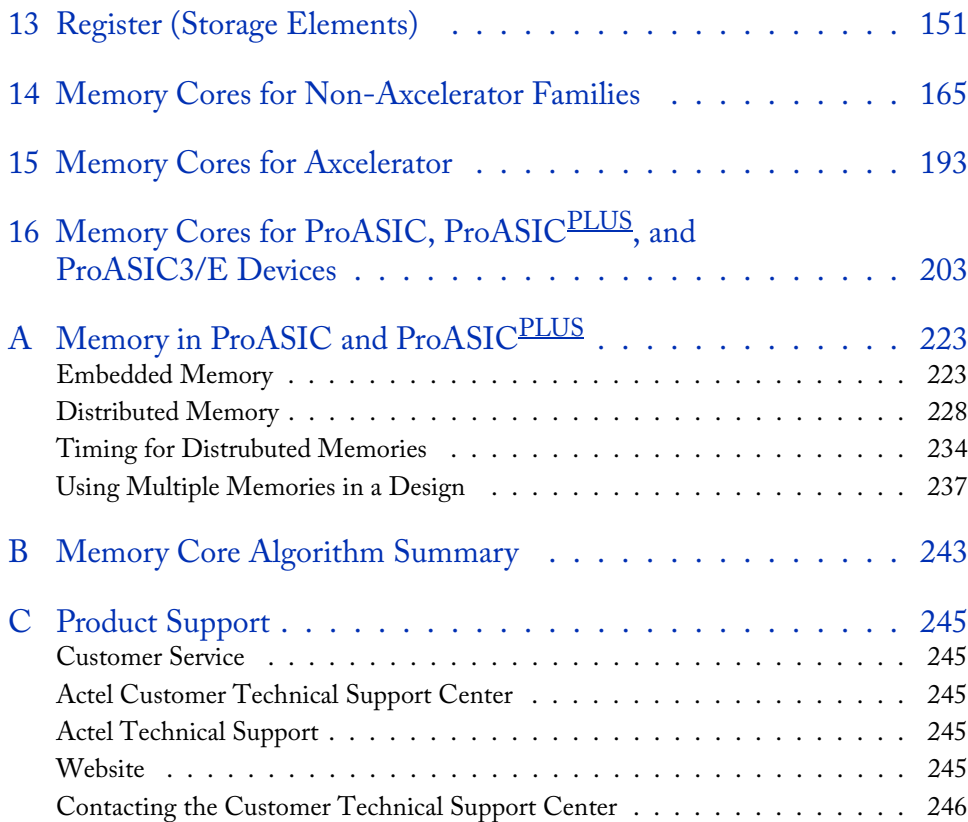

# <span id="page-4-0"></span>**Introduction**

This guide provides descriptions of cores that you can generate using the Actel SmartGen core builder software. For more information about instantiating cores, refer to the *Actel HDL Coding Style Guide* and the SmartGen online help.

The Actel SmartGen core builder generates a large variety of commonly used functions. You can generate structural netlists in EDIF, VHDL, and Verilog. Furthermore, you can generate VHDL and Verilog behavioral models for most parameterized functions (the behavioral models may be used in a simulation environment).

Actel's parameterized cores:

- Reduce the development time of complex functions.
- Offer a large set of implementations for each type of function.
- Offer a wide range of bit widths that provides a quick change of design definitions.

# <span id="page-4-1"></span>Document Conventions

The following table describes the conventions that are used throughout this manual.

| Symbol                   | Definition                                                |
|--------------------------|-----------------------------------------------------------|
| X                        | Don't care                                                |
| 1                        | Logical 1 or high                                         |
| $\Omega$                 | Logical 0 or low                                          |
| J.                       | Rising edge                                               |
| Ø                        | Falling edge                                              |
| $\rm{Q}_n$               | Value of the signal Q before the active edge of the clock |
| $Q_{n+1}$                | Value of the signal Q after the active edge of the clock  |
| $Q_{n}$ [width-1 :<br> 0 | $Qn$ is a width-bit bus                                   |
| $Q_{n}$ [width-1         | Width-1 bit of Q <sub>n</sub>                             |

Table 1. Functional Description of Table Nomenclature

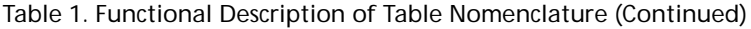

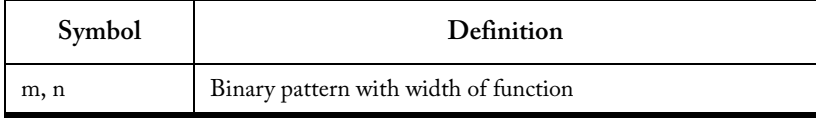

# <span id="page-5-0"></span>Symbols

Each core symbol shows the input and output ports. Busses are highlighted with a bold line; scalar signals with a thin line. The actual symbols generated by SmartGen could look slightly different, depending on the particular CAE tool used. Some ports shown could be optional, as described in the port description tables. Default polarities are shown on the symbols.

# <span id="page-5-1"></span>Your Comments

Actel Corporation strives to produce the highest quality online help and printed documentation. We want to help you learn about our products, so you can get your work done quickly. We welcome your feedback about this guide and our online help. Please send your comments to **documentation@actel.com**.

# <span id="page-5-2"></span>Online Help

The Libero IDE and Designer software comes with online help. Online help specific to each software tool is available in the Libero IDE, Designer, SmartGen, Silicon Expert, Silicon Explorer II, and Silicon Sculptor. Please refer to the SmartGen online help (open SmartGen and from the Help menu, select SmartGen Help) for a complete explanation of how to use the SmartGen tool.

*SmartGen Cores Reference Guide 7*

<span id="page-6-0"></span>**1**

# *Adder*

### **Features**

- Parameterized word length
- Optional carry-in and carry-out signals
- Multiple gate-level implementations (speed/area tradeoffs)
- Behavioral simulation model in VHDL and Verilog

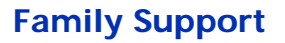

ACT 1, ACT 2, ACT 3, 3200DX, MX, SX, SX-A, eX, 500K, PA, Axcelerator, ProASIC3/E

### **Description**

| Port Name | Size         | Type   | Reg/Opt | <b>Function</b> |
|-----------|--------------|--------|---------|-----------------|
| DataA     | WIDTH        | Input  | Req.    | Input Data      |
| DataB     | <b>WIDTH</b> | Input  | Req.    | Input Data      |
| Cin       |              | Input  | Opt.    | Carry-in        |
| Sum       | <b>WIDTH</b> | Output | Req.    | Sum             |
| Cout      |              | Output | Opt.    | Carry-out       |

Table 1-1. Port Description

Cin

DataA

DataB

Cout

Sum

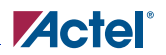

| Parameter          | Family      | Value     | Function                                                   |
|--------------------|-------------|-----------|------------------------------------------------------------|
|                    | 500K, PA    | $2 - 128$ |                                                            |
| WIDTH <sup>a</sup> | Axcelerator | $2 - 156$ | Word length of DataA, DataB and Sum                        |
|                    | Other       | $2 - 32$  |                                                            |
| <b>MAXFANOUT</b>   | 500K, PA    | $\Omega$  | Automatic choice (function of WIDTH)                       |
|                    |             | $2 - 16$  | Manual setting of Max. Fanout                              |
| CI POLARITY        | ALL.        | 012       | Carry-in polarity (active low, active high, and not used)  |
| CO POLARITY        | ALL.        | 012       | Carry-out polarity (active low, active high, and not used) |

Table 1-2. Parameter Description

a. The Brent-Kung Adder extends the ranges from 32 to 128 bit for SX, SX-A and from 20 to 128 bit for 500K.

The Sklansky Adder enables you to clear the Automatic Max. Fanout check box and specify a value for max fanout. This makes SmartGen perform logic replication on high-fanout nets so that the maximum fanout for all the nets in the design is not more than the value specified. If it is set to automatic, SmartGen automatically makes the decision for logic replication based on the size of the design.

The MAXFANOUT parameter enables you to perform logic replication for all Flash Adders, Subtractors, Adder/Subtractors and Accumulators. Inherently only the Sklansky algorithm generates high-fanout nets (max. fanout = WIDTH/2), so you will see effects only for this algorithm. The area increases exponentially for MAXFANOUT approaching 2 and it flattens out for higher values, as shown in [Figure 1-1.](#page-8-0)

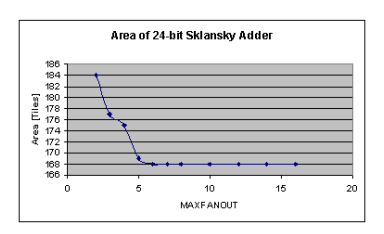

<span id="page-8-0"></span>Figure 1-1. Adder Area as a Function of MAX FANOUT

Performance is not always as predictable (as shown in [Figure 1-2](#page-9-0)). When you select automatic logic replication, SmartGen automatically chooses a value for MAXFANOUT based on WIDTH. This value returns a good, but not necessarily the best, result for that particular value of WIDTH.

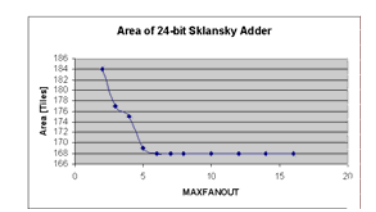

Figure 1-2. Adder Performance as a Function of MAX FANOUT

<span id="page-9-0"></span>

| Parameter                     | Family      | Value              | Description                         |
|-------------------------------|-------------|--------------------|-------------------------------------|
| <b>LPMTYPE</b>                | AI.         | LPM ADD SUB        | Adder category                      |
|                               |             | <b>SKADD</b>       | Sklansky model                      |
|                               | 500K, PA    | <b>FBKADD</b>      | Fast Brent-Kung model               |
| LPM HINT                      |             | <b>BKADD</b>       | (Compact) Brent-Kung model          |
|                               | AI.         | FADD <sup>a</sup>  | Very fast carry select model        |
|                               |             | MFADD <sup>a</sup> | Fast carry select model             |
|                               |             | <b>RIPADD</b>      | Ripple carry model                  |
| <b>LPMTYPE</b><br>Axcelerator |             | LPM FC ADD SU<br>B | Fast carry chain Adder category     |
| LPM HINT                      | Axcelerator | FC FADD            | Fast carry chain selct model        |
|                               |             | FC RIPADD          | Fast carry chain ripple carry model |

Table 1-3. Implementation Parameters

a. FADD and MFADD are NOT recommended for Flash devices.

#### Table 1-4. Functional Description

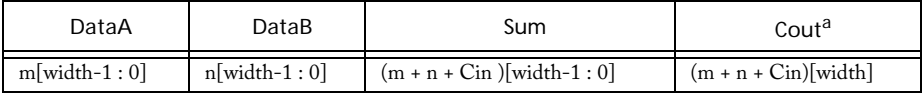

a. Cin and Cout are assumed to be active high.

# *Array Adder*

#### **Features**

- Parameterized word length and number of input buses
- DADDA tree architecture with optional Final Adder
- Optional pipeline for implementation with Final Adder
- Behavioral simulation model in VHDL and Verilog

#### **Family Support**

SX, SX-A, eX, 500K, PA, Axcelerator, ProASIC3/E

#### **Description**

The Array-Adder implements a Sum-Function over an array of buses:

Sum =  $\sum$ Data (i) where i = (0 to SIZE-1)

In applications where designers have to add more than two operands at a time "Carry-Save-Techniques" might be used to build the final Sum. SmartGen makes these techniques available through the Array-Adder core, which is using a DADDA tree algorithm. Usually this algorithm is more compact and faster than using Adder trees consisting of multiple 2-operand adders, especially if the number of operands gets large and/or for large word widths.

An example could be the FIR-filter architecture using a "distributed arithmetic" as described in the Application Note from September 1997 *Designing FIR Filters with Actel FPGAs*. This architecture generates a large number of partial products, which need to be summed up. Summing them up in an Adder-Tree would both be slow and area-expensive. When this core was created, synthesis tools did not infer Multiple-Operand-Adders. Therefore making use of the Array-Adder in those types of applications might result in a significant gain in both speed and area.

The Array Adder comes with or without Final Adder. The version with Final Adder allows the designer to instantiate a pipeline stage between the DADDA-tree and the Final Adder. The output bitwidth for Sum can be calculated using this formula:

OUTWIDTH = log2((m\*exp2(n)-1)+1) <= n + log2(m)

The version without Final Adder has two output ports: SumA and SumB, which added together will provide the Final Result. It is

SumA\_Width <= SumB\_Width <= OUTWIDTH

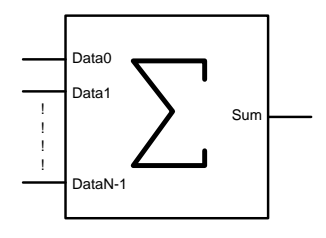

The differences are at most one bit. This variation of the Array-Adder is particularly useful for an application that would cascade the Array-Adder. In that case, only the last stage would need a Final Adder to build the result.

| Port<br>Name      | Size            | <b>Type</b> | Reg/Opt | Function                                          |
|-------------------|-----------------|-------------|---------|---------------------------------------------------|
| Data0             | WIDTH           | Input       | Req.    | Input Data (Operand 0)                            |
| Data1             | <b>WIDTH</b>    | Input       | Req.    | Input Data (Operand 1)                            |
| Data <sub>2</sub> | <b>WIDTH</b>    | Input       | Req.    | Input Data (Operand 2)                            |
| Datax             | WIDTH           | Input       | Opt.    | Input Data (Operand $X$ ) $X > 2$                 |
| Sum               | <b>OUTWIDTH</b> | Output      | Req.    | $\sum \text{Data}(i) \rightarrow i = 0$ to SIZE-1 |
| Clock             | 1               | Input       | Opt.    | Clock (if pipelined)                              |

Table 1-5. Port Description

Table 1-6. Parameter Description

| Parameter   | Value            |                                      | Function              |
|-------------|------------------|--------------------------------------|-----------------------|
| WIDTH       | width            | $AX/Flash: 2-64$<br>All others: 2-32 | Word length Data(i)   |
| <b>SIZE</b> | size             | $AX/Flash: 3-64$<br>All others: 3-32 | Number of input buses |
| CKL EDGE    | <b>RISE FALL</b> |                                      | Clock (if pipelined)  |

#### Table 1-7. Implementation Parameters

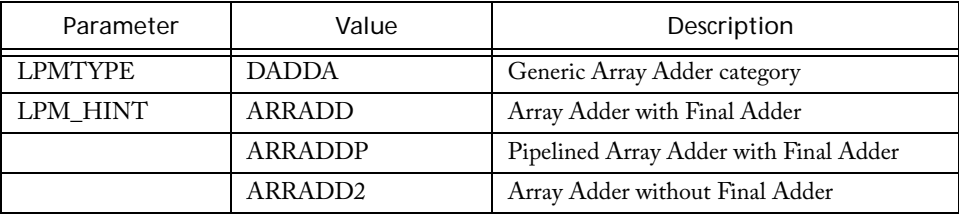

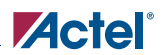

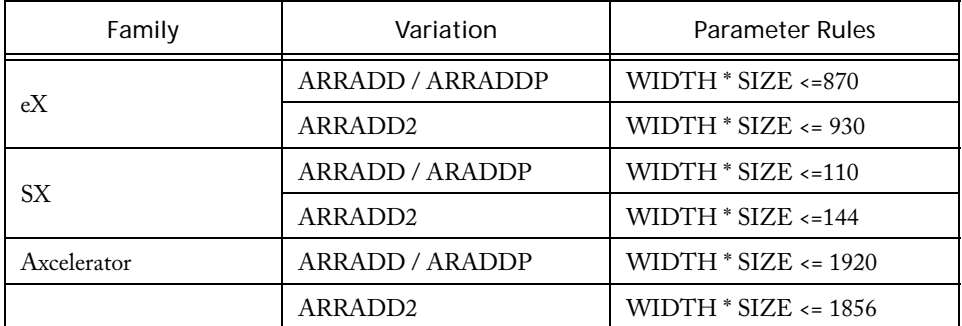

#### Table 1-8. Parameter Rules

# *Subtractor*

#### **Features**

- Parameterized word length
- Optional carry-in and carry-out signals
- Multiple gate-level implementations (speed/area tradeoffs)
- Behavioral simulation model in VHDL and Verilog

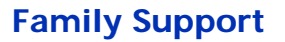

ACT 1, ACT 2, ACT 3, 3200DX, MX, SX, SX-A, eX, 500K, PA, Axcelerator, ProASIC3/E

### **Description**

| Port Name | Size  | Type   | Reg/Opt | Function   |
|-----------|-------|--------|---------|------------|
| DataA     | WIDTH | Input  | Req.    | Input Data |
| DataB     | WIDTH | Input  | Req.    | Input Data |
| $C_{in}$  |       | Input  | Opt.    | Carry-in   |
| Sum       | WIDTH | Output | Req.    | Sum        |
| Cout      |       | Output | Opt.    | Carry-out  |

Table 1-9. Port Description

Table 1-10. Parameter Description

| Parameter        | Family      | Value     | Function                                                  |  |
|------------------|-------------|-----------|-----------------------------------------------------------|--|
|                  | 500K, PA    | $2 - 128$ |                                                           |  |
| WIDTHª           | Axcelerator | $2 - 156$ | Word length of DataA, DataB and Sum                       |  |
|                  | Other       | $2 - 32$  |                                                           |  |
| <b>MAXFANOUT</b> | 500K, PA    | $\Omega$  | Automatic choice (function of WIDTH)                      |  |
|                  |             | $2 - 16$  | Manual setting of Max. Fanout                             |  |
| CI POLARITY      | ALL         | 012       | Carry-in polarity (active low, active high, and not used) |  |

**Cin** 

DataA

DataB

Cout

Sum

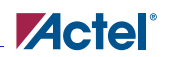

Table 1-10. Parameter Description (Continued)

| Parameter   | Family | Value | Function                                                   |
|-------------|--------|-------|------------------------------------------------------------|
| CO POLARITY |        | 012   | Carry-out polarity (active low, active high, and not used) |

a. The Brent-Kung Subtractor extends the ranges from 32 to 128 bit for SX, SX-A and from 20 to 128 bit for 500K.

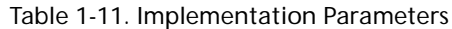

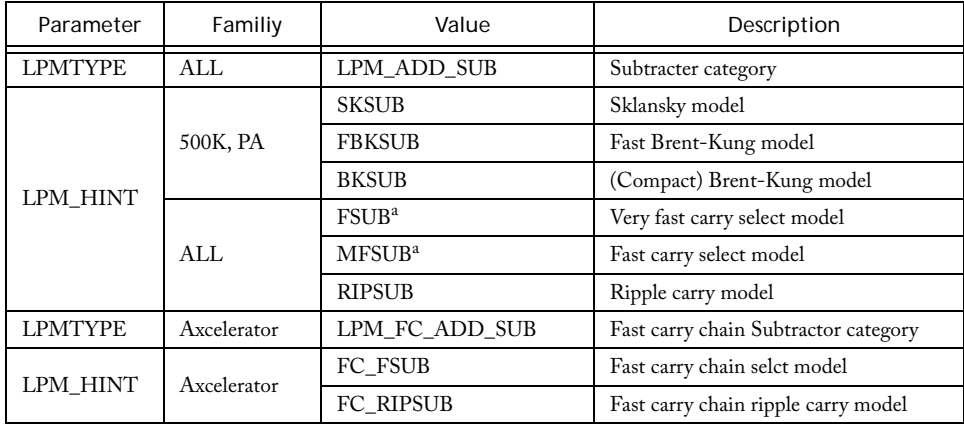

a. FSUB and MFSUB are not recommended for Flash devices.

Table 1-12. Functional Description

| DataA          | DataB          | Sum                           | Cout <sup>a</sup>      |
|----------------|----------------|-------------------------------|------------------------|
| $m[width-1:0]$ | $n[width-1:0]$ | $(m - n - Cin)$ [width-1 : 0] | $(m - n - Cin)[width]$ |

a. Cin and Cout are assumed to be active high.

# *Adder/Subtractor*

#### **Features**

- Parameterized word length
- Optional carry-in and carry-out signals
- Mulitiple gate-level implementations (speed/area tradeoffs)
- Behavioral simulation model in VHDL and Verilog

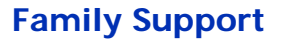

ACT 1, ACT 2, ACT 3, 3200DX, MX, SX, SX-A, eX, 500K, PA, Axcelerator, ProASIC3/E

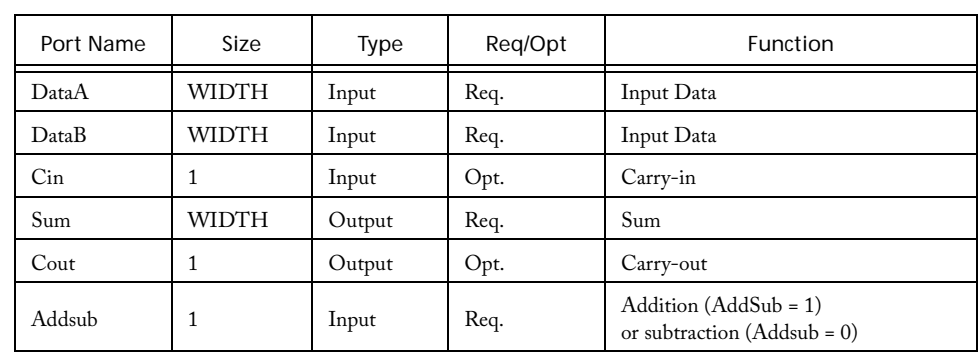

### **Description**

Table 1-13. Port Description

#### Table 1-14. Parameter Description

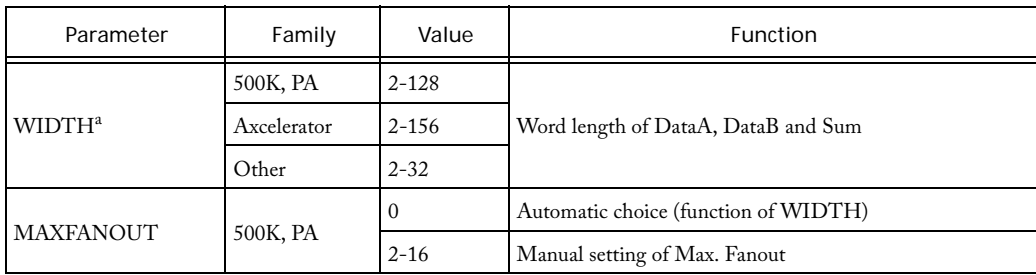

**Cin** 

DataA

**Addsub** 

DataB

Cout

Sum

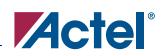

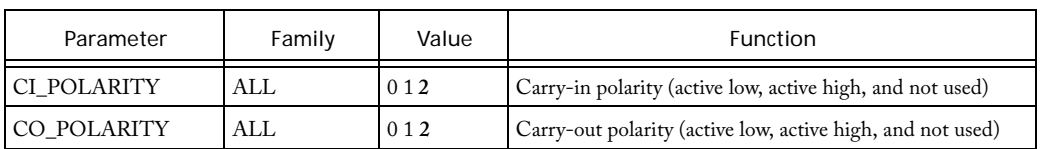

#### Table 1-14. Parameter Description

a. The Brent-Kung Adder/Subtractor extends the ranges from 32 to 128 bit for SX, SX-A and from 20 to 128 bit for 500K.

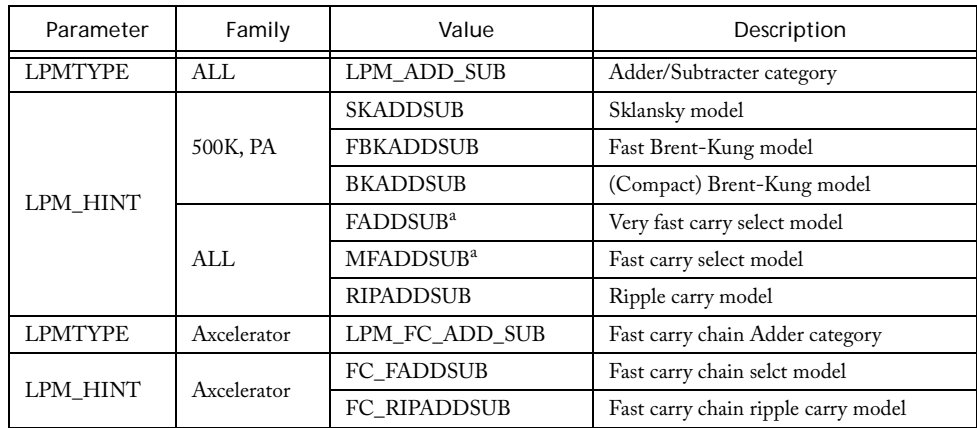

#### Table 1-15. Implementation Parameters

a. FADDSUB and MFADSUBB are not recommended for Flash devices.

Table 1-16. Functional Description

| DataA          | DataB          | Addsub                        | Sum                     | Cout <sup>a</sup>     |
|----------------|----------------|-------------------------------|-------------------------|-----------------------|
| $m[width-1:0]$ | $n[width-1:0]$ | $(m + n + Cin)$ [width-1:0]   | $(m + n + Cin)$ [width] | $m[\text{width-1}:0]$ |
| $m[width-1:0]$ | $n[width-1:0]$ | $(m - n - Cin)$ [width-1 : 0] | $(m - n - Cin)[width]$  | $m[width-1:0]$        |

a. Cin and Cout are assumed to be active high.

# *Accumulator*

### **Features**

- Parameterized word length
- Optional carry-in and carry-out signals
- Asynchronous reset
- Accumulator enable
- Multiple gate-level implementations (speed/area tradeoffs)
- Behavioral simulation model in VHDL and Verilog

### **Family Support**

ACT 1, ACT 2, ACT 3, 3200DX, MX, SX, SX-A, eX, PA, 500K, Axcelerator, ProASIC3/E

DataA Cin Enable Sum Cout

Clock

Acl

਼

# **Description**

| Port Name | Size         | Type   | Req/Opt | Function              |
|-----------|--------------|--------|---------|-----------------------|
| DataA     | <b>WIDTH</b> | Input  | Req.    | Input Data            |
| Cin       | 1            | Input  | Opt.    | Carry-in              |
| Sum       | <b>WIDTH</b> | Output | Req.    | Sum                   |
| Cout      | 1            | Output | Opt.    | Carry-out             |
| Enable    | 1            | Input  | Opt     | Enable                |
| Clock     | 1            | Input  | Req.    | Clock                 |
| Aclr      | 1            | Input  | Opt     | Asynchronous<br>Reset |

Table 1-17. Port Description

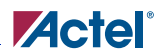

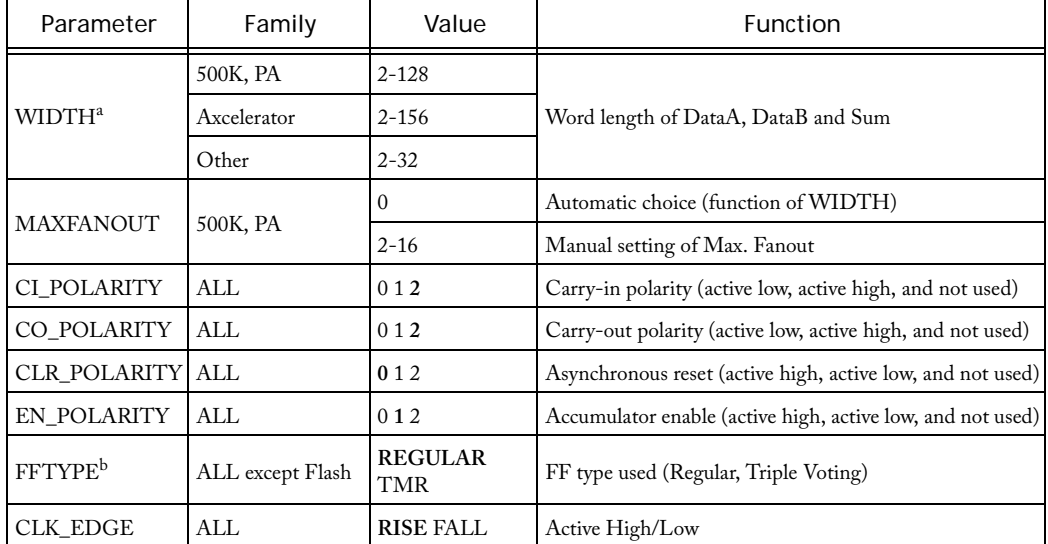

#### Table 1-18. Parameter Description

a. The Brent-Kung Accumulator extends the ranges from 32 to 128 bit for SX, SX-A and from 20 to 128 bit for 500K

b. TMR is Triple Module Redundancy. Choosing this option makes SmartGen use TMR Flip-Flops that are used to avoid Single Event Upsets (SEUs) for Rad-hard Designs. Choosing this option causes the Sequential resource usage to be tripled in families where no TMR is implemented in silicon.

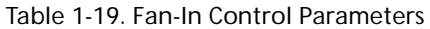

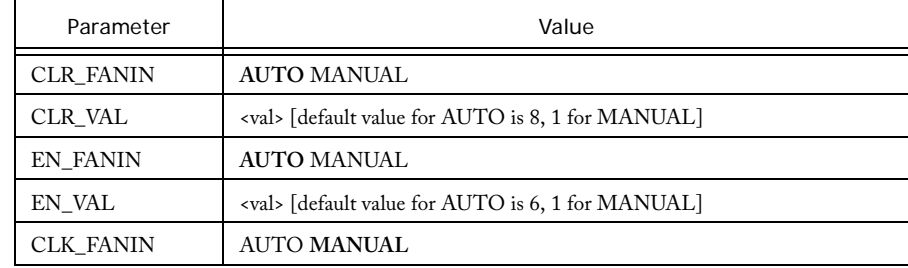

#### Table 1-19. Fan-In Control Parameters

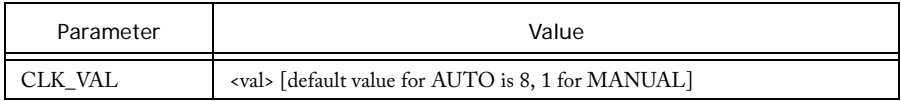

#### Table 1-20. Implementation Parameters

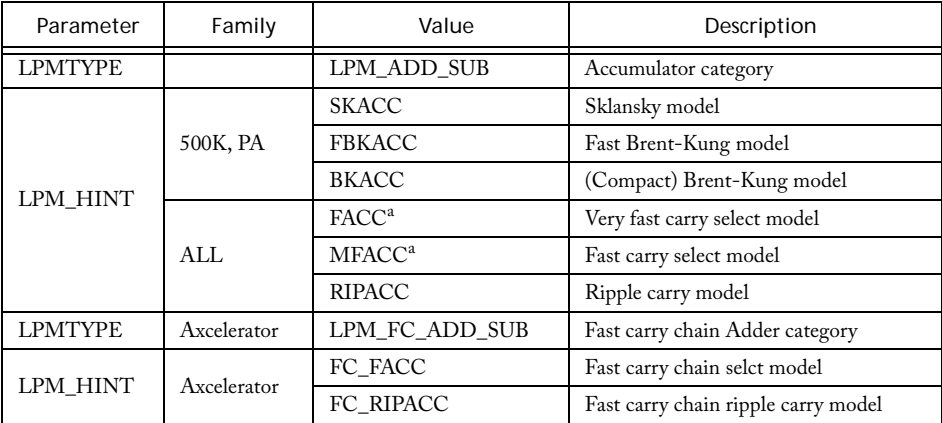

a. The FACC and MACC parameters are not recommended for Flash devices.

Table 1-21. Functional Description

| DataA                 | $Sumn_{+1}$                       | Cout <sup>a</sup>          |  |
|-----------------------|-----------------------------------|----------------------------|--|
| $m[\text{width-1}:0]$ | $(m + Sum_n + Cin)$ [width-1 : 0] | $(m + Sum_n + Cin)[width]$ |  |

a. Cin and Cout are assumed to be active high.

# *Incrementer*

### **Features**

- Parameterized word length
- Optional Carry-out signals
- One very fast gate-level implementation, FC High Speed and FC Ripple available
- Behavioral simulation model in VHDL and Verilog

### **Family Support**

ACT 2, ACT 3, 3200DX, MX, SX, SX-A, eX, 500K, PA, Acelerator, ProASIC3/E

## **Description**

| Port Name | Size  | Type   | Reg/Opt | Function   |
|-----------|-------|--------|---------|------------|
| DataA     | WIDTH | Input  | Req.    | Input Data |
| Sum       | WIDTH | Output | Req.    | Sum        |
| Cout      |       | Output | Opt.    | Carry-out  |

Table 1-22. Port Description

Table 1-23. Parameter Description

| Parameter    | Value                          | Function                                                   |
|--------------|--------------------------------|------------------------------------------------------------|
| <b>WIDTH</b> | $2 - 32$<br>2-156 for FC Cores | Word length of DataA and Sum                               |
| CO_POLARITY  | 012                            | Carry-out polarity (active low, active high, and not used) |

Sum

Cout

DataA

1

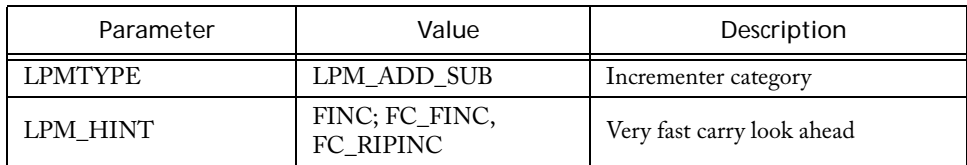

#### Table 1-24. Implementation Parameters

#### Table 1-25. Functional Description

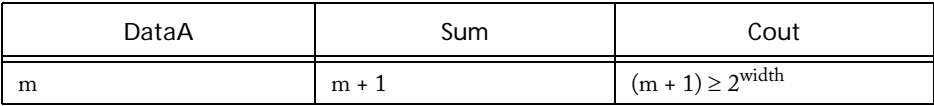

# *Decrementer*

### **Features**

- Parameterized word length
- Optional Carry-out signals
- One very fast gate-level implementation, FC High Speed and FC Ripple available
- Behavioral simulation model in VHDL and Verilog

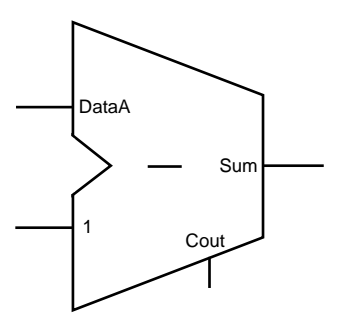

# **Family Support**

ACT 2, ACT 3, 3200DX, MX, SX, SX-A, eX, 500K, PA, Axcelerator, ProASIC3/E

## **Description**

| Port Name | Size  | Type   | Reg/Opt | Function   |
|-----------|-------|--------|---------|------------|
| DataA     | WIDTH | Input  | Req.    | Input Data |
| Sum       | WIDTH | Output | Req.    | Sum        |
| Cout      |       | Output | Opt.    | Carry-out  |

Table 1-26. Port Description

Table 1-27. Parameter Description

| Parameter    | Value                                          | Function                                                   |
|--------------|------------------------------------------------|------------------------------------------------------------|
| <b>WIDTH</b> | $2 - 32$<br>2-156 for FC_FDEC<br>and FC RIPDEC | Word length of DataA and Sum                               |
| CO POLARITY  | 012                                            | Carry-out polarity (active low, active high, and not used) |

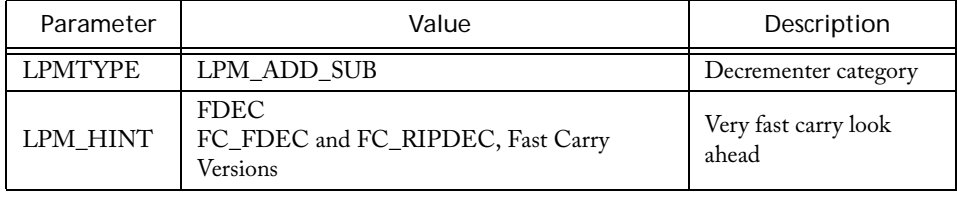

#### Table 1-28. Implementation Parameters

#### Table 1-29. Functional Description

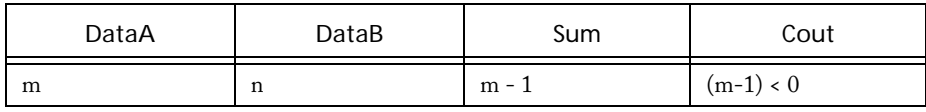

# *Incrementer/Decrementer*

### **Features**

- Parameterized word length
- Optional Carry-out signals
- One very fast gate-level implementation, FC High Speed and FC Ripple available
- Behavioral simulation model in VHDL and Verilog

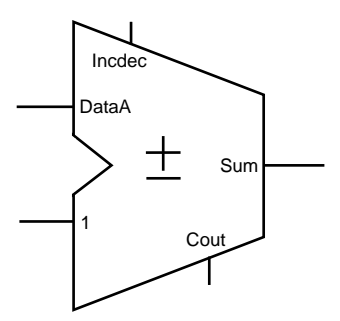

# **Family Support**

ACT 2, ACT 3, 3200DX, MX, SX, SX-A, eX, 500K, PA, Axcelerator, ProASIC3/E

# **Description**

| Port Name | Size  | Type   | Reg/Opt | Function                                               |
|-----------|-------|--------|---------|--------------------------------------------------------|
| DataA     | WIDTH | Input  | Req.    | Input Data                                             |
| Sum       | WIDTH | Output | Req.    | Sum                                                    |
| Cout      |       | Output | Opt.    | Carry-out                                              |
| Incdec    |       | Input  | Req.    | Increment (Incdec = $1$ ) or decrement<br>$Inedec = 0$ |

Table 1-30. Port Description

Table 1-31. Parameter Description

| Parameter    | Value                                                | <b>Function</b>              |
|--------------|------------------------------------------------------|------------------------------|
| <b>WIDTH</b> | $2 - 32$<br>2-156 for FC_FINCDEC and<br>FC RIPINCDEC | Word length of DataA and Sum |

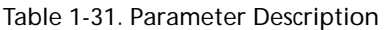

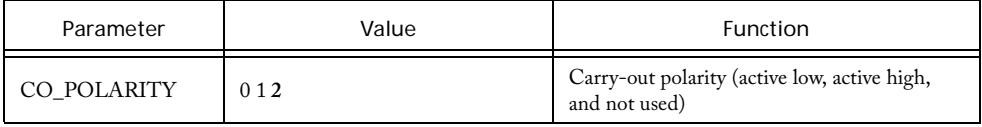

#### Table 1-32. Implementation Parameters

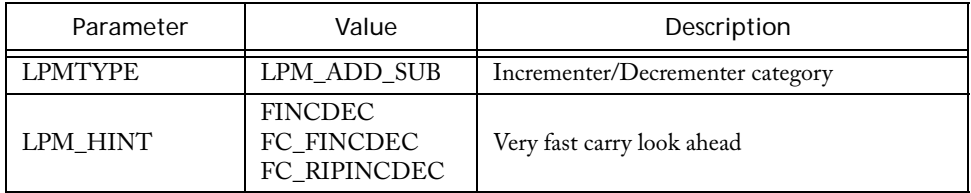

#### Table 1-33. Functional Description

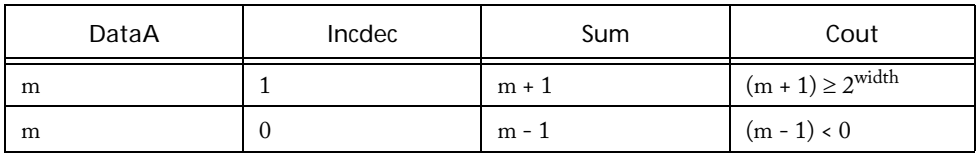

# *Constant Multiplier*

#### **Features**

- Parameterized word lengths and constant values
- Unsigned and signed (Two's-Complement) data representation
- Booth / Wallace architecture
- Behavioral simulation model (for non-pipelined multiplier only) in VHDL and Verilog

# Mult DataA **Constant**

### **Family Support**

SX, SX-A, eX, 500K, PA, Axcelerator, ProASIC3/E

### **Description**

The Constant Multiplier performs the multiplication of a data-input with a constant value. Area and performance of the Constant Multiplier depend on the value of the constant. Specifically, area and performance depend on the number of groups of 1s in the bit pattern of the constant. As a result, the worst-case constant has a bit pattern of alternating 1s and 0s (…010101…). However, even for that worst case, the area and performance of the Constant Multiplier is superior to a regular Multiplier.

The Constant Multiplier core output word length is always double the input word length. Depending on the value of the constant, some of the most significant bits might be sign-extension bits. You may be able to reduce hardware by calculating the actual number of bits needed and cutting all sign-extension bits. For example:

width =4, Constant = 1100, representation=signed

The worst case data for this example would be 1000 (-8) and therefore the worst case output data would be 010 0000 (-8  $*$  -4 = 32). So with that we know that Mult $\langle 8 \rangle$  is just a sign-extension bit  $(Mult < 8) = Mult < 7$ .

Keep in mind that some constant multiplications might be generated even more effectively, e.g. constants to the power of 2 are just shift-operations, or constants like 3,5,7,9,10, etc. can be generated using shift operations and a simple addition/subtraction (2+1, 4+1, 8-1, 8+1, 8+2, etc.) For these constants, the implementation of the Constant Multiplier might not be as efficient as using shift operations and/or Adders/Subtractors.

Usually synthesis infers regular multipliers even for constant values. Therefore the use of the Constant Multiplier core in a design, which performs one or more multiplications with constant values, is expected to be very beneficial.

An application example might be FIR-filters with constant coefficients, where the computation is organized in the "transposed form" as indicated in [Figure 1-3](#page-27-0).

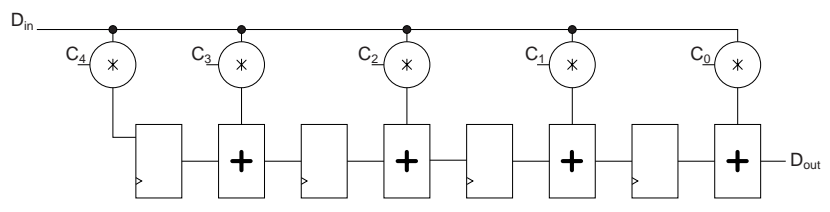

<span id="page-27-0"></span>Figure 1-3. FIR-Filter Organized in the "Transposed Form" Using Constant Multipliers

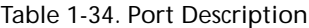

| Port<br>Name | Size    | Type   | Reg/Opt | Function        |
|--------------|---------|--------|---------|-----------------|
| Data         | WIDTH   | Input  | Req.    | Input data      |
| Mult         | 2*WIDTH | Output | Reg.    | Constant * Data |

Table 1-35. Parameter Description

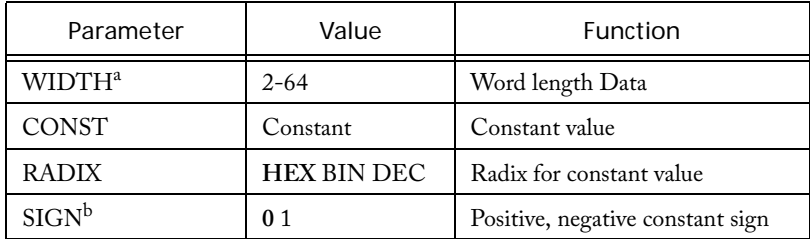

a. For eX WIDTH is supported from 2-11

b. For signed constant multiplier

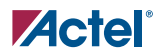

#### **Parameter Rules:**

- 1. DataA is always binary and of the size of Width.
- 2. Constant must be of the selected Radix and be of the selected width for HEX/BIN. SmartGen automatically pads zeroes if they are missing.

e.g.: Radix: BIN, Width: 5, Constant: 00010 Radix Hex, Width:8, Constant: 0A

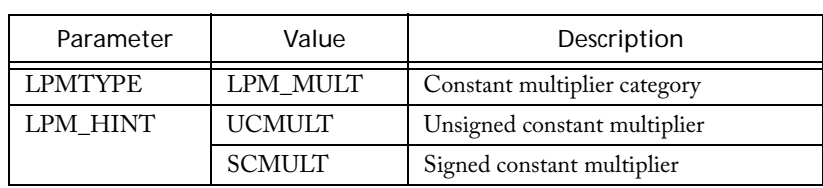

#### Table 1-36. Implementation Parameters  $\mathcal{L}_{\mathcal{A}}$

# *Multiplier*

### **Features**

- Parameterized word lengths
- Unsigned and signed (Two's-Complement) data representation
- Booth or array implementation
- Optional pipelining
- Behavioral simulation model in VHDL and Verilog

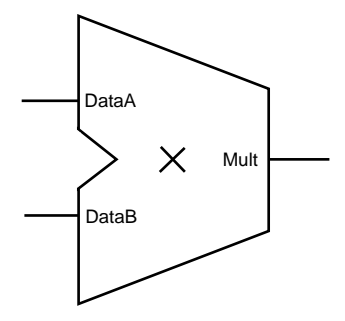

### **Family Support**

ACT 2, ACT 3, 3200DX, MX, SX, SX-A, eX, 500K, PA, Axcelerator, ProASIC3/E

## **Description**

| Port Name | <b>Size</b>   | Type   | Reg/Opt | Function          |
|-----------|---------------|--------|---------|-------------------|
| DataA     | WIDTHA        | Input  | Req.    | Input data        |
| DataB     | WIDTHB        | Input  | Req.    | Input data        |
| Clock     |               | Input  | Opt.    | Clock             |
| Mult      | WIDTHA+WIDTHB | Output | Opt.    | DataA*DataB       |
| Mult0     | WIDTHA+WIDTHB | Output | Opt.    | $Mult0 + Mult1 =$ |
| Mult1     | WIDTHA+WIDTHB | Output | Opt.    | DataA*DataB       |

Table 1-37. Port Description

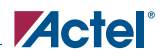

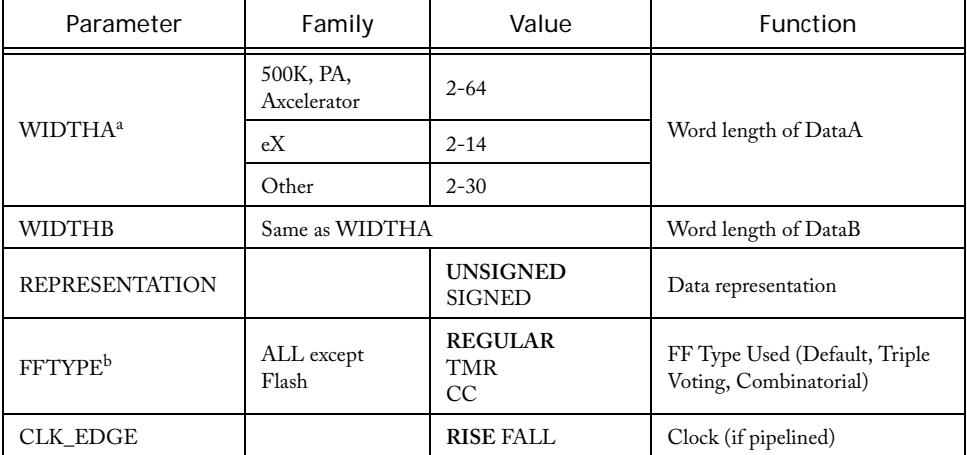

#### Table 1-38. Parameter Description

a. For some of the multiplier variations there are small deviations from the limits mentioned to ensure that the multiplier fits in the largest device of the selected family.

b. TMR: Triple Module Redundancy. Choosing this option makes SmartGen use TMR Flip-Flops which are used to avoid Single Event Upsets (SEUs) for Rad-hard Designs. Choosing this option causes the Sequential resource usage to be tripled in families where no TMR is implemented in silicon.

CC: When combinatorial option is chosen for the Sequential Type, the FF is implemented using two Combinatorial Cells instead of one Sequential Cell. This is useful when no Sequential resources are available in the designs.

This option is applicable only to the pipelined multipliers.

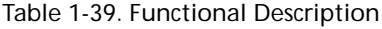

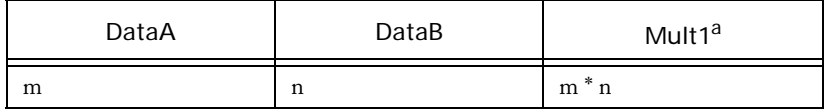

a. If pipelined, the sum is correct (available) after <latency> cycles. Latency is a function of WIDTHA and WIDTHB, or the number of pipelined stages mentioned specifically (eg. one or two pipelines).

#### Table 1-40. Functional Description

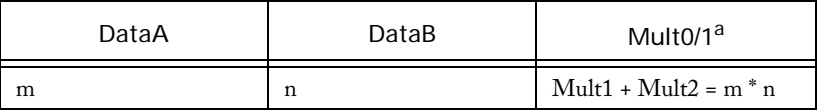

a. Mult1<0> is always 0

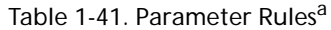

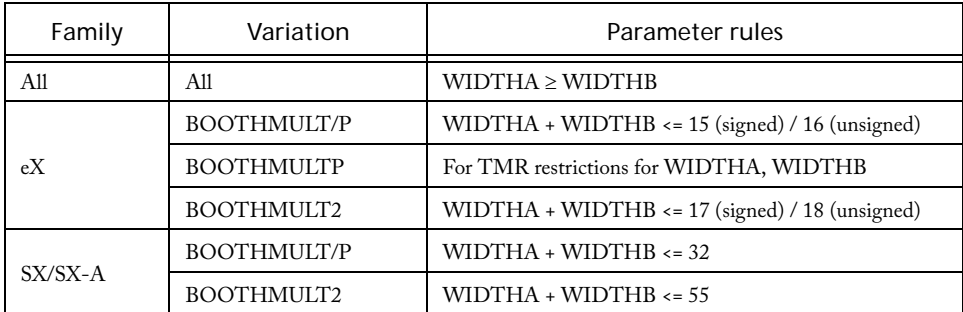

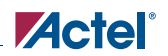

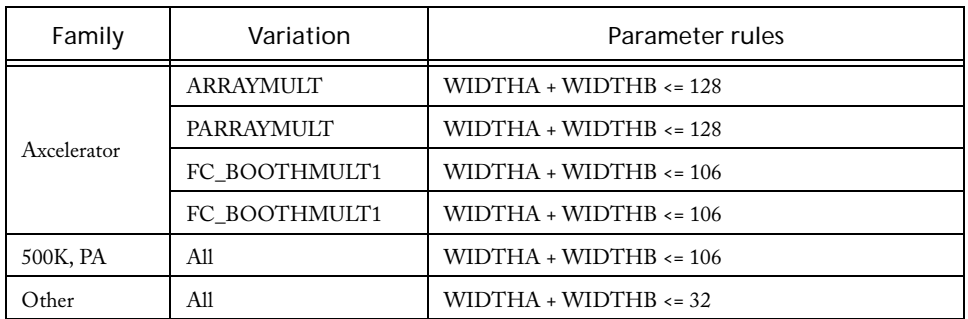

#### Table 1-41. Parameter Rules<sup>a</sup> (Continued)

a. These are the most important parameter rules; additional rules may apply

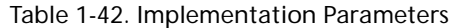

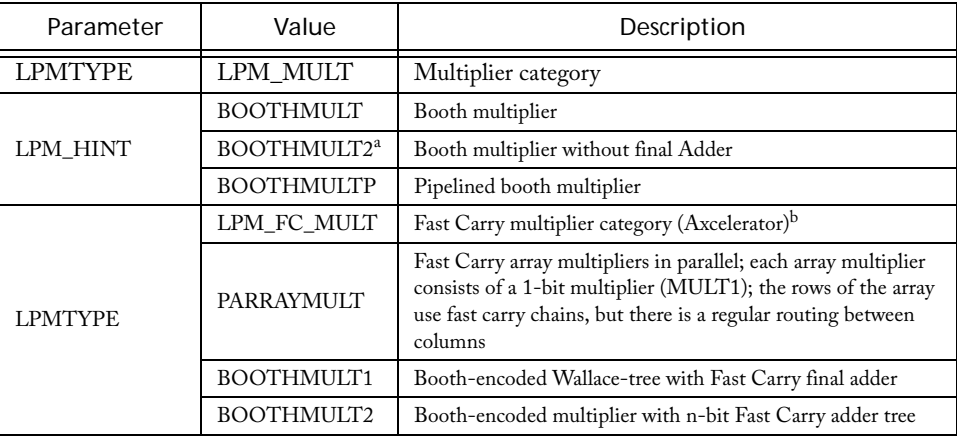

a. Available for SX, SX-A, eX, 500K & PA

b. For information on multiplier area and performance please refer to the latest Actel application note available at http://www.actel.com

| Architecture $\setminus$ Speed | 1 (fastest)        |                                                                    | 3 (slowest)         |
|--------------------------------|--------------------|--------------------------------------------------------------------|---------------------|
| Parallel-2 Array<br>Multiplier | width $\leq 8$ bit | $8 \text{ bit} < \text{width} < 10 \text{ bit}$                    | width $> 10$ bit    |
| FC Booth-1                     |                    | $8 \text{ bit}$ < width <= 20 bit width <= 8 bit or width > 20 bit |                     |
| FC Booth-2                     | width $> 20$ bit   | 10 bit < width $\leq$ 20 bit                                       | width $\leq 10$ bit |

Table 1-43. Axcelerator Multiplier Architecture Comparison Speed<sup>a</sup>

a. For simplicity's sake, the table assumes WIDTHA = WIDTHB = width

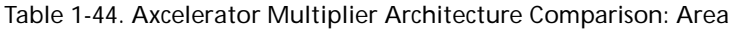

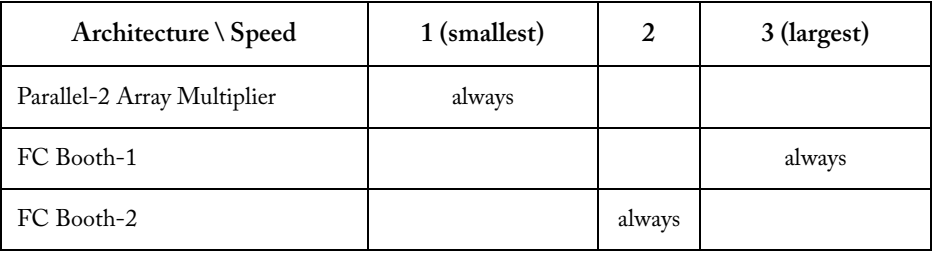

# <span id="page-33-0"></span>Advanced Options

Click the Advanced button (available for PA, 500K, and Axcelerator devices) to specify pipeline stages. If you are using a PA or 500K device, you can insert (default setting) or omit the final Adder stage.

## **Omitting the Final Adder**

You can choose not to instantiate the final adder in the multiplier and add up the two buses Mult0 and Mult1 to the final result later in the design flow. This is often the most efficient implementation when a lot of partial results get summed up in a large summation network. [Figure 1](#page-34-0)- [4](#page-34-0) shows an example for Y =  $(A \times B)$  + C + D using the multiplier with two outputs in combination with the Array-Adder.

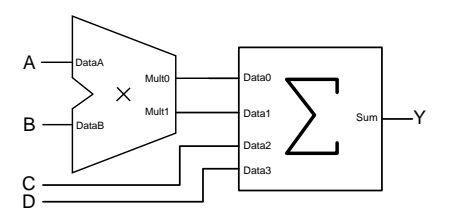

<span id="page-34-0"></span>Figure 1-4. Efficient implementation using the two-output multiplier in combination with the Array-Adder

### **Multiplier Pipelining**

For 500K, PA, and Axcelerator devices, you can specify the number of pipeline stages (1, 2, or 3). However, three pipeline stages increases performance only for high bitwidth designs. Click the Advanced button in the GUI to access pipelining.

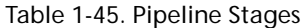

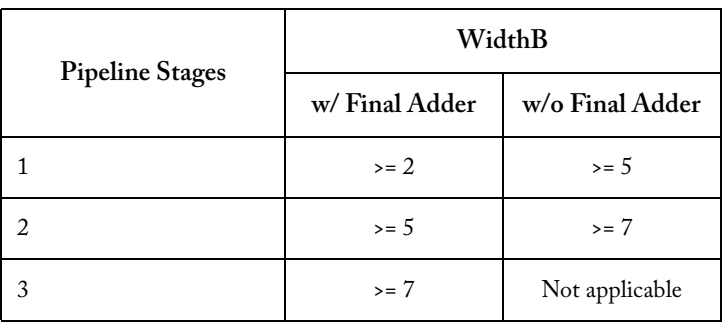

For ACT 2, ACT 3, 3200DX, MX, SX, SX-A, and eX, the multiplier architecture does not allow you to select the latency of the pipelined multiplier or the number of logic levels between the pipeline stages. Registers are automatically inserted between the major components of the architecture, primarily the multiplexer and adder cores, as shown in Figure 1-5.

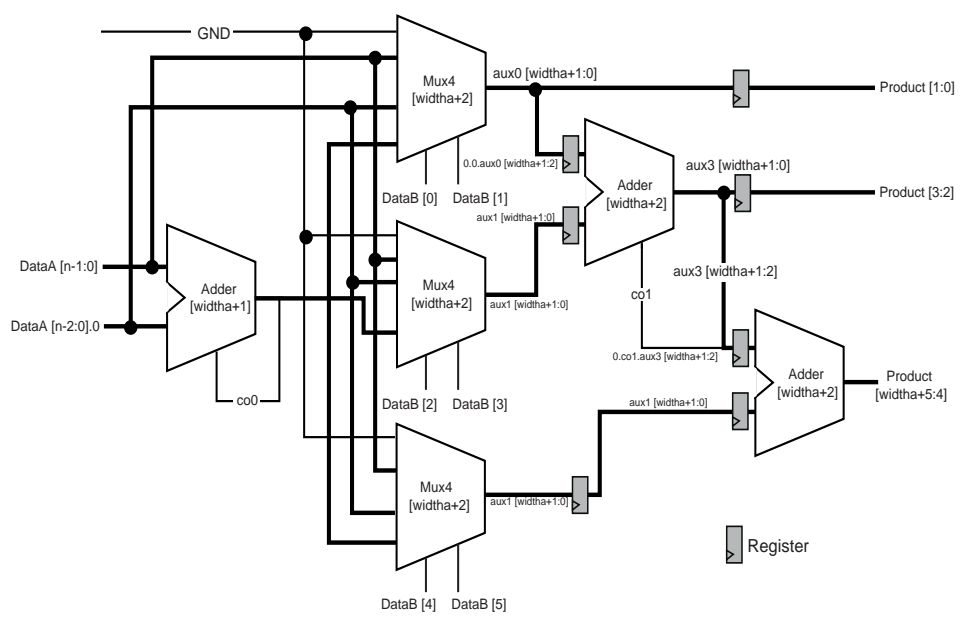

Figure 1-5. Booth Multiplier Architecture (Pipeline)

The number of pipeline stages is a function of the width of the DataB input. The number of logic levels per pipeline stage is a function of the width of the DataA input. Therefore, the number of logic levels per pipeline stage is equal to the number of logic levels of the first adder (WIDTHA + 1) plus 1 for the 4 to 1 multiplexer, as shown in Figure 1-5.

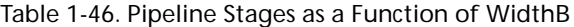

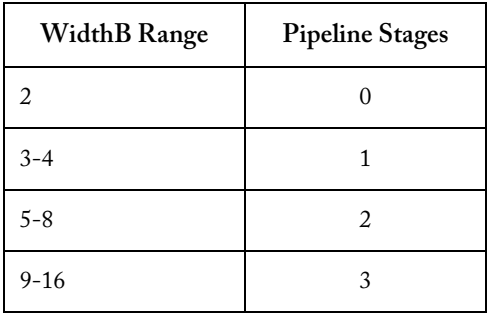
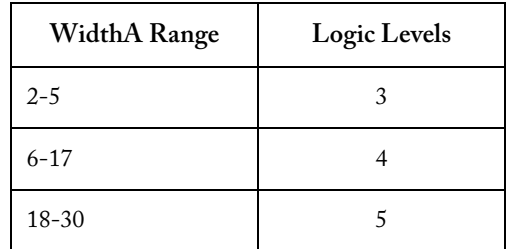

## Table 1-47. Logic Levels as a Function of WidthA

# **Comparators**

# *Magnitude/Equality Comparator*

## **Features**

- Parameterized word length
- Unsigned and signed (Two's-Complement) data comparison
- One very fast gate-level implementation
- Behavioral simulation model in VHDL and Verilog

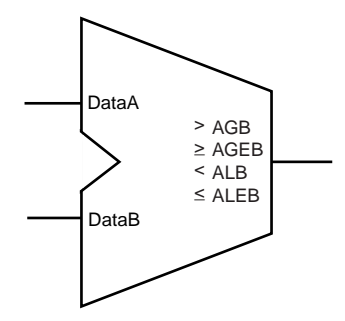

# **Family Support**

ACT 1, ACT 2, ACT 3, 3200DX, MX, SX, SX-A, eX, 500K, PA, Axcelerator, ProASIC3/E

Note: For ProASIC devices, the Equality Comparator and the Magnitude Comparator are seperate. For all other devices they are the same core. There is a Fast Carry Magnitude Comparator available for Axcelerator.

# **Description**

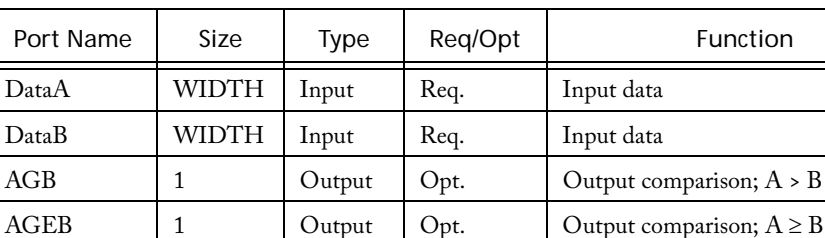

ALB 1 Output Opt. Output comparison; A < B ALEB  $\begin{array}{|c|c|c|c|c|} \hline 1 & 0 \text{utput} & \text{Opt.} & \text{Output comparison; A} \leq B \end{array}$ AEB 1 Output Opt. Output comparison; A = B ANEB  $\begin{vmatrix} 1 & \cdot & \cdot \\ 0 & \cdot & \cdot \end{vmatrix}$  Output  $\begin{vmatrix} 0 & \cdot & \cdot \\ 0 & \cdot & \cdot \end{vmatrix}$  Output comparison;  $A \neq B$ 

Table 2-1. Port Description

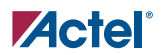

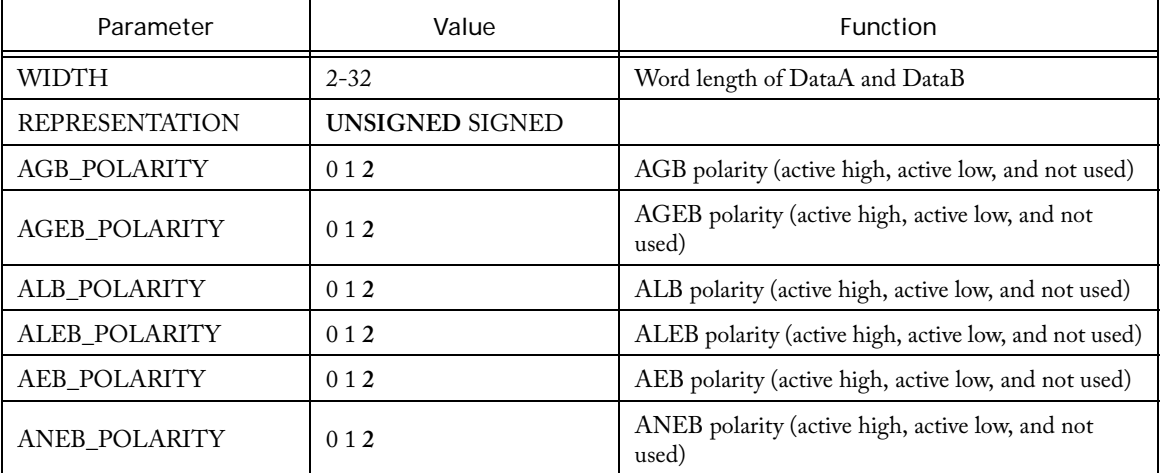

#### Table 2-2. Parameter Description

Table 2-3. Implementation Parameters

| Parameter      | Value          | Description                     |
|----------------|----------------|---------------------------------|
| <b>LPMTYPE</b> | LPM_COMPARE    | Comparator category             |
|                | LPM_FC_COMPARE | <b>Fast Comparator Category</b> |
| LPM_HINT       | <b>COMPARE</b> | Very fast carry select          |
|                | FC_MAGCOMP     | Very fast Magnitude Comparator  |

### **Parameter Rules**

- 1. At lease one of the comparisons (AGB, AGEB, ALB, ALEB, AEB or ANEB) must be selected
- 2. Only one of the magnitude comparisons (AGB, AGEB, ALB or ALEB) can be selected at the same time

#### *Comparators*

3. Only one of the equality comparisons (AEB or ANEB) can be selected at the same time

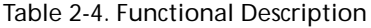

| DataA | DataB | AGB   | AGEB       | ALB        | ALEB       | AEB     | ANEB       |
|-------|-------|-------|------------|------------|------------|---------|------------|
| m     | n     | m > n | $m \geq n$ | $m \leq n$ | $m \leq n$ | $m = n$ | $m \neq n$ |

Table 2-5. Implementation Parameters

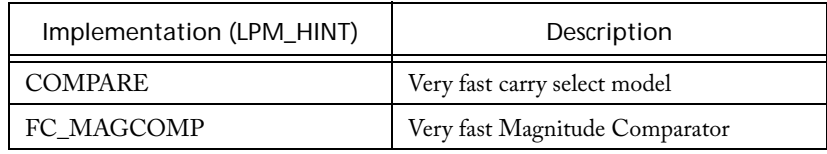

### **Parameter rules**

- 1. At least one of the comparisons (AGB, AGEB, ALB, ALEB, AEB or ANEB) must be selected
- 2. Only one of the magnitude comparisons (AGB, AGEB, ALB or ALEB) can be selected at the same time
- 3. Only one of the equality comparisons (AEB or ANEB) can be selected at the same time

# *Constant Decoder*

## **Features**

- Parameterized word length
- DEC/BIN/HEX radices for constant
- Equal/Not Equal comparison

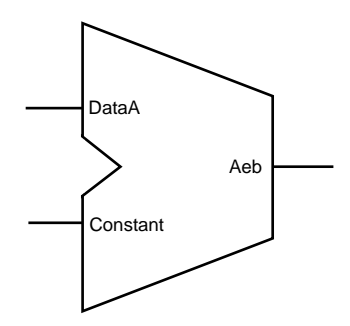

## **Family Support**

ACT 1, ACT 2, ACT 3, 3200DX, MX, SX, SX-A, eX, 500K, PA, Axcelerator, ProASIC3/E

# **Description**

Table 2-6. Port Description

| Port Name | Size         | Type   | Reg/Opt | Function   |
|-----------|--------------|--------|---------|------------|
| DataA     | <b>WIDTH</b> | Input  | Req.    | Input Data |
| Aeb       |              | Output | Reg.    | Result     |

Table 2-7. Parameter Description

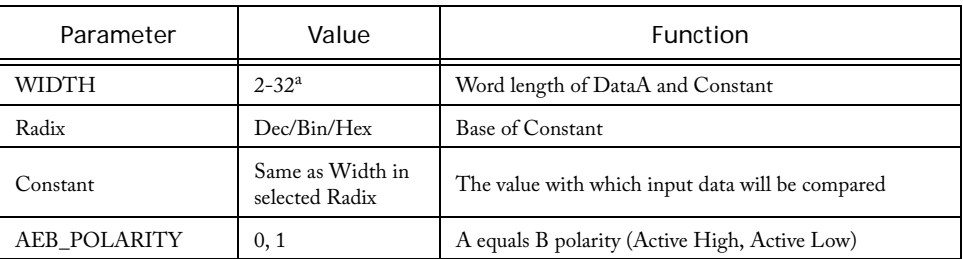

a. For Flash devices, width is 2-128

### *Comparators*

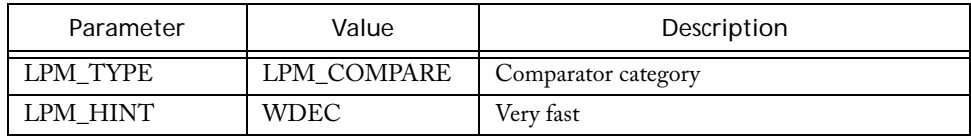

#### Table 2-8. Implementation Parameters

Parameter Rules:

- 1. DataA is always binary and of the size of Width.
- 2. Constant must be of the selected Radix and be of the selected width for HEX/BIN.

e.g.: Radix: BIN, Width: 5, Constant: 00010 Radix Hex, Width:8, Constant: 0A

#### Table 2-9. Functional Description

Aeb

DataA = Constant

# **Converters**

# *Gray Counter*

## **Features**

- Parameterized for Data Width
- Asynchronous Clear, Asynchronous Preset

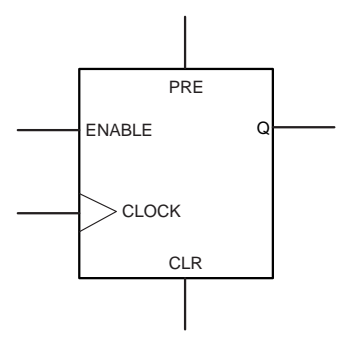

## **Family support**

SX, Axcelerator

## **Description**

SmartGen can generate Gray Counters parameterized for a specified Data Width and with a choice of Enable, Asynchronous Clear, and Asynchronous Preset signals.

| Port Name | Size  | Type   | Req/Opt | Function    |
|-----------|-------|--------|---------|-------------|
| Clock     | WIDTH | Input  | Req.    | Input Data  |
|           | WIDTH | Output | Req.    | Output Data |
| Clr       |       | Input  | Opt.    | Clear       |
| Pre       |       | Input  | Opt.    | Preset      |
| Enable    |       | Input  | Opt.    | Enable      |

Table 3-1. Port Description

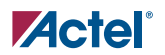

| Parameter           | Value      | Function          |
|---------------------|------------|-------------------|
| <b>GRAYCOUNT</b>    | $2 - 99$   | Output Data Width |
| <b>CLR_POLARITY</b> | 0,1,2      | Clear Polarity    |
| PRE_POLARITY        | 0,1,2      | Preset Polarity   |
| <b>EN_POLARITY</b>  | 0,1        | Enable Polarity   |
| <b>CLK EDGE</b>     | RISE, FALL | Clock Edge        |

Table 3-2. Parameter Description

### Table 3-3. Implementation Parameters

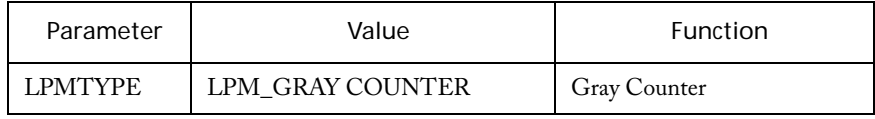

# *Binary to Gray / Gray to Binary*

## **Features**

• Parameterized for Data Width

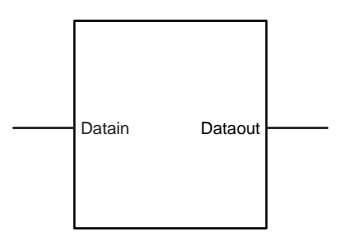

## **Family support**

SX, Axcelerator

## **Description**

SmartGen can generate Binary to Gray and Gray to Binary Converters parameterized for a specified Data Width.

Table 3-4. Port Description

| Port Name | Size         | Type   | Reg/Opt | Function    |
|-----------|--------------|--------|---------|-------------|
| Datain    | <b>WIDTH</b> | Input  | Req.    | Input Data  |
| Dataout   | <b>WIDTH</b> | Output | Req.    | Output Data |

Table 3-5. Parameter Description

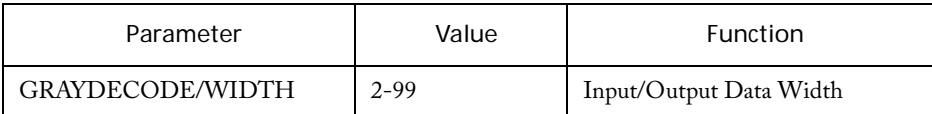

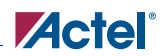

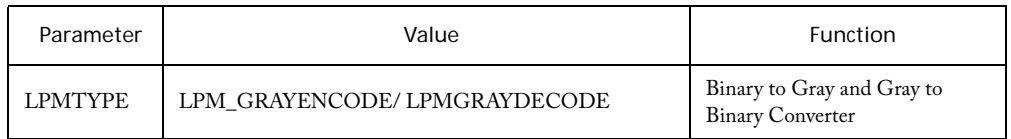

### Table 3-6. Implementation Parameters

<u> 1980 - Johann Barn, mars ar breithinn ar chuid ann an t-Alban ann an t-Alban ann an t-Alban ann an t-Alban a</u>

# **Linear Binary Counters**

# *Linear Binary Counters*

## **Features**

- Parameterized word length
- Up, Down and, Up/Down architectures
- Asynchronous clear
- Asynchronous preset (available only for Flash devices)
- Synchronous counter load
- Synchronous count enable
- Terminal count flag (not available for Axcelerator)
- Multiple gate-level implementations (area/speed tradeoffs)
- Behavioral simulation model in VHDL and Verilog

## **Family Support**

ACT 2, ACT 3, 3200DX, MX, SX, SX-A, eX, 500K, PA, Axcelerator, ProASIC3/E

## **Description**

The SmartGen binary counters are general purpose UP, DOWN, or UP/DOWN (direction) counters.

When the count value equals 2<sup>width</sup>-1, the signal *Tent* (terminal count), if used, is asserted high.

The counters are WIDTH bits wide and have 2width states from "000…0" to "111…1". The counters are clocked on the rising (RISE) or falling (FALL) edge of the clock signal *Clock* (CLK\_EDGE).

The *Clear* signal (CLR\_POLARITY), active low or high, provides an asynchronous reset of the counter to "000…0". You may choose to not implement the reset function. If you do not use the *Clear* signal, Actel recommends that you use *Sload* to set the initial counter contents to a known value.

In the case of an Up/Down counter, the *Updown* signal controls whether the counter counts up  $(Updown = 1)$  or down  $(Updown = 0)$ .

The counter could be loaded with *Data*. The *Sload* signal (LD\_POLARITY), active high or low, provides a synchronous load operation with respect to the clock signal *Clock*. You can choose to not implement this function. If you do not use the *Sload* signal, Actel recommends that you use *Clear* to set the initial counter contents to a known value.

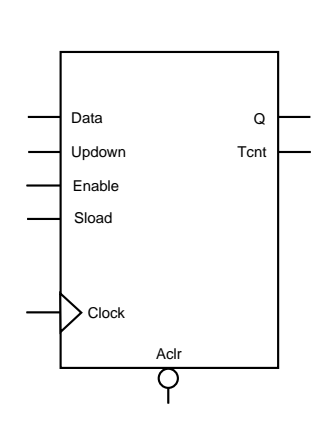

The SmartGen counters have a count enable signal *Enable* (EN\_POLARITY). *Enable* can be active high or low. When *Enable* is not active, the counter is disabled and the internal state is unchanged.

| Port<br>Name | <b>Size</b> | Type   | $Req$ ./<br>Opt. | Function                                   |
|--------------|-------------|--------|------------------|--------------------------------------------|
| Data         | WIDTH       | input  | Opt.             | Counter load input                         |
| Aclr         | 1           | input  | Opt.             | Asynchronous counter reset                 |
| Enable       | 1           | input  | Req.             | Counter enable                             |
| Sload        | 1           | input  | Opt.             | Synchronous counter load                   |
| Clock        | 1           | input  | Req.             | Clock                                      |
| Updown       | 1           | input  | Opt.             | UP (Updown = $1$ ),<br>$DOWN (Updown = 0)$ |
| Q            | WIDTH       | output | Req.             | Counter output bus                         |
| Tcnt         | 1           | output | Opt.             | Terminal count (active high)               |

Table 4-1. Port Description

Table 4-2. Parameter Description

| Parameter           | Value            | Function                                             |
|---------------------|------------------|------------------------------------------------------|
| <b>WIDTH</b>        | $2 - 32$         | Word length of Data and Q                            |
| <b>DIRECTION</b>    | UP DOWN UPDOWN   | Counter direction                                    |
| <b>CLR POLARITY</b> | 012              | Aclr can be active low, active high, or not<br>used  |
| EN POLARITY         | 0 <sub>1</sub>   | Enable can be active low, or active high             |
| LD POLARITY         | 012              | Sload can be active low, active high, or not<br>used |
| <b>CLK EDGE</b>     | <b>RISE FALL</b> |                                                      |
| TCNT_POLARITY       | 12               | Tent can be active high or not used                  |

## *Linear Binary Counters*

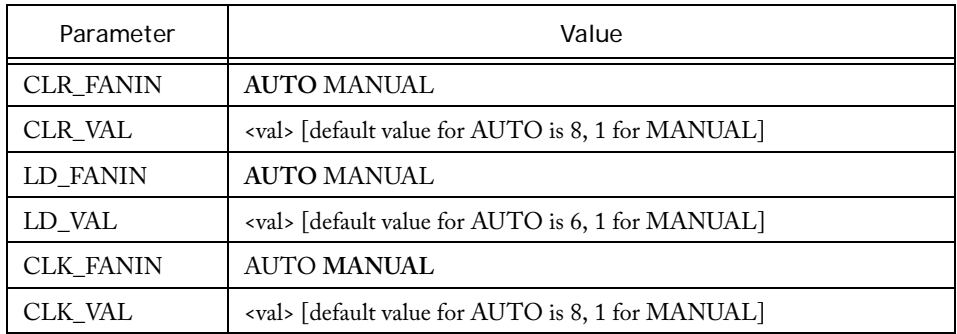

### Table 4-3. Fan-in Control Parameters

Table 4-4. Implementation Parameters

| Parameter      | Value           | Description               | Family   |
|----------------|-----------------|---------------------------|----------|
| <b>LPMTYPE</b> | LPM_COUNTE<br>R | Counter category          |          |
| LPM HINT       | <b>LLCNT</b>    | Prescaled model           | A11      |
|                | <b>TLACNT</b>   | Register look ahead model | A11      |
|                | <b>FBCNT</b>    | Fast Balanced model       | SX, SX-A |
|                | <b>BCNT</b>     | Balanced model            | A11      |
|                | <b>LECNT</b>    | Fast Enable Balanced      | A11      |
|                | <b>COMPCNT</b>  | Compact model             | A11      |
|                | <b>RIPPLE</b>   | Ripple model              | A11      |

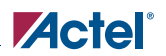

| Data | Aclr     | Enable   | Sload        | Clock | Up<br>down   | $Qn+1$   | Tcnt $n+1$              |
|------|----------|----------|--------------|-------|--------------|----------|-------------------------|
| X    | $\Omega$ | X        | X            | Χ     | Χ            | 0's      | $\theta$                |
| X    |          | X        | X            |       | Χ            | Qn       | $Qn+1 == 2^{width}-1$   |
| X    | 1        | $\Omega$ | $\Omega$     |       | X            | Qn       | $Qn+1 == 2^{width}-1$   |
| m    | 1        | Χ        |              |       | X            | m        | $Qn+1 == 2^{width}-1$   |
| X    | 1        |          | $\Omega$     |       |              | $Qn + 1$ | $Qn+1 == 2^{width}-1$   |
| X    |          |          | $\mathbf{0}$ |       | $\mathbf{0}$ | $Qn - 1$ | $Qn+1 == 2^{width} - 1$ |

Table 4-5. Functional Description<sup>a</sup>

a. Assume Aclr is active low, Enable is active high, Sload is active high, Clock is rising, and Tcnt is active high

## **Implementations**

This section decribes the implementation of the Pre-Scaled Counter, Register Look Ahead Counter, Fast Balanced Counter and the Balanced Counter.

### **Pre-Scaled Counter**

The pre-scaled counter achieves absolute maximum count and count enable performance by sacrificing synchronous load performance. This counter registers the two least significant bits and uses them as an enable for the upper bits. Count performance is limited only by the delay in the lower two bits and the enable path for the upper bits. Because the upper bits are only updated (enabled) every fourth cycle, they can accommodate more delay (up to one-fourth the clock frequency).

There are two limitations related to the use of the pre-scaled counter. The first is in analyzing the actual performance of the counter. The second is correctly performing data load functions; these two limitations are related. Two parameters must be measured to overcome these two limitations. The first parameter that must be measured is the worst internal delay inside the counter. The second parameter is the worst delay from Q0/Q1 to any upper bit. The minimum count period is then defined by the greater value of these two parameters.

The load function is a slave of the maximum internal path delay in the pre-scaled counter. The load function must be held for as many clock periods as required to exceed the maximum internal delay;

#### *Linear Binary Counters*

this ensures that all internal nodes are settled and that correct count operation can be performed. This requirement can be waived if you can guarantee that '0's will always be loaded in Q0 and Q1 (resulting in only a single load cycle).

The count path in pre-scaled counters without Sload or Enable functions only have a single logic level for ACT 2, ACT 3, 3200DX, MX SX, SX-A, and eX. All other combinations of pre-scaled counters have two logic levels in their count path. In these cases, given the two limitations mentioned previously related to the pre-scaled counter, use the Register Look Ahead or Fast Balanced counters.

### **Register Look Ahead Counter**

This counter achieves the absolute maximum performance for the count, count enable, and synchronous load functions. The counter operates by registering intermediate count values providing "look-ahead" carry circuitry. As a result, this counter variation requires more flip-flops (sequential modules) than other counters.

#### **Fast Balanced Counter**

This counter is only available for the SX, SX-A, and eX families. It takes advantage of the architectural features of these families, including flip-flops with built-in enable and more powerful combinatorial cells. Using these two features, it is possible to build a very fast and compact binary counter without using "look-ahead" carry circuitry. This counter should be preferred over all the others available for this family.

#### **Balanced Counter**

This counter achieves high performance for both the count and enable functions using standard design approaches. Module count performance is sacrificed to maintain high speed. This counter is the result of the performance balance between the count/enable functions and the balance between the performance/cost in building this architecture. This counter should address most counter needs for the ACT 1, ACT 2, ACT 3, 3200DX, 40MX and MX families.

#### **Fast Enable Counter**

This compact counter is fully synchronous and has higher performance than the ripple counter. However, this counter should only be used in moderate performance applications, especially for large widths.

### **Ripple Counter**

The ripple counter is an asynchronous counter where the Q of each bit feeds the clock of the next bit; performance is sacrificed to build this variation. However, the ripple counter uses the least amount of logic resources. This counter should only be used in very low-performance applications or for very small counters.

**Zactel** 

Because of the asynchronous nature of the count function, this counter does not have a synchronous load function.

#### **Pseudo Random Counter**

A Pseudo Random Counter is available in SmartGen using a Linear Feedback Shift Register (LFSR) architecture. The LFSR offers an efficient architecture for building very fast Pseudo Random Counters.

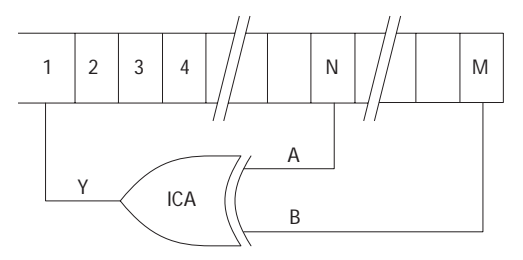

Figure 4-1. Pseudo Random Counter Generic Architecture

The Pseudo Random core architecture core is a simple shift register chain that uses two taps (one logic level) for the following widths: 2-7, 9-11, 15, 17, 18, 20-23, 25, 28, 29, and 31. The SmartGen PRNG core uses five taps (three logic levels) for the following widths: 8, 12-14, 16, 19, 24, 26, 27, 30, and 32. The five-tap architecture operates slower than the two-tap implementation.

#### **Modulo Counter**

As counter size increases, the amount and complexity of support logic also increases. LFSR base counters achieve high performance using very few logic resources. The Modulo Counter is designed to provide two logic levels independently of the chosen modulo value. The architecture borrows some look-ahead techniques previously used in the register look-ahead counter.

The example below is based on a modulo-6 counter with the following characteristics:

- Active-HIGH clock edge
- Active-LOW asynchronous clear
- Active-HIGH synchronous clear

*Linear Binary Counters*

• No Enable

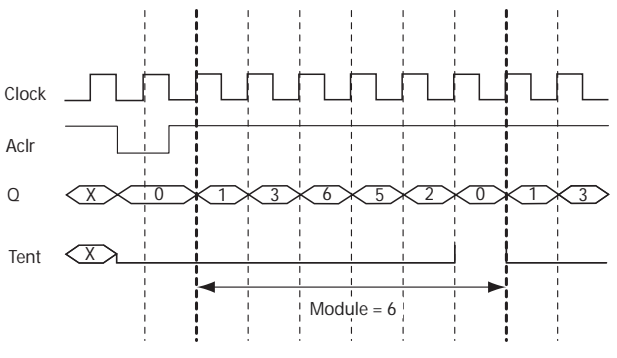

Figure 4-2. Modulo Counter Sample

# **Decoder**

# *Decoder*

## **Features**

- Parameterized output size (DECODES)
- Behavioral simulation model in VHDL and Verilog

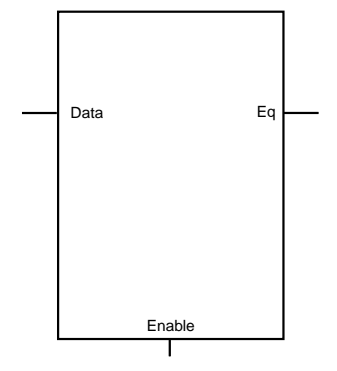

# **Family Support**

ACT 1, ACT 2, ACT 3, 3200DX, 40 MX, MX, SX, SX-A, eX, 500K, PA, Axcelerator, ProASIC3/ E

# **Description**

| Port Name | Size               | Type   | Reg/Opt | Function   |
|-----------|--------------------|--------|---------|------------|
| Data      | decln <sup>a</sup> | Input  | Req.    | Input data |
| Enable    |                    | Input  | Opt.    | Enable     |
| Eq        | <b>DECODES</b>     | Output | Req.    | output     |

Table 5-1. Port Description

a. decln is an integer and  $\log_2$  (DECODES) = decln d<log<sub>2</sub> (DECODES + 1. If decln is equal to 1, then Data is scalar, else Data is a bus.

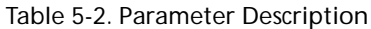

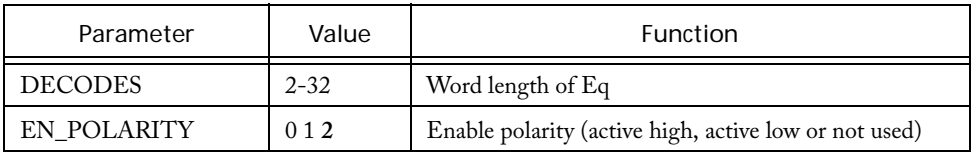

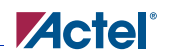

Table 5-2. Parameter Description

| Parameter   | Value | Function                                |
|-------------|-------|-----------------------------------------|
| EO POLARITY |       | Eq polarity (active low or active high) |

Table 5-3. Functional Description<sup>a</sup>

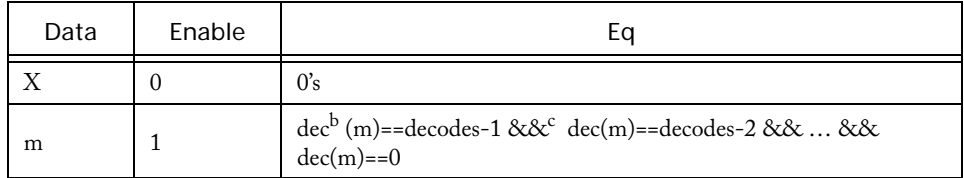

a. Assume enable is active low and Eq is active high.

b. dec(m) defines the decimal value of m

c. && indicates bity concatenation

# **I/Os**

# *Input Buffers*

## **Features**

- Parameterized for data width
- Choice of data buffers (Regular, Special, Pull-Up, Pull-Down)

## **Family support**

ACT2/1200XL, ACT3, 3200DX, MX, SX, SX-A, eX, 500K, PA, Axcelerator, ProASIC3/E

## **Description**

SmartGen generates different types of Input Buffers with specified data width.

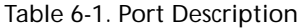

| Port Name                                   | <b>Size</b> | <b>Type</b> | Reg/Opt | <b>Function</b>                          |
|---------------------------------------------|-------------|-------------|---------|------------------------------------------|
| <b>PAD</b>                                  | WIDTH       | Input       | Req.    | Input Data                               |
| PADP (LVDS and LVPECL,<br>Axcelerator Only) | WIDTH       | Input       | Req.    | Input Data for LVDS and<br>LVPECL        |
| PADN(LVDS and LVPECL,<br>Axcelerator Only)  | WIDTH       | Input       | Req.    | Input Data for LVDS and<br><b>LVPECL</b> |
| Y                                           | WIDTH       | Output      | Req.    | Output Data                              |

Table 6-2. Parameter Description

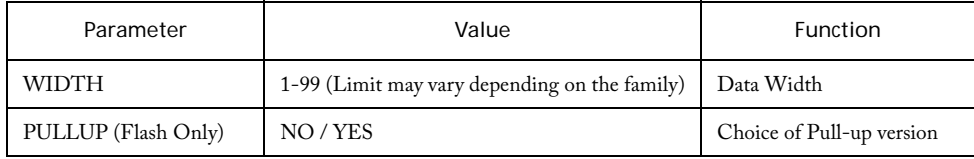

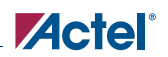

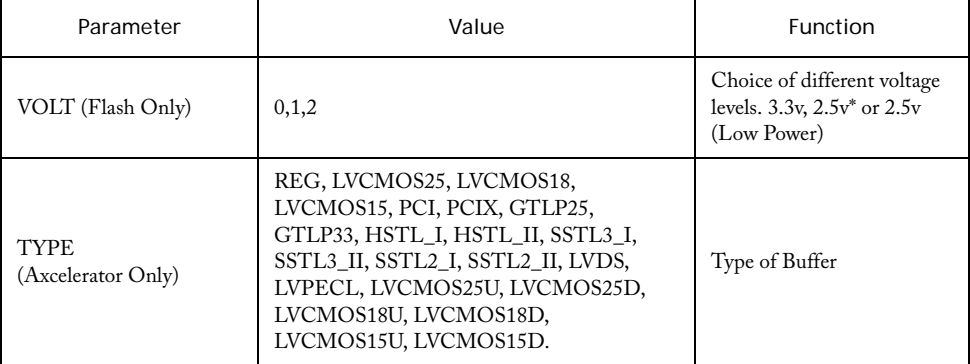

### Table 6-2. Parameter Description (Continued)

\* Not available for ProASICPLUS.

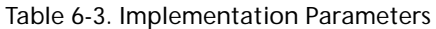

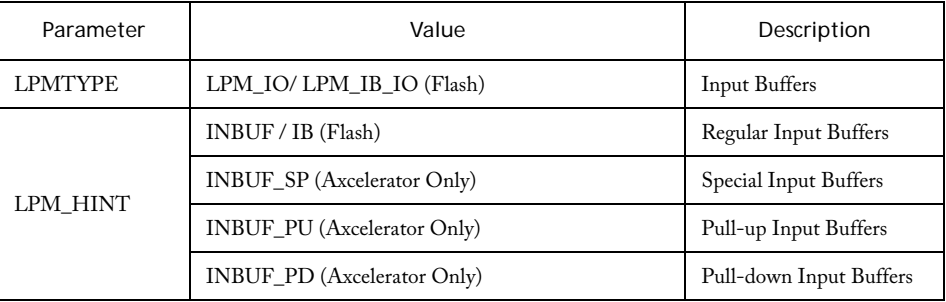

# *Output Buffers*

## **Features**

- Parameterized for data width
- Choice of buffers (Regular, Special)

## **Family support**

ACT2/1200XL, ACT3, 3200DX, MX, SX, SX-A, eX, 500K, PA, Axcelerator, ProASIC3/E

# **Description**

SmartGen generates different types of Output Buffers with specified data width.

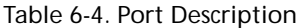

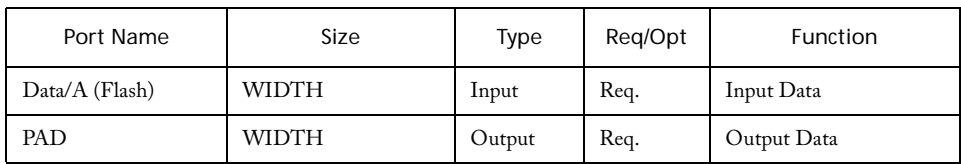

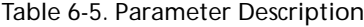

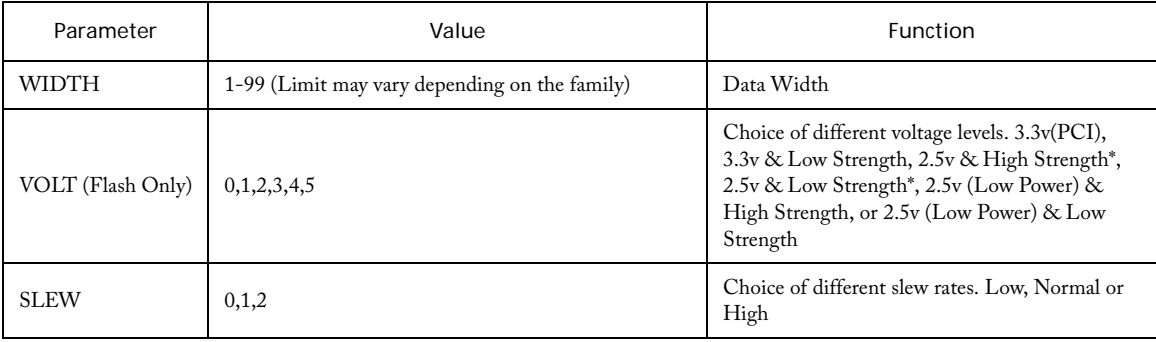

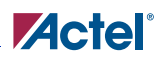

### Table 6-5. Parameter Description (Continued)

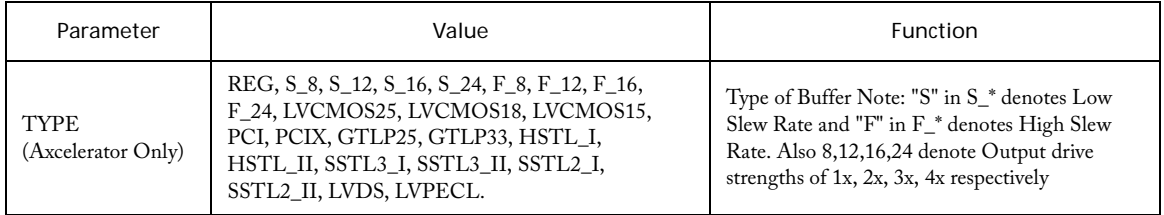

 $^\ast$  Not available in ProASIC  $^\underline{\rm PLUS}$ 

### Table 6-6. Implementation Parameters

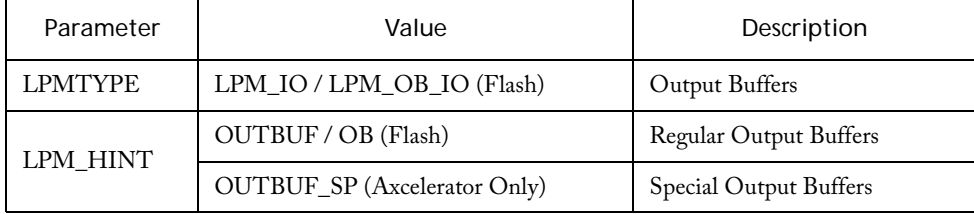

# *Bi Directional Buffers*

## **Features**

- Parameterized for data width
- Choice of buffers (Regular, Special, Pull-up, Pull-down)

## **Family support**

ACT2/1200XL, ACT3, 3200DX, MX, SX, SX-A, eX, 500K, PA, Axcelerator, ProASIC3/E

## **Description**

SmartGen generates different types of Input Buffers with specified data width.

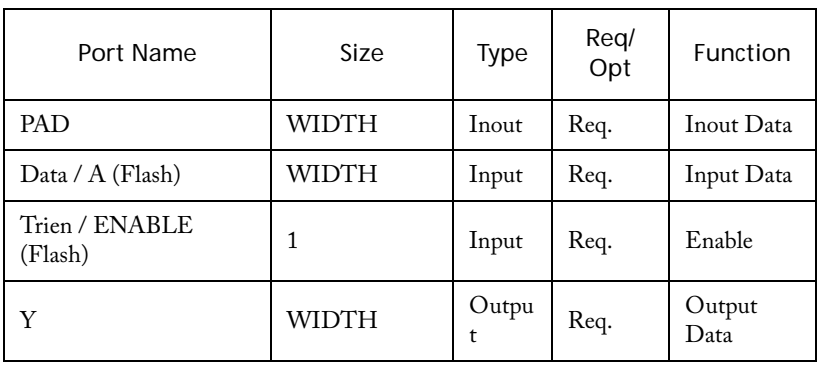

#### Table 6-7. Port Description

#### Table 6-8. Parameter Description

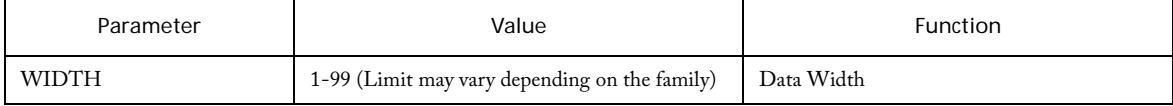

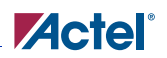

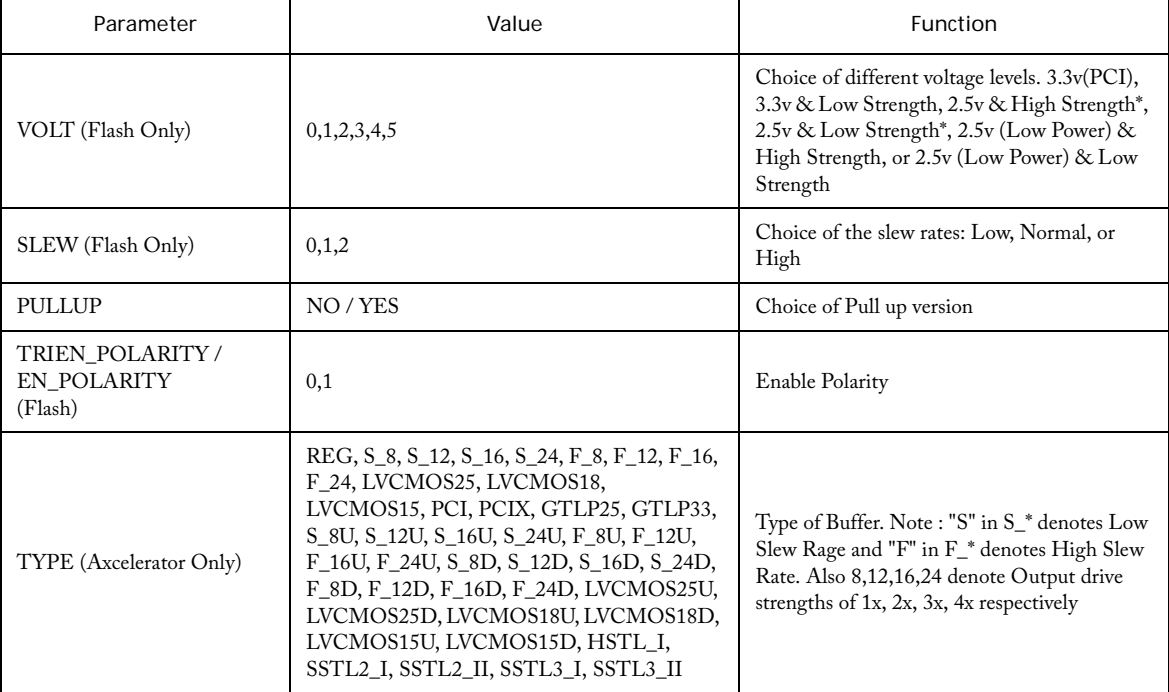

### Table 6-8. Parameter Description (Continued)

\* Not available in ProASICPLUS.

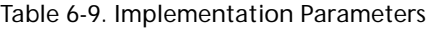

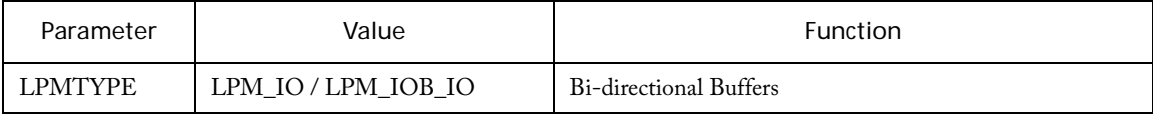

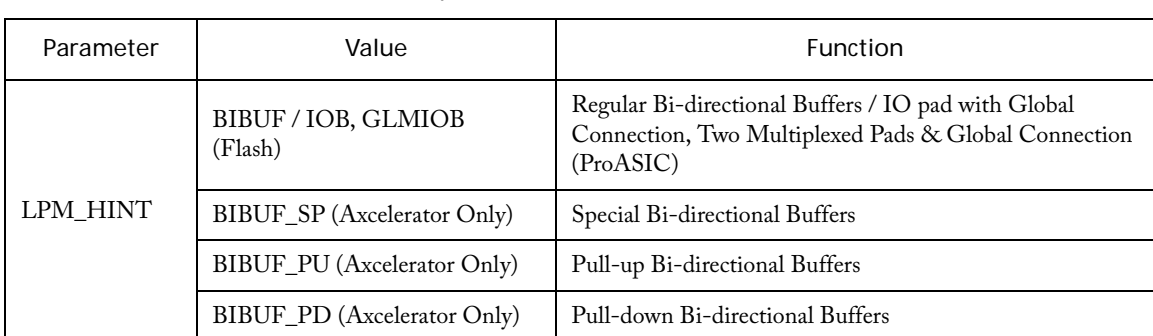

### Table 6-9. Implementation Parameters (Continued)

*I/Os*

# *Tri-State Buffers*

## **Features**

- Parameterized for data width
- Choice of buffers (Regular, Special, Pull-up, Pull-down)

## **Family support**

ACT2/1200XL, ACT3, 3200DX, MX, SX, SX-A, eX, 500K, PA, Axcelerator, ProASIC3/E

## **Description**

SmartGen generates different types of Input Buffers with specified data width.

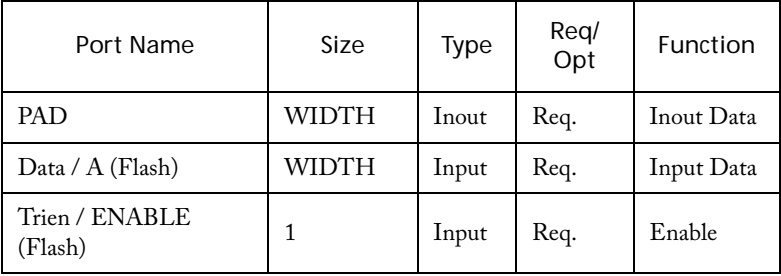

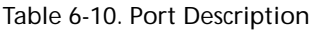

#### Table 6-11. Parameter Description

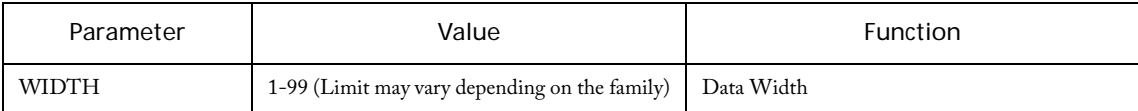

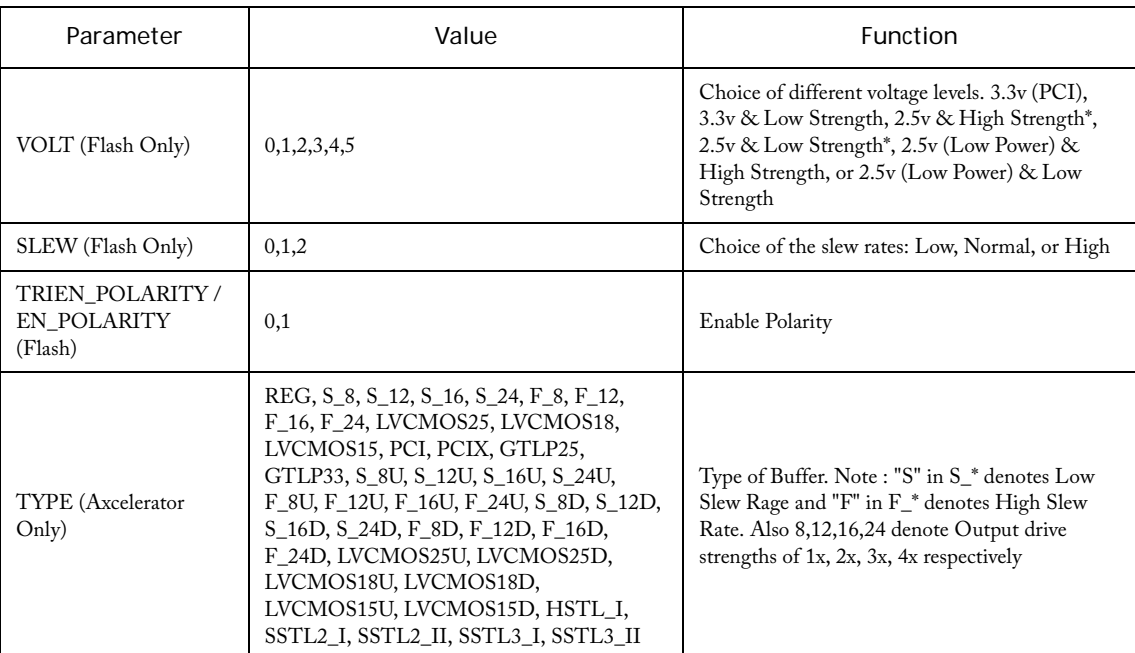

## Table 6-11. Parameter Description (Continued)

\* Not available in ProASICPLUS.

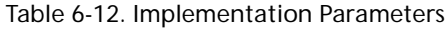

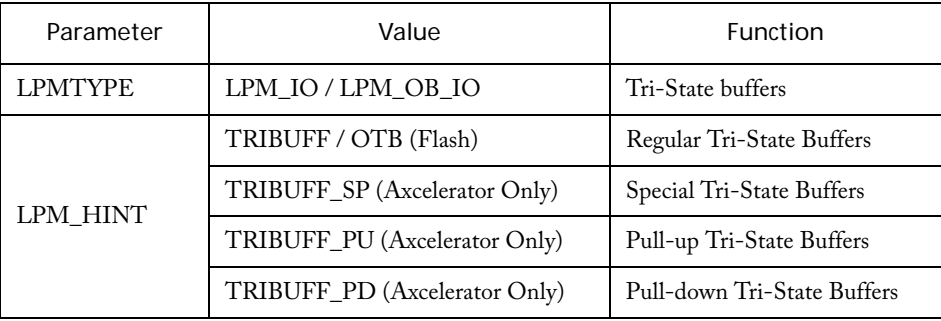

*I/Os*
# *Global Buffers*

#### **Features**

- Parameterized for data width
- Choice of buffers (Regular, Multiplexed, Internal Driver)

## **Family support**

500K, PA, ProASIC3/E

## **Description**

SmartGen generates different types of Input Buffers with specified data width.

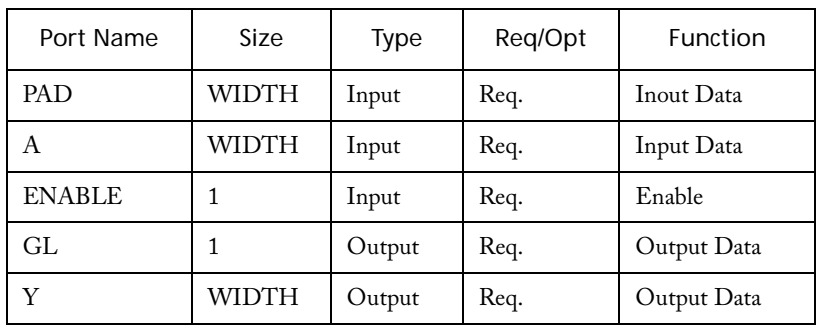

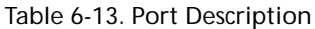

Table 6-14. Parameter Description

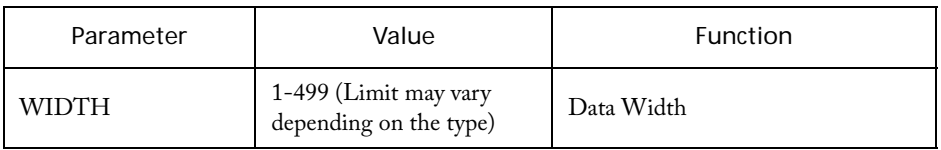

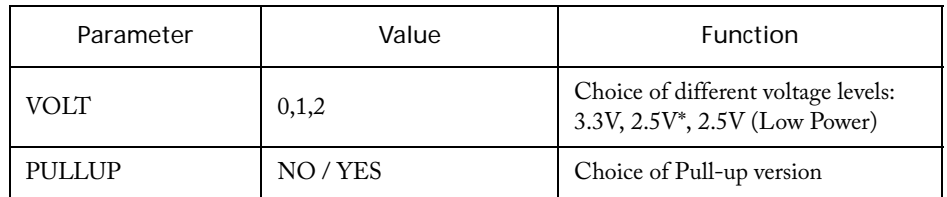

Table 6-14. Parameter Description (Continued)

\* Not available in ProASICPLUS.

| Parameter      | Value                    | Function                                                |
|----------------|--------------------------|---------------------------------------------------------|
| <b>LPMTYPE</b> | LPM_GL_IO<br>All buffers |                                                         |
|                | GL.                      | Standard Global buffer                                  |
|                | <b>GLIB</b>              | Standard Global buffer w/ an Input bufer                |
| LPM HINT       | <b>GLMIB</b>             | Standard Global buffer with Multiplexed Input<br>buffer |
|                | GLINT                    | Global internal driver                                  |

Table 6-15. Implementation Parameters

# *PECL Global Buffers*

#### **Features**

- Parameterized for data width
- Choice of buffers (Direct to Global, Multiplexed with Internal Signal)

## **Family support**

PA

## **Description**

SmartGen generates different types of Input Buffers with specified data width.

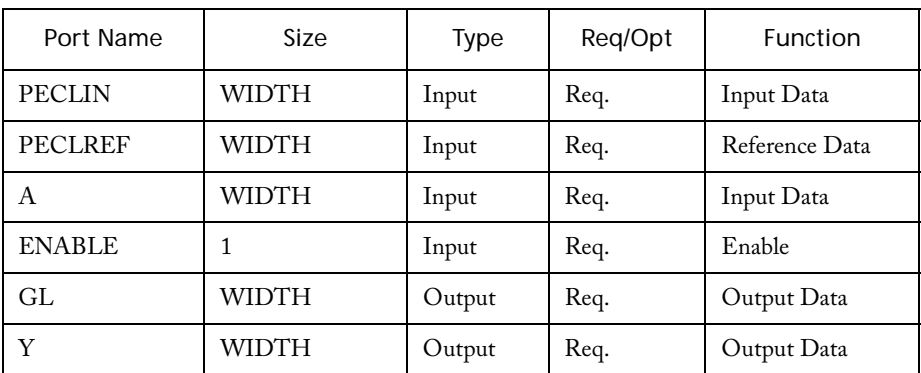

#### Table 6-16. Port Description

Table 6-17. Parameter Description

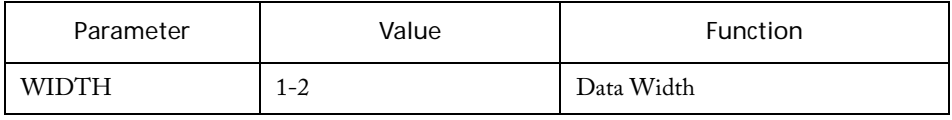

| Parameter      | Value          | Function                         |
|----------------|----------------|----------------------------------|
| <b>LPMTYPE</b> | LPM GLPE IO    | PECL Global buffers              |
| LPM HINT       | <b>GLPE</b>    | Direct to Global                 |
|                | <b>GLPEMIB</b> | Multiplexed with Internal Signal |

Table 6-18. Implementation Parameters

*76 SmartGen Cores Reference Guide* 

*I/Os*

# *Dual Data Rate Register*

#### **Features**

- Parameterized for Data Width
- Choice of Input buffers
- Choice of Output, Bi-directional, and Tri-state buffers for ProASIC3/E

#### **Family support**

Axcelerator, ProASIC3/E

## **Description**

SmartGen can generate Dual Data Rate Registers parameterized for a specific Data Width and with a choice of the type of Input Buffers for Axcelerator and ProASIC3/E.

Table 6-19. Parameter Description

| Parameter    | Value     | Function   |
|--------------|-----------|------------|
| <b>WIDTH</b> | $1 - 128$ | Data Width |

*I/Os*

#### **Axcelerator DDR Register**

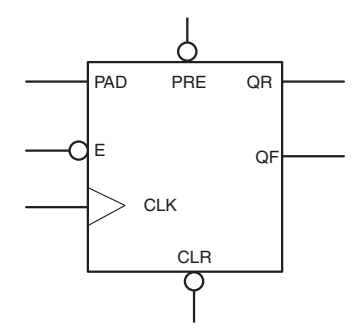

Figure 6-1. Axcelerator Input Buffer plus DDR Register Diagram

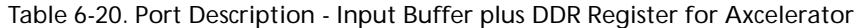

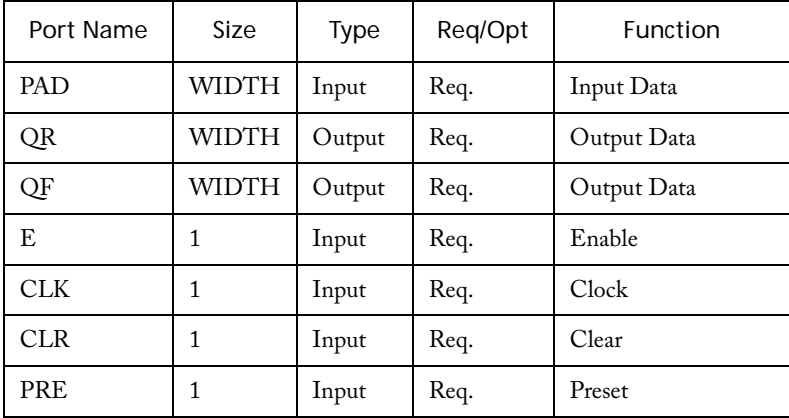

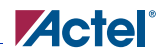

#### **ProASIC3/E DDR Registers**

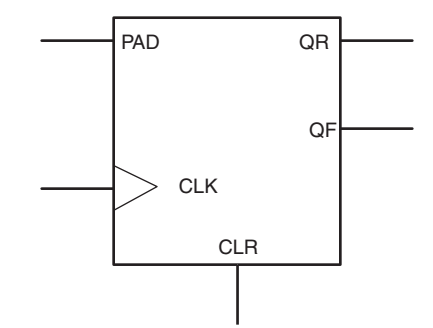

Figure 6-2. ProASIC3/E Input Buffer plus DDR Register Diagram

Table 6-21. Port Description - Input Buffer plus DDR Register for ProASIC3/E

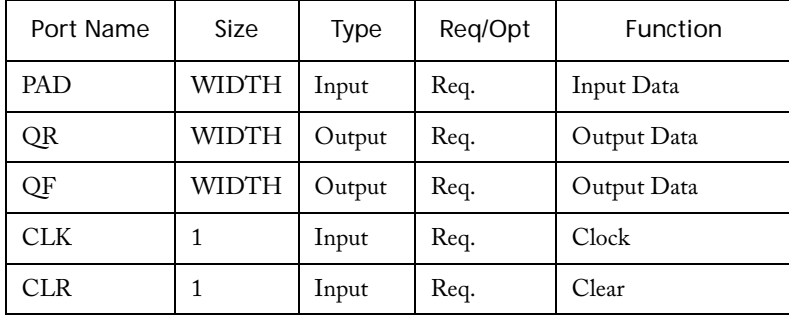

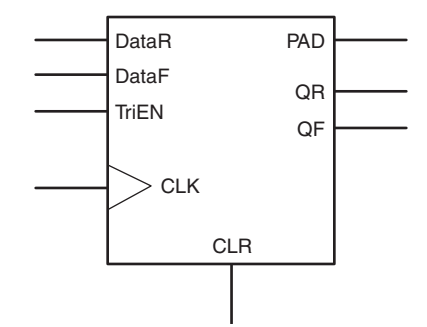

Figure 6-3. ProASIC3/E Bidirectional Buffer plus DDR Register Diagram

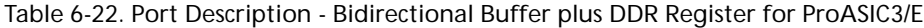

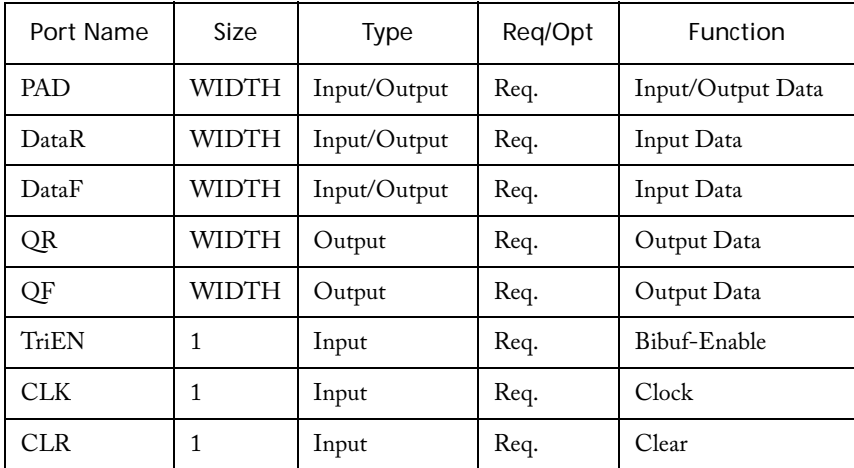

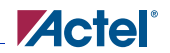

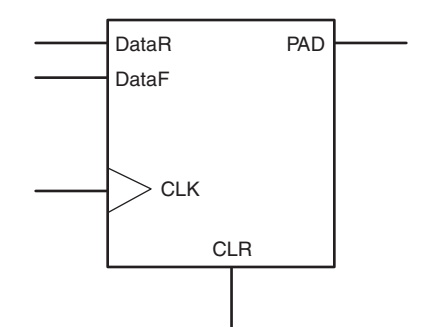

Figure 6-4. ProASIC3/E DDR Register plus Output Buffer Diagram

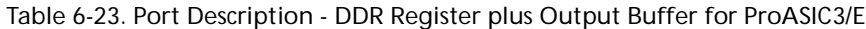

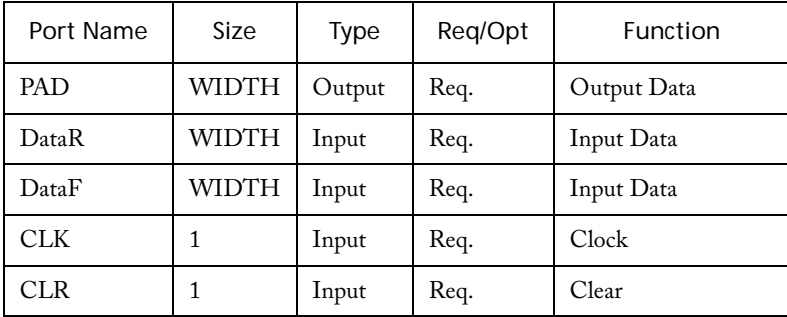

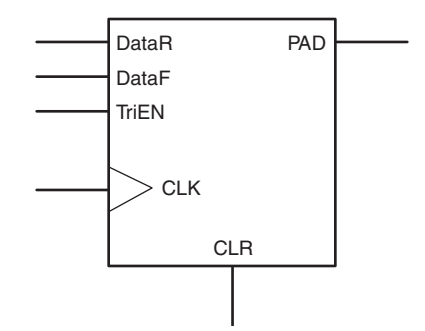

Figure 6-5. ProASIC3/E Tri-State Buffer plus DDR Register Diagram

| Port Name       | Size  | Type   | Req/Opt | Function      |
|-----------------|-------|--------|---------|---------------|
| <b>PAD</b>      | WIDTH | Output | Req.    | Output Data   |
| DataR           | WIDTH | Input  | Req.    | Input Data    |
| DataF           | WIDTH | Input  | Req.    | Input Data    |
| CLK.            | 1     | Input  | Req.    | Clock         |
| CL <sub>R</sub> | 1     | Input  | Req.    | Clear         |
| TriEN           | 1     | Input  | Req.    | Tribuf Enable |

Table 6-24. Port Description - Tri-State Buffer plus DDR Register for ProASIC3/E

*I/Os*

# **Logic**

**7**

# *Logic (AND)*

#### **Features**

- Parameterized AND size
- Behavioral simulation model in VHDL and Verilog

## **Family Support**

ACT 1, ACT 2, ACT 3, 3200DX, MX, SX, SX-A, eX, 500K, PA, Axcelerator, , ProASIC3/E

Data Result

#### **Description**

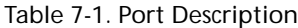

| Port Name | Size | Type   | Reg/Opt | <b>Function</b> |
|-----------|------|--------|---------|-----------------|
| Data      | SIZE | Input  | Reg.    | Input data      |
| Result    |      | Output | Req.    | Output          |

Table 7-2. Parameter Description

| Parameter       | Value | Function                                    |
|-----------------|-------|---------------------------------------------|
| SIZE            | 2-64  | Word length of data                         |
| RESULT_POLARITY |       | Output polarity (active low or active high) |

Table 7-3. Functional Description<sup>a</sup>

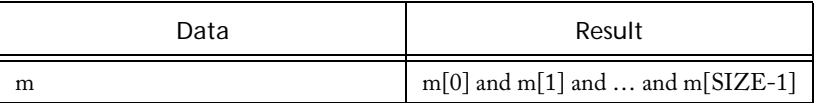

a. Result is active; highresult is active high.

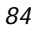

# *Logic (OR)*

#### **Features**

- Parameterized OR size
- Behavioral simulation model in VHDL and Verilog

## **Family Support**

ACT 1, ACT 2, ACT 3, 3200DX, MX, SX, SX-A, eX, 500K, PA, Axcelerator, , ProASIC3/E

## **Description**

Table 7-4. Port Description

Data Result

| Port Name | Size | Type   | Reg/Opt | <b>Function</b> |
|-----------|------|--------|---------|-----------------|
| Data      | SIZE | Input  | Reg.    | Input data      |
| Result    |      | Output | Req.    | Output          |

Table 7-5. Parameter Description

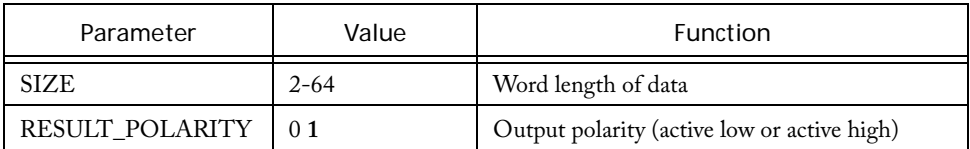

Table 7-6. Functional Description<sup>a</sup>

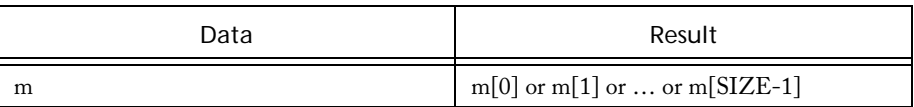

a. Result is active high.

# *Logic (XOR)*

#### **Features**

- Parameterized XOR size
- Behavioral simulation model in VHDL and Verilog

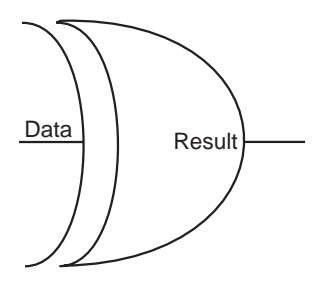

## **Family Support**

ACT 1, ACT 2, ACT 3, 3200DX, MX, SX, SX-A, eX, 500K, PA, Axcelerator, , ProASIC3/E

## **Description**

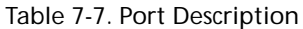

| Port Name | Size | 'ype   | Reg/Opt | Function   |
|-----------|------|--------|---------|------------|
| Data      | SIZE | Input  | Reg.    | Input data |
| Result    |      | Output | Reg.    | Output     |

Table 7-8. Parameter Description

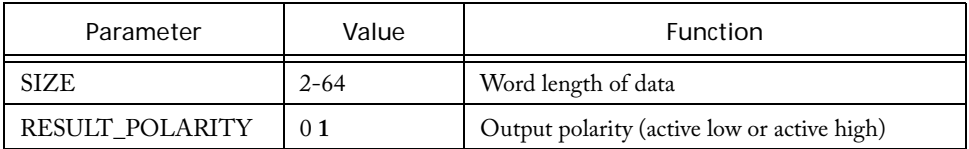

Table 7-9. Functional Description<sup>a</sup>

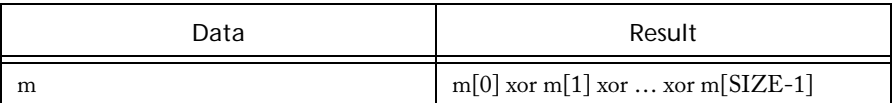

a. Result is active high.

# **Multiplexer**

## *Multiplexer*

#### **Features**

- Parameterized word length
- Parameterized multiplexer input number
- Behavioral simulation model in VHDL and Verilog

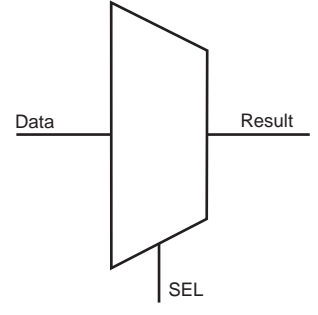

#### **Family Support**

ACT 1, ACT 2, ACT 3, 3200DX, MX, SX, SX-A, eX, 500K, PA, Axcelerator, , ProASIC3/E

## **Description**

| Port Name                           | <b>Size</b> | Type   | Reg/Opt   | Function    |
|-------------------------------------|-------------|--------|-----------|-------------|
| $Data_{0\_port}$                    | WIDTH       | Input  | Req.      | Input data  |
| $\mathrm{Data}_{1\_port}$           | WIDTH       | Input  | Req.      | Input data  |
| .                                   | $\cdots$    | .      | $\ddotsc$ | .           |
| $\text{Data}_{\text{SIZE-1\_port}}$ | WIDTH       | Input  | Req.      | Input data  |
| Sel <sub>0</sub>                    | 1           | Input  | Req.      | Select line |
| Sel <sub>1</sub>                    | 1           | Input  | Req.      | Select line |
| $\cdots$                            | $\cdots$    | .      | $\cdots$  | .           |
| $SelSIZELN-1$                       | 1           | Input  | Req.      | Select line |
| Result                              | WIDTH       | Output | Req.      | Output      |

Table 8-1. Port Description

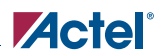

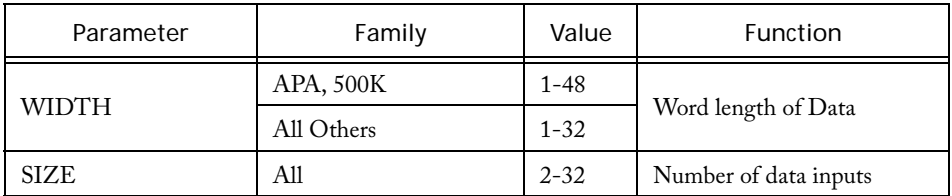

#### Table 8-2. Parameter Description

Table 8-3. Functional Description

| Data<br>0      | Data <sub>1</sub> | $\cdots$ | Data <sub>SIZE-1</sub> | Sel <sub>0</sub> | Sel <sub>1</sub> | $\cdots$ | Sel <sub>SIZELN-1</sub> | Result         |
|----------------|-------------------|----------|------------------------|------------------|------------------|----------|-------------------------|----------------|
| m <sub>0</sub> | m <sub>1</sub>    | $\cdots$ | $m_{\text{SIZE-1}}$    | $\theta$         | $\theta$         | $\cdots$ | $\theta$                | m <sub>0</sub> |
| m <sub>0</sub> | m <sub>1</sub>    | $\cdots$ | $mSIZE-1$              |                  | $\mathbf{0}$     | $\cdots$ | $\theta$                | m <sub>1</sub> |
| $\cdots$       | $\cdots$          | $\cdots$ | $\cdots$               | $\cdots$         | $\cdots$         | $\cdots$ | $\cdots$                | $\cdots$       |
| m <sub>0</sub> | m <sub>1</sub>    | $\cdots$ | $mSIZE-1$              |                  |                  | $\cdots$ |                         | $mSIZE-1$      |

# **Minicores**

## *FIR Filter*

#### **Features**

- Variable input data width: 2- to -16 bit input data
- Variable output data width: 3 to 64 bit output data
- Support for up to 64 taps
- Support of symmetric coefficients
- Optional I/O insertion
- Optional registers for filter inand output
- Verilog RTL model for simulation
- VHDL RTL model for synthesis $<sup>1</sup>$ </sup>

#### **Family support**

SX, SX-A, 500K, PA, Axcelerator, , ProASIC3/E

## **Design Flow**

An overview of the design flow required for the FIR filter is shown in [Figure 9-1](#page-91-0).

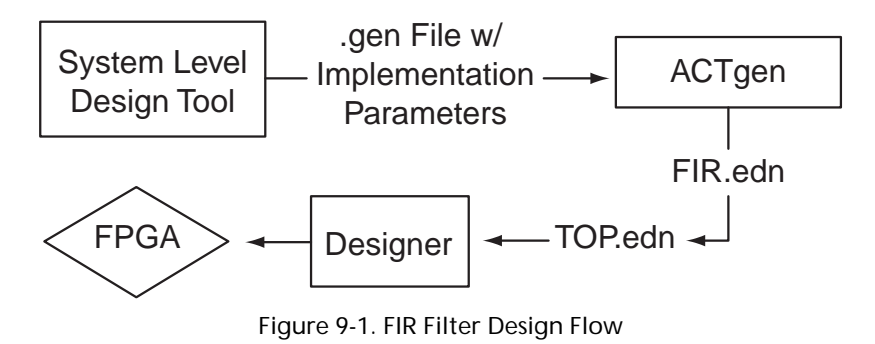

<span id="page-91-0"></span>

*1. Synthesized filter designs are usually slower, but more compact.* 

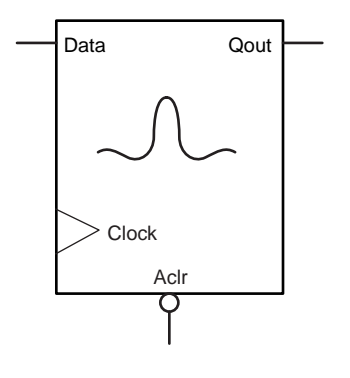

Generate the filter coefficients and other implementation parameters using a system level design tool (like Matlab). This information is made available for SmartGen in form of a <design>.gen file.

From that point on, it follows the regular design flow as described in the *Actel Quick Start Guide*.

#### **Description**

The SmartGen FIR-filter core supports symmetric, high-speed, parallel FIR-filters with up to 64 time taps.

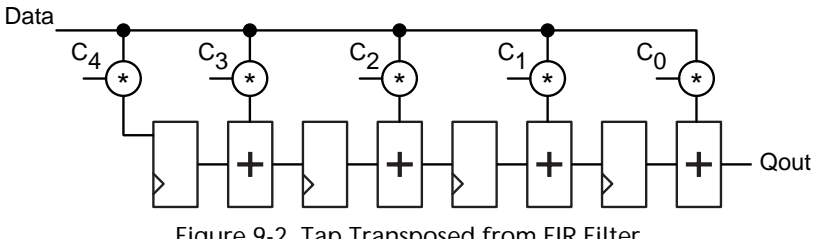

Figure 9-2. Tap Transposed from FIR Filter

<span id="page-92-0"></span>The architecture is a variation of the "transposed form" of the FIR filter as shown in [Figure 9-2](#page-92-0), making use of SmartGen's signed Constant Multiplier. The data is assumed to be signed. Data- and coefficient widths are the same (D\_WIDTH).

[Figure 9-2](#page-92-0) suggests that coefficients with a value of 0 are desirable for this type of architecture, since they will not generate any multiplication hardware. "Halfband" filters are trying to maximize the number of 0-coefficients and might result in significant area savings over regular filters of the same order .

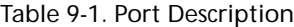

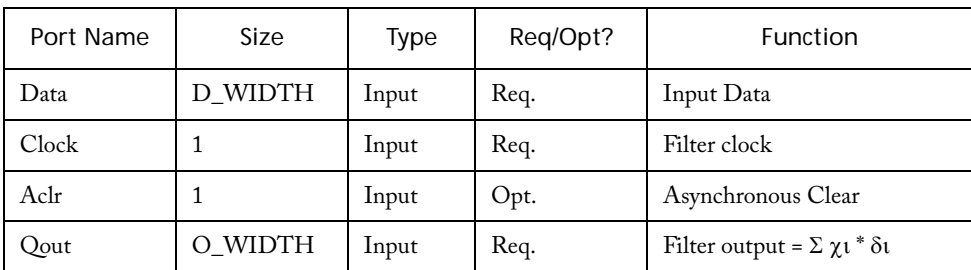

#### *Minicores*

| Parameter           | Value            | Function                                 |
|---------------------|------------------|------------------------------------------|
| D_WIDTH             | 316              | Input Data Width                         |
| O WIDTH             | 364              | Output Data Width                        |
| <b>TAPS</b>         | 364              | Number of time taps                      |
| <b>CLK_EDGE</b>     | <b>RISE FALL</b> | Clock sensitivity                        |
| CLR POLA            | 201              | None, active high, active low            |
| PREC                |                  | Internal precision                       |
| <b>INSERT_PAD</b>   | <b>NO YES</b>    | Pad insertion                            |
| <b>INSERT IOREG</b> | <b>NO YES</b>    | Register inputs and outputs              |
| $C1$ $C32$          | $0.2C$ WIDTH     | Two's-Complement coefficients (integers) |

Table 9-2. Parameter Description

The output width O\_WIDTH has no impact on the filter size. Internally, SmartGen always uses the maximum precision filter, unless specified otherwise using the internal precision parameter PREC. If you set O\_WIDTH to 0, SmartGen usese the maximum output resolution (MAX\_RES). For values of O\_WIDTH greater than MAX\_RES, the result is sign-extended. For values of O\_WIDTH smaller than MAX\_RES, SmartGen cuts some of the lower bits. An upper estimate for MAX\_RES is

 $MAX\_RES \leq 2 \times D_{{}}$  WIDTH +  $\lceil log2(TAPS) \rceil$ 

For example, a 12-tap filter, with 8-bit data and coefficients, might yield up to  $(8 + 8 + 4)$  bits = 20bit output resolution.

The coefficients C1 to C16 are positive integers, which will be interpreted as Two's-Complement numbers. That means 0 to 2<sup>C\_WIDTH-1-1</sup> are considered positive, and 2<sup>C\_WIDTH-1-1</sup> to  $2^{\text{C}_{\text{c}}$ WIDTH-1 will be interpreted as negative numbers.

Only unique coefficients need to be specified properly, all other coefficients need to be set to any value, e.g. '0'. An N-tap filter requires  $(N / 2) + (N \% 2)$  unique coefficients.

Only unique coefficients need to be specified properly, all other coefficients need to be set to any value, e.g. '0'. An N-tap filter requires  $(N / 2) + (N \% 2)$  unique coefficients.

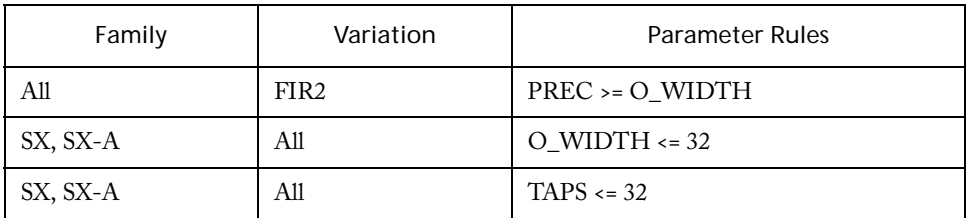

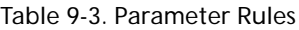

Table 9-4. Implementation Parameters

| Parameter      | Value            | Description         |
|----------------|------------------|---------------------|
| <b>LPMTYPE</b> | LPM FIR          | FIR-filter category |
| LPM_HINT       | FIR1             | Basic options       |
|                | FIR <sub>2</sub> | Advanced options    |

Table 9-5. Internal Precision (PREC)

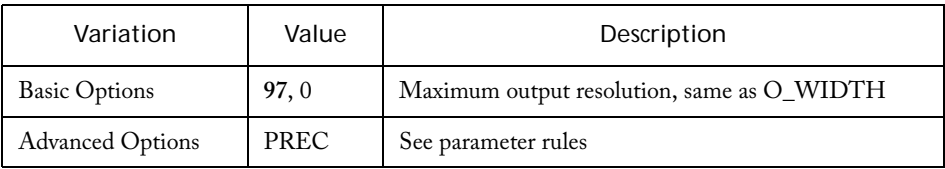

Internal Precision (PREC) specifies the minimum number of bits:

- For the time tab registers
- From multiplier outputs kept for further processing
- From adder outputs kept for further processing

#### *Minicores*

Currently, the RTL-model does not reflect the PREC parameter, so there may be differences between the simulated output of the structural netlist and the RTL-model for the low-order bits.

#### **Integer Values Coefficient File**

The Integer Values Coefficient File consists of the conversion of the quantized coefficients into regular integers. This file can be directly imported into SmartGen.

| 2048 |  |  |  |
|------|--|--|--|
| 2037 |  |  |  |
| 0    |  |  |  |
| 48   |  |  |  |
| 2048 |  |  |  |
| 1892 |  |  |  |
| 0    |  |  |  |
| 630  |  |  |  |
| 1026 |  |  |  |
| 630  |  |  |  |
| 0    |  |  |  |
| 1892 |  |  |  |
| 2048 |  |  |  |
| 48   |  |  |  |
| 0    |  |  |  |
| 2037 |  |  |  |
| 2048 |  |  |  |
|      |  |  |  |

Table 9-6. Sample Integer Coefficient File

## *CRC Minicore*

#### **Features**

- General-purpose Cyclic Redundancy code generator
- Fully-synchronous, single-clock operation (greater than 100 MHz for many configurations)
- Parameterized arbitrary polynomial (from 1 up to 64-bit)
- Parameterized data input width
- Parameterized register initialization
- Parameterized bit and byte ordering
- Parameterized bit pattern for CRC output XOR with

#### **Family support**

Axcelerator

#### **Description**

The CRC Minicore is a universal Cyclic Redundancy Check (CRC) Polynomial generator that validates data frames and ensures data integrity during data transmission.

To meet different application requirements, the CRC Minicore provides many different configuration parameters. These parameters control data width, a register initialization value, and other CRC output data characteristics.

- Data width specifies the number of bits over which the CRC Minicore generates the CRC value in a single clock cycle. For example, a CRC32 with 8-bit data width performs CRC calculations on 8 bits per clock.
- Register initialization provides the seed value for CRC generation.
- Additional parameters provide additional flexibility in controlling CRC data characteristics.

#### **CRC Variations**

There are industry standards for the polynomial value (we will use the variable 'Y' to denote the polynomial value), such as Kermit, CANBus, etc. This option merely allows you to specify which polynomial value you wish to use.

**CRC XOROUT -** After the calculation of (stream of bits)/(polynomial value) is performed, the remainder (aka CRC) is inserted into the data stream and sent to the receiver. This CRC value can be inserted in a variety of ways:

• Non-Inverted: CRC result inserted into data stream as-is.

#### *Minicores*

- Inverted: CRC result inserted into data stream with every bit inverted
- 010101: CRC result inserted into data stream with even bits inverted
- 101010: CRC result inserted into data stream with odd bits inverted

**Bit Order -** In many cases, the CRC input data will be greater than a single bit. This option merely specifies which order the bits are processed. The reason is because some standards require a "reflection" of the bits during transmission (ie. Reversing the bits), thereby for a byte-wide data, bit 7 or bit 0 could be seen first depending upon the transmission protocol used.

- MSB first: The high order bit is processed first
- LSB first: The low order bit is processed first

**Byte Order -** The reasoning for this follows above, except it extends it into bytes.

MSB First: The high order byte is processed first

LSB First: The low order byte is processed first

**Initial Reg. Value -** This is associated with the polynomial you choose, the CRC algorithm uses this value when it starts the algorithm. Review the Standard CRC Generator Parameters table below; each standard contains an initial value. Specify this value according to the standard you have chosen.

- 0000: Initial Register is all 0's
- FFFF: Initial Register is all F's
- Dynamic: Initial Register is an input into the generated module of (bit-width) = (the polynomial size). The input name is init\_reg.

**Run/Shift Control -** This option allows the CRC to function as a CRC function AND just a plain serial shifter. By enabling this option, the CRC module will contain an extra 1-bit input pin.

When the input is high, the CRC function operates as a CRC generator. When the input is low, the CRC is serially shifted to the right.

- No: Run/Shift input pin will not be generated for the module
- Yes: Run/Shift input pin will be generated for the module

For example, the CRC output XOR bit pattern parameter (XOROUT) controls inversion of the CRC value before injecting it into the data stream. Although the CRC Minicore generator provides seven commonly-used CRC polynomials, SmartGen also allows entry of an arbitrary polynomial. The polynomial bit size spans 1 to 64 inclusive.

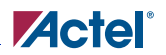

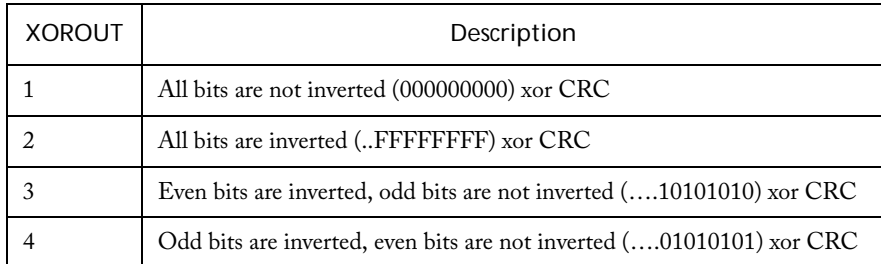

#### Table 9-7. XOROUT Configuration

Table 9-8. Port Description

| Port Name | width      | Description                |
|-----------|------------|----------------------------|
| CLK.      |            | Clock port                 |
| rst_n     |            | Asynchronous reset         |
| init_n    | 1          | Synchronous load CRC value |
| enable    |            | CRC enable/disable control |
| data in   | Data width | Input data word            |
| $CRC_in$  | Poly_size  | CRC value to be load in    |
| CRC out   | Poly_size  | Generated CRC value        |

#### *Minicores*

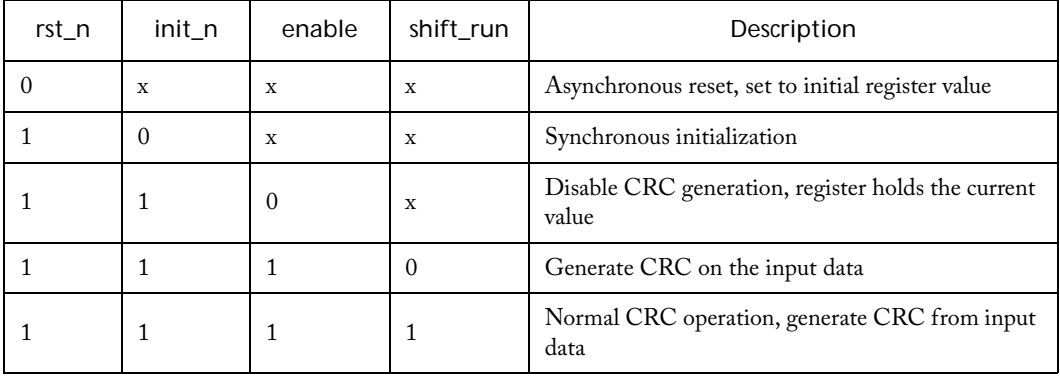

#### Table 9-9. CRC Operation Control

Table 9-10. Standard CRC Generator Parameters - Description

| Name                   | Poly_width | Poly_value (HEX) | Initial | xorout    |
|------------------------|------------|------------------|---------|-----------|
| CRC32                  | 32         | 04C11DB7         | FFFF    | FFFFFF    |
| CRC <sub>16</sub> /ARC | 16         | 1005             | FFFF    | FFFFF     |
| CCIT CRC16             | 16         | 1021             | FFFF    | FFFFFF    |
| <b>CANBUS</b>          | 16         | 4599             | FFFFF   | FFFFF     |
| ATM CRC10              | 10         | 233              | FFFFF   | FFFFF     |
| <b>ATM CRC8</b>        | 8          | 7                | FFFF    | FFFFF     |
| kermit                 | 16         | 8408             | 000000  | 000000000 |

# **10**

# **PLLs and Clock Conditioning Cores**

# *PLL for ProASICPLUS*

You can use SmartGen to configure PLLs according to your needs, and generate a netlist that has a PLL primitive instantiated with the correct specified configuration

#### **Features**

- Clock Delay Adjustment
- Clock Frequency Synthesis
- Clock Phase Shifting

## **Family Support**

PA

## **Parameter Description**

#### Table 10-1. Parameter Description

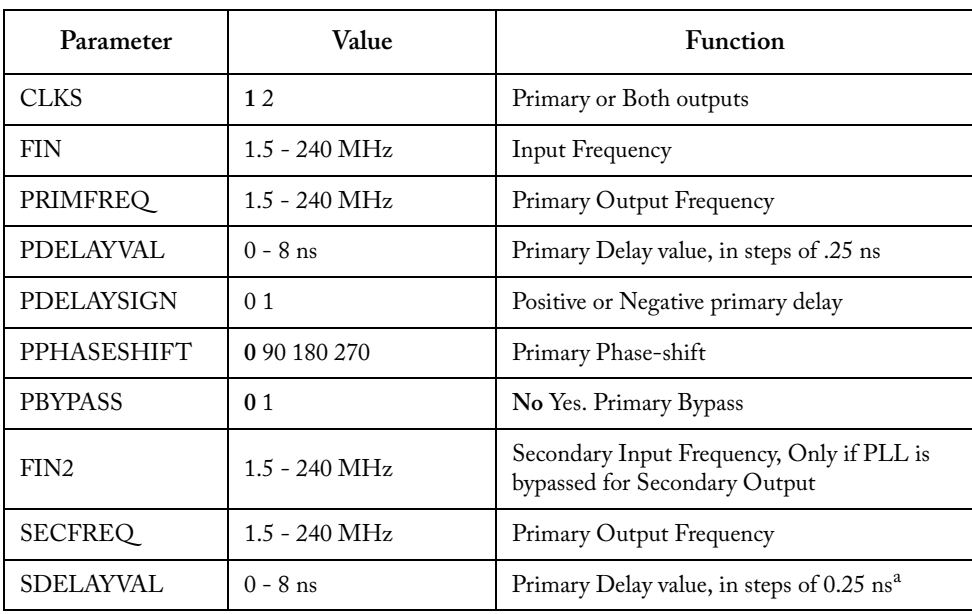

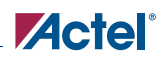

| Parameter          | Value                                | <b>Function</b>                    |
|--------------------|--------------------------------------|------------------------------------|
| <b>SDELAYSIGN</b>  | 0 <sub>1</sub>                       | Positive or Negative primary delay |
| <b>SPHASESHIFT</b> | 0 90 180 270                         | Primary Phase-shift                |
| <b>SBYPASS</b>     | 0 <sub>1</sub>                       | No Yes. Primary Bypass             |
| FB                 | <b>Internal Deskewed</b><br>External | Feedback                           |
| CONF               | STATIC DYNAMIC                       | Configuration                      |

Table 10-1. Parameter Description (Continued)

a. In the GUI, the delay is entered directly as a value between -3.75 and +3.75 without breaking it into sign and value.

Summary of the menu items available when you generate a PLL for ProASICPLUS:

**Configuration -** Dynamic or Static Configuration

In dynamic mode, designers are able to set all the configuration parameters using either the external JTAG port or an internally-defined serial interface. The dynamic-mode PLL can be switched to static mode during operation by just changing a mode selection bit. This way you can have one stable static configuration, yet for selected sequences of events, you can switch to dynamic mode and run the clock at a different frequency if required. For the Dynamic mode, SmartGen is used to specify a stable default configuration.

**Input Clock Frequency -** Floating point value between 6.0 and 240 MHz

**Primary Clock Frequency -** Floating point value between 6.0 and 240 MHz. If the specified frequency cannot be achieved, the closest approximate frequency is provided. There are some restrictions on the possible values of this frequency even in the specified range, based on the PLLCORE limitations. SmartGen takes all these limitations into consideration when generating a PLL. If the specified frequency cannot be achieved, the closest approximate frequency will be provided.

**Bypass PLL in Primary Clock -** Selecting this check box bypasses the PLL for the primary clock. This feature enables you to bypass the PLLCORE functionality and use the surrounding divider and delay elements. When the PLL is bypassed, the primary clock frequency must be equal to or be 1/2, 1/3 or 1/4 of input frequency, as only a divider is available in the output path.

#### *PLLs and Clock Conditioning Cores*

**Primary Clock Phase Shift -** Supports four values 0, 90, 180, and 270 degrees. Not valid when PLL is bypassed for primary clock. The secondary clock cannot be phase-shifted.

Selecting a phase shift of 90 degrees and an output divider other than 1 causes SmartGen to return a message about the actual phase shift being 90 divided by the divider.

**Primary Clock Delay -** This is a floating point between -4.0 and 8.0 with increments of 0.25. When PLL is bypassed for primary clock, only 0, 0.25, 0.5 and 4 ns are valid delays.

**Secondary Clock Input Frequency -** Floating point value between 1.5 and 240 MHz. This is valid only when secondary clock is selected and PLL is bypassed.

**Secondary Clock Output Frequency -** Floating point value between 1.5 and 240 MHz. This is valid only when secondary clock is selected. If the specified value cannot be achieved, the closest approximate frequency will be provided.

**Bypass PLL in Secondary clock -** Selecting this check box bypasses the PLL for secondary clock. When the PLL is bypassed, the secondary clock frequency must be equal to or be  $1/2$ ,  $1/3$  or  $1/4$  of secondary input frequency. This feature allows the user to bypass the PLLCORE functionality and use the surrounding divider and delay elements.

**Secondary Clock Delay -** This is a floating point between -4.0 and 8.0 with increments of 0.25. When PLL is bypassed for secondary clock, only 0, 0.25, 0.5 and 4 ns are the valid delays.

**Feedback -** A radio button to select between Internal, External and, Deskewed feedback.

The clock-conditioning circuitry enables you to implement the feedback clock signal using either the output of the PLL, an internally generated clock, or an external clock. When external feedback is selected, an additional port, EXTFB, is made available to the user to drive the feedback. The internal feedback signal can be further delayed by a fixed amount designed to emulate the delay through the chip's clock tree. This allows for clock-line de-skewing operations. This delay is included in the feedback path when deskewed feedback is chosen. This value is dependent on the device you are using.

| <b>Name</b>  | Size | Type   | Req/Opt | <b>Function</b>                           |
|--------------|------|--------|---------|-------------------------------------------|
| GLA          |      | Output | Opt     | Secondary clock output                    |
| GLB          | 1    | Output | Req     | Primary clock output                      |
| <b>LOCK</b>  | 1    | Output | Req     | PLL Lock                                  |
| <b>SDOUT</b> | 1    | Output | Req     | Output of serial interface shift register |
| CLK.         |      | Input  | Req     | Input clock for primary clock             |

Table 10-2. Port Description

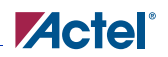

| Name               | <b>Size</b> | <b>Type</b> | Req/Opt | Function                                                         |
|--------------------|-------------|-------------|---------|------------------------------------------------------------------|
| CLKA               | 1           | Input       | Opt     | Input clock for secondary clock. Valid<br>only in Bypass Mode    |
| <b>EXTFB</b>       | 1           | Input       | Opt     | External Feedback                                                |
| <b>SCLK</b>        | 1           | Input       | Opt     | Shift Clock (Only Dynamic Mode)                                  |
| <b>SSHIFT</b>      | 1           | Input       | Opt     | Serial Shift enable (Only Dynamic<br>Mode)                       |
| <b>SDIN</b>        | 1           | Input       | Opt     | Serial Data in for PLL configuration bits<br>(Only Dynamic Mode) |
| <b>SUPDAT</b><br>E | 1           | Input       | Opt     | Serial Update (Only Dynamic Mode)                                |
| <b>MODE</b>        | 1           | Output      | Opt     | Dynamic or Static mode indicator                                 |

Table 10-2. Port Description (Continued)

For more detailed information on the various features of the APA PLL, please refer to *Using ProASICPLUS Clock Conditioning Circuits* and the *ProASICPLUS PLL Dynamic Reconfiguration Using JTAG* application notes at http://www.actel.com.

## *Axcelerator PLL*

#### **Features**

- Clock Delay Minimization
- Clock Frequency Synthesis
- Programmable delay lines for clock delay adjustment
- 6-bit divider in the feedback path for clock multiplication
- 6-bit divider in one of the output paths for clock division
- Cascadable up to two PLLs

## **Family support**

Axcelerator

#### **Description**

The Axcelerator PLL has two main features. They are:

• Clock Delay Minimization

In this mode the PLL can perform either a positive or negative clock delay operation of up to 3.75ns in increments of 250ps before or after the clock edge of the incoming reference clock. The value of the delay is programmable via the five bits of the DelayLine bus.

• Clock Frequency Synthesis

The multiplier and divider can be used together to synthesize a wide range of output frequencies from the reference clock. Input frequencies are allowed to be in the range of 14 MHz to 200 MHz. Multiplication and division factors are integers in the range of 1 to 64. The maximum allowable output frequency is 1 GHz. The output duty cycle is fixed at 50/50.

#### **Cascading Blocks**

The device supports cascading of up to two PLLs.

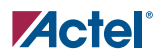

| <b>Name</b>  | Size | Type   | Reg/Opt | Function                          |
|--------------|------|--------|---------|-----------------------------------|
| RefClk       | 1    | Input  | Req.    | Reference Clock                   |
| <b>PWRDN</b> |      | Input  | Req.    | Power Down                        |
| Lock         | 1    | Output | Req.    | PLL Lock                          |
| FB           | 1    | Input  | Opt.    | Feedback (only external feedback) |
| CLK(freq)    |      | Output | Opt.    | Clk1 with the required frequency  |
| CLK(freq)    |      | Output | Opt.    | CLK2 with the required frequency  |

Table 10-3. Port Description

Table 10-4. Parameter Description

| Parameter         | Value                      | Function                       |
|-------------------|----------------------------|--------------------------------|
| <b>LPMTYPE</b>    | LPMPLL                     | PLL category                   |
|                   | <b>PRIM</b>                | Only primary output            |
| LPM HINT          | <b>SEC</b>                 | Only secondary output          |
|                   | <b>BOTH</b>                | Both outputs                   |
| FB                | <b>Internal External</b>   | Feedback                       |
| <b>IFREQ</b>      | $14.0 - 200.0 \text{ MHz}$ | <b>Input Frequency</b>         |
| PFREQ             | $14.0 - 1000.0$            | Primary Clock frequency        |
| SFREO             | $14.0 - 1000.0$            | Secondary Clock frequency      |
| DT                | <b>STATIC DYNAMIC</b>      | Delay type                     |
| <b>DELAYSIGN</b>  | $+ve -ve$                  | Positive or negative delay     |
| <b>DELAYVALUE</b> | $0 - 3.75$ ns              | In steps of $250 \text{ ps}^3$ |

#### *PLLs and Clock Conditioning Cores*

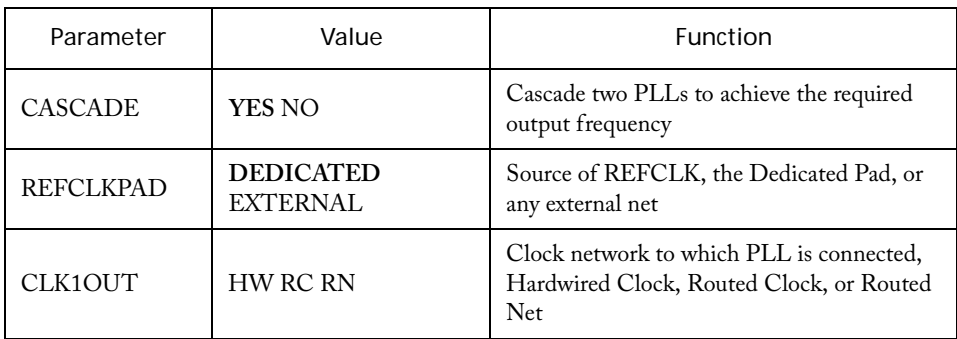

#### Table 10-4. Parameter Description

a. In the GUI, the delay is entered directly as a value between -3.75 and +3.75 without breaking it into sign and value.

The Axcelerator family provides eight PLLs, four on the north side and four on the south side of the device. The outputs of the north-side PLLs can be connected to either hard-wired clock networks or regular nets. The outputs of the south-side PLLs can be connected to either routed clock networks or regular nets. The Axcelerator family PLLs have many outstanding features, including the following:

- PLLs can multiply and/or divide the reference clock frequency by factors ranging from 1 to 64. As a result, there are many available output frequencies for each PLL, based on the input frequency. SmartGen automatically calculates the values of the multiplier and divider based on the Input and Output frequencies specified. If the exact value cannot be achieved, SmartGen generates the output frequency that is the closest possible to the required value.
- PLLs are capable of inserting programmable delays on the REFCLK from –3.75ns to +3.75ns with the steps of 250ps. The delay is programmed either statically or dynamically. Dynamic programming means that you can change the delay value during the operation when the device is functional. If you select the dynamic delay, then the 5-bit Delay Line port is added to the generated code and accessible to you.

Refclk is the reference input to the PLL. The frequency of Refclk can vary from 14 MHz to 200 MHz. The reference can be supplied from a dedicated pad or an internal net.

You can select to have an internal or external feedback. Selecting an external feedback adds a port (named FB) to the PLL block, through which the external feedback is passed into the PLL and the internal feedback is blocked.

Clk(freq) are the output signals from the PLL. The CLK(primary) is defined as refclk  $*i/j$  where i is the multiplier and j is the divider. CLK(secondary) is defined as refclk \* i
# **Zactel**

#### **Cascading**

Cascading is an option that helps you generate a wider range of output frequencies. If cascading is set to No and the output frequency is chosen as a value that cannot be achieved by fREF  $* i/j$ , then the PLL will try to set i and j in order to reach to the closest vicinity of the desired frequency. If cascading is set to Yes, then for the conditions in which the desired frequency is unattainable by a single PLL, another PLL will be cascaded to the first PLL and then the final output frequency is:

$$
f_{out} = f_{REF} \times \left(\frac{i1}{j1}\right) \times \left(\frac{i2}{j2}\right)
$$

In cascading PLLs, the input frequency of each PLL should remain in the range of 14 MHz to 200 MHz.

You must specify the desired output frequencies and the networks that the outputs should drive for the PLL outputs CLK1 and CLK2. Note that if cascading is disabled, the CLK2 frequency can only be a multiple of the reference frequency. As mentioned earlier, if the selected values for output frequencies cannot be achieved, they will be set to the closest possible frequency.

For each output, there are three routing resources. Hard-wired is the HCLK network which reaches to the clock input of R-cells. Selecting a hard-wired output for the PLL implies that the PLL should be located at the north side of the device. If one of the outputs is connected to hard-wired global network, the routed clock network cannot be chosen as the second output because the routed clock network is only accessible by the PLLs on the south side. SmartGen helps you select the output type by keeping the possible outputs active and disabling the illegal combinations ([Figure 10-1](#page-108-0)).

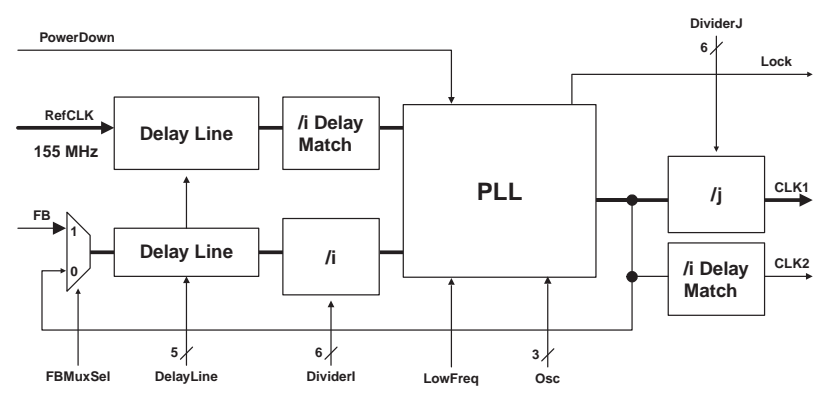

Figure 10-1. Basic PLL Architecture in Axcelerator Devices

<span id="page-108-0"></span>For more detailed information on the various features of the Axcelerator PLL, please refer to the *Axcelerator Family PLL and Clock Management* application note at http://www.actel.com.

# <span id="page-109-0"></span>*Static PLL for ProASIC3/E*

The ProASIC3E Static PLL contains a PLL core, delay lines, clock multipliers/dividers, PLL reset generator (you have no control over the reset), global pads, and all circuitry for the selection and interconnection of the "global" pads to the global network. The PLL Core consists of a Phase Detector, L.P. Filter, and a 4-Phase VCO.

The only difference between Dynamic and Static PLLs is the availability of the dynamic shift register signals that enable a dynamic reconfiguration of the PLL. Please refer ["Dynamic CCC for](#page-115-0)  [ProASIC3/E" on page 116](#page-115-0) for more information on that core.

The Static PLL circuit block is fully configurable, either via flash configuration bits (set in the programming bits stream) or through a simple asynchronous interface dynamically accessible from customer signals inside the ProASIC3 device to permit parameter changes (such as PLL divide ratios) during device operation.

The static PLL circuit performs the following basic functions:

- Clock phase adjustment
- Clock delay minimization
- Clock frequency synthesis

In addition it also

- Allows access from the global pads to the global network and the PLL block
- Permits the three global lines on each side of the chip to be driven either by the global pads, core, and/or the outputs from the PLL block
- Allows access from PLL to the core

The block contains several programmable dividers, each of them providing division factors 1, 2, 3, 4……k (where k depends on the number of bits used for the division selection). Overall, you can define a wide range of multiplication and division factors, constrained only by the PLL frequency limits, according to:

 $m/(n^*u)$ 

 $m/(n^*v)$ 

 $m/(n^*w)$ 

The clock conditioning circuit block performs a positive / negative clock delay operation in increments of 160 ps, of up to 5.56 ns (at 1.5V, 25C, typical process) before or after the positive clock edge of the incoming reference clock. Furthermore, the system allows for the selection of one of four clock phases of fout, at 0, 90, 180, and 270 degrees.

A "Lock" signal is provided to indicate that the PLL has locked on to the incoming signal. A "Power-down" signal switches off the PLL block when it is not used.

# <span id="page-110-0"></span>ProASIC3/E Static PLL Functionality

The input clock, fin, is first passed through the adjustable divider (FINDIV) prior to application to the PLL core phase detector's PLLFIN input.

The feedback signal, to which  $f_{in}$  is compared, can be selected from several sources, giving the CCC its flexibility. All sources of the feedback signal can be divided by 1, 2, 3, …128 in divider FBDIV. This has the effect of multiplying the input signal. The source signals are:

- The VCO output signal, with 0o phase shift and zero additional time delay
- A delayed version of the VCO output, in selectable increments of 160 ps, up to 5.56 ns
- An external feedback signal from I/O

Each of the above feedback source signals can be further delayed by a fixed amount designed to emulate the delay through the chip's clock tree. This allows for clock-line de-skewing operations.

When the loop has acquired lock, the Lock Detect signal will be asserted. This signal will be available to the logic core, via the output port LOCK.

Once locked, the various output combinations will be available to the Global lines.

### **PLL Power Down**

The PLL can be placed in power-down mode by setting the power down signal PWRDWN to low. When in power-down mode, the PLL draws less than 100µA of current and sends 0V signals on all outputs.

### **Configuring the Static PLL in SmartGen**

The ProASIC3E Static PLL includes the following features (shown in [Figure 10-2\)](#page-111-0):

• An option to choose the source of the input clock as one of the following.

Hard-wired I/O driven

External I/O driven

Core Logic driven

• The option to bypass the PLL for the primary output.

- **Static PLL : Create Core** Actual data is shown in blue **CLKA** Primary GLA  $VCO = 33,000 MHz$  $33.000$ Æ MHz л PLL  $\sqrt{0.025 \text{ ns}}$   $\sqrt{7}$  $-1.220$  ns Hardwired I/O driven 33,000 0.755 ns MHz 33.000 MHz 0 deg | 0.000 deg (0.000 ns)  $2.000 \text{ ns}$  $0.600 \text{ ns}$   $\sqrt{*}$  $\overline{\triangledown}$  GLB Secondary 1 14.827 ns  $\sqrt{0.920 \text{ ns}}$   $\sqrt{7}$ 0.755 ns  $\overline{\blacktriangledown}$  YB  $\frac{1}{0.600 \text{ ns}}$  $-14.377$  ns 33,000 MHz  $0.625$  ns. 180 dec = 180.000 deg (15.152 ns)  $\overline{\triangledown}$  GLC Secondary 2  $\rightarrow$  -1.220 ms  $10.025$ ns  $\mathbf{r}$  $0.755 \text{ ns}$  $\nabla$  YC  $-0.600 \text{ ns}$   $\rightarrow$  $-0.775$  ns 33.000 MHz  $0.625$  ns 0 deg | 0.000 deg (0.000 ns) Generate Reset Help Close
- Configuration selections available for frequency, delay and phase.

Figure 10-2. ProASIC3/E Static PLL Configuration Screen in SmartGen

<span id="page-111-0"></span>After you open a new workspace in SmartGen and select the Static PLL, you must configure it. To do so:

- 1. Select your output. A total of five outputs can be obtained from the Static PLL. Select the check box next to each required output to select it.
	- GLA is always selected
	- GLB and YB have the same output frequency. They can be delayed by different amounts by setting the individual delays. GLB drives a Global while YB drives a core net. Using only YB also burns the global driver for GLB. However, the global rib is available.
	- GLC and YC have the same output frequency. They can be delayed by different amounts by setting the individual delays. GLB drives a Global while YB drives a core net. Using only YC also burns the global driver for GLB. However, the global rib is available.
	- The input signal CLKA is the reference clock for all five outputs
- 2. Specify your Internal Feedback. The source of the feedback signals will be the VCO output signal, with 0 degree phase shift and zero additional time delay. (top Selection on the Feedback MUX) or A delayed version of the VCO output, in selectable increments of 600 ps, up to 5.56 ns. This delay advances the feedback clock, thereby advancing all outputs by the delay value specified for the feedback delay element (middle selection of the Feedback MUX).
- 3. Set your Fixed System Delay. By choosing the non-zero value for this delay, the feedback source signal can be further delayed by a fixed amount of mask delay designed to emulate the delay through the chip's clock tree. This allows for clock-line de-skewing operations.
- 4. Specify your input clock.
	- Input Clock Frequency between  $1.5 350$  MHz
	- Input Clock Source as one of the following:

Driven by the hardwired I/O

Driven by an external I/O from a different I/O location

Driven by Core Logic

5. Specify the primary output. Select the source of the output clock.

*Output bypassing the PLL* (top selection of the GLA MUX). In this case, VCO phase shift and output frequency selection are not available. Output frequency is the same as input frequency in this case.

*Output directly from the VCO* (middle selection of the GLA MUX). The phase shift of 0, 90, 180, or 270 is available in this case.

*Delayed version of the zero phase shift output from the VCO*. Phase-shift selection is unavailable for this (bottom selection of the GLA MUX). This output can be used for two purposes: a) to use the feedback delay as an additional delay on the output if feedback advance has not been specified (top and bottom selections of the feedback MUX); b) to compensate for the feedback advance for this particular output if feedback advance has been specified (middle selection of the feedback MUX).

- Output frequency  $(1.5 350 \text{ MHz})$
- VCO Phase-Shift (one of 0, 90, 180, or 270 degrees); the phase shift is out of the VCO. The phase shift will be impacted by the value of the divider after the VCO.
- An optional Extra Output Delay, in selectable increments of 600 ps, up to 5.56 ns.
- 6. Specify Secondary1 and Secondary2 Outputs. Select the source of the output clock from the following two choices

*Output directly from the VCO* (top selection of the GLB/GLC MUX). The phase shift of 0, 90, 180, or 270 is available in this case.

*Delayed version of the zero phase shift output from the VCO*. Phase-shift selection is unavailable for this (bottom selection of the GLB/GLC MUX). This output can be used for two purposes: a) to use the feedback delay as an additional delay on the output if feedback advance has not been specified (top and bottom selections of the feedback MUX); b) to compensate for the feedback advance for this particular output if feedback advance has been specified (middle selection of the feedback MUX).

- Set your Output frequency  $(1.5 350 \text{ MHz})$
- VCO Phase-Shift (one of 0, 90, 180, or 270 degrees); the phase shift is out of the VCO. The phase shift will be impacted by the value of the divider after the VCO.
- An individual optional Extra Output Delay for each of the Global and Core outputs, in selectable increments of 600 ps, up to 5.56 ns.

### **PLL Core Restrictions in SmartGen**

After you make all your selections, SmartGen generates a core with your configurations. However, there are a number of restrictions in the possible values for the input and output frequencies. They are:

- Input to the PLL must be between 1.5 and 350 MHz
- Output from the PLL must be between 1.5 and 350 MHz
- The reference input to the PLL core  $(\text{fin/n})$  must be between 1.5 and 5.5 MHz. The PLL Core output must be between 24 and 350 (fin \*m/n)

If SmartGen cannot generate the frequency you requested, it tries to generate a frequency that is as close as possible after it satisfies all the above conditions. SmartGen prints a message in the log file indicating the actual PLL output frequency.

If more than one output is specified, SmartGen tries to find the multiplication and division factors with the smallest total error among all the outputs.

#### <span id="page-113-1"></span>**Total Delays**

SmartGen prints out the total delays of the selected outputs after feedback delay, feedback advance, system delay, and extra output delay are evaluated.

Total Delay on an Output = -feedback advance – de-skew system delay + feedback delay + extra output delay + intrinsic delay

#### <span id="page-113-0"></span>**Input Delays for the ProASIC3/E Static PLL**

The delay between the input of the PLL and a given output can be calculated by the following equation:

**Total Delay = Intrinsic delay +/- feedback delay – mask delay + phase delay + output delay**

Intrinsic delay is the total delay of all the muxes and divider elements in the path. This is a fixed value for a given connectivity in a configuration. This delay varies based on the mux selection, frequency values and phase-shifts. Changing the delay element values has no impact on the intrinsic delay.

Feedback delay can be both a positive and a negative delay based on how it is configured.

Mask delay is a fixed system delay to emulate the skew of the CCC, such that the output can be deskewed by selecting this delay.

Output delay is the programmable delay independently selectable for each output. Phase delay is the shift caused in the output with respect to the input when the VCO output is shifted by one of the 4 possible values of 0, 90, 180 or 270 degrees. This is a function of both input and output frequencies.

The delay calculation is executed using the same values for SmartGen, the Simulation model and Timer such that, for typical, -2 parts under normal operating conditions, these numbers are identical. This enables you to fine-tune your delays by only adjusting the programmable output / feedback delays.

## **SmartGen ProASIC3/E Static PLL Signal Descriptions**

The PLL signal descriptions listed in [Table 10-5](#page-114-0) apply only to ProASIC3/E devices.

<span id="page-114-0"></span>

| Name             | <b>Size</b>  | Type   | Required/<br>Optional | <b>Function</b>                                              |
|------------------|--------------|--------|-----------------------|--------------------------------------------------------------|
| GLA              | 1            | Output | Req                   | Primary clock output                                         |
| <b>CLKA</b>      | $\mathbf{1}$ | Input  | Req                   | Reference clock                                              |
| <b>POWERDOWN</b> | $\mathbf{1}$ | Input  | Req                   | Power Down Signal. A low on this signal turns off the<br>PLL |
| <b>LOCK</b>      | 1            | Output | Req                   | PLL lock                                                     |
| <b>EXTFB</b>     | 1            | Input  | Opt                   | External feedback                                            |
| GLB              | 1            | Output | Opt                   | Global Output for Secondary1 Clock                           |
| YB.              | $\mathbf{1}$ | Output | Opt                   | Core Output for Secondary1 Clock                             |
| GLC              | 1            | Output | Opt                   | Global Output for Secondary2 Clock                           |
| YC               | 1            | Output | Opt                   | Core Output for Secondary2 Clock                             |

Table 10-5. SmartGen ProASIC3/E Static PLL Signal Description

# <span id="page-115-0"></span>*Dynamic CCC for ProASIC3/E*

The only difference between the Dynamic Clock Conditioning Core andProASIC3/E Static PLL is the availability of the dynamic shift register signals that enable a dynamic reconfiguration of the PLL.

The Dynamic CCC (clock conditioning core) enables you to change the CCC configuration by shifting it in via a serial interface. You have a fixed default configuration and the two configurations can be interchanged dynamically

The ProASIC3E Clock Conditioning Core contains a PLL core, delay lines, clock multipliers/ dividers, PLL reset generator (you have no control over the reset), global pads, and all circuitry for the selection and interconnection of the "global" pads to the global network. The PLL Core consists of a Phase Detector, L.P. Filter, and a 4-Phase VCO.

The clock conditioning circuit block is fully configurable, either via flash configuration bits (set in the programming bits stream) or through a simple asynchronous interface dynamically accessible from customer signals inside the ProASIC3E device to permit parameter changes (such as PLL divide ratios) during device operation.

The clock conditioning circuit performs the following basic functions:

- Clock phase adjustment
- Clock delay minimization
- Clock frequency synthesis

# Dynamic CCC Functionality

In addition to all the functionality available in the ProASIC3/E Static PLL (see ["ProASIC3/E](#page-110-0)  [Static PLL Functionality" on page 111](#page-110-0)), the Dynamic CCC prints out all the values of the configuration pins. You can use these to specify the bitstream that can be shifted in via the shift register.

### **Configuring the Dynamic CCC in SmartGen**

The ProASIC3E Dynamic CCC includes the following features (shown in [Figure 10-3](#page-116-0)):

• An option to choose the source of the input clock as one of the following.

Hard-wired I/O driven

External I/O driven

Core Logic driven

The option to bypass the PLL for the primary, secondary 1, or secondary 2 output.

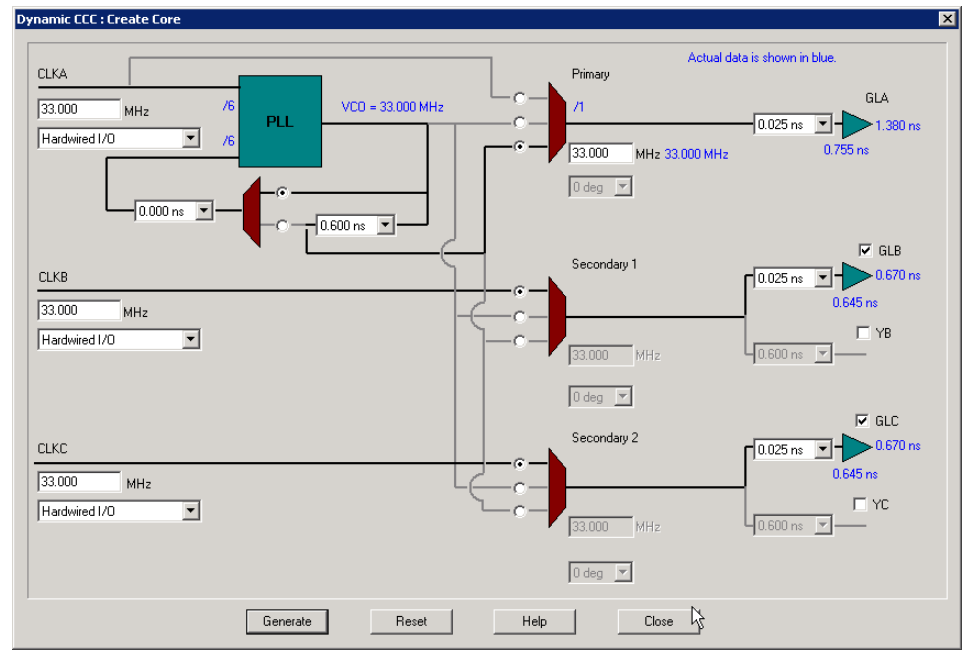

• Configuration selections available for frequency, delay and phase.

Figure 10-3. Dynamic CCC Configuration Screen in SmartGen

<span id="page-116-0"></span>After you open a new workspace in SmartGen and select the Dynamic CCC, you must configure it. To do so:

- 1. Select your output. A total of five outputs can be obtained from the Dynamic CCC. Select the check box next to each required output to select it.
	- GLA is always selected
	- GLB and YB have the same output frequency. They can be delayed by different amounts by setting the individual delays. GLB drives a Global while YB drives a core net. Using only YB also burns the global driver for GLB. However, the global rib is available.
	- GLC and YC have the same output frequency. They can be delayed by different amounts by setting the individual delays. GLB drives a Global while YB drives a core net. Using only YC also burns the global driver for GLB. However, the global rib is available.
	- Select your input signal. You can configure your Dynamic CCC so that CLKA is the reference clock for all five outputs, or you can use the CLKB or CLKC clocks.

- 2. Specify your Internal Feedback. The source of the feedback signals will be the VCO output signal, with 0 degree phase shift and zero additional time delay. (top Selection on the Feedback MUX) or A delayed version of the VCO output, in selectable increments of 600 ps, up to 5.56 ns. This delay advances the feedback clock, thereby advancing all outputs by the delay value specified for the feedback delay element (middle selection of the Feedback MUX).
- 3. Set your Fixed System Delay. By choosing the non-zero value for this delay, the feedback source signal can be further delayed by a fixed amount of mask delay designed to emulate the delay through the chip's clock tree. This allows for clock-line de-skewing operations.
- 4. Specify your input clock(s)
	- Input Clock Frequency between  $1.5 350$  MHz
	- Input Clock Source as one of the following:

Driven by the hardwired I/O

Driven by an external I/O from a different I/O location

Driven by Internal Logic

5. Specify the primary output. Select the source of the output clock.

*Output bypassing the PLL* (top selection of the GLA MUX). In this case, VCO phase shift and output frequency selection are not available. Output frequency is the same as input frequency.

*Output directly from the VCO* (middle selection of the GLA MUX). The phase shift of 0, 90, 180, or 270 is available in this case.

*Delayed version of the zero phase shift output from the VCO*. Phase-shift selection is unavailable for this (bottom selection of the GLA MUX). This output can be used for two purposes: a) to use the feedback delay as an additional delay on the output if feedback advance has not been specified (top and bottom selections of the feedback MUX); b) to compensate for the feedback advance for this particular output if feedback advance has been specified (middle selection of the feedback MUX).

- Output frequency  $(1.5 350 \text{ MHz})$
- VCO Phase-Shift (one of 0, 90, 180, or 270 degrees); the phase shift is out of the VCO. The phase shift will be impacted by the value of the divider after the VCO.
- An optional Extra Output Delay, in selectable increments of 600 ps, up to 5.56 ns.
- 6. Specify Secondary1 and Secondary2 Outputs. Select the source of the output clock from the following two choices

*Output bypassing the PLL* (top selection of the GLA MUX). In this case, VCO phase shift and output frequency selection are not available. Output frequency is the same as input frequency.

*Output directly from the VCO* (top selection of the GLB/GLC MUX). The phase shift of 0, 90, 180, or 270 is available in this case.

*Delayed version of the zero phase shift output from the VCO*. Phase-shift selection is unavailable for this (bottom selection of the GLB/GLC MUX). This output can be used for two purposes: a) to use the feedback delay as an additional delay on the output if feedback advance has not been specified (top and bottom selections of the feedback MUX); b) to compensate for the feedback advance for this particular output if feedback advance has been specified (middle selection of the feedback MUX).

- Set your Output frequency  $(1.5 350 \text{ MHz})$
- VCO Phase-Shift (one of 0, 90, 180, or 270 degrees); the phase shift is out of the VCO. The phase shift will be impacted by the value of the divider after the VCO.
- An individual optional Extra Output Delay for each of the Global and Core outputs, in selectable increments of 600 ps, up to 5.56 ns.

### **Dynamic CCC Restrictions in SmartGen**

After you make all your selections, SmartGen generates a core with your configurations. However, there are a number of restrictions in the possible values for the input and output frequencies. They are:

- Input to the clock conditioning core (CCC) must be between 1.5 and 350 MHz
- Output from the CCC must be between 1.5 and 350 MHz
- The reference input to the PLL core (fin/n) must be between 1.5 and 5.5 MHz. The PLL Core output must be between 24 and 350 (fin \*m/n)

If SmartGen cannot generate the frequency you requested, it tries to generate a frequency that is as close as possible after it satisfies all the above conditions. SmartGen prints a message in the log file indicating the frequency it was able to achieve.

If more than one output is specified, SmartGen tries to find the multiplication and division factors with the lowest possible total error.

#### **Total Delays**

SmartGen prints out the total delays of the selected outputs after feedback delay, feedback advance, system delay, and extra output delay are taken into consideration.

Total Delay on an Output = -feedback advance – de-skew system delay + feedback delay + extra output delay + intrinsic delay

### **Input Delays for the Dynamic CCC**

Input delays in the Dynamic CCC and Static PLL are identical. Please see ["Input Delays for the](#page-113-0)  [ProASIC3/E Static PLL" on page 114](#page-113-0) for more information.

### **SmartGen Dynamic CCC Signal Descriptions**

Dynamic CCC signal descriptions apply only to ProASIC3/E devices. The Dynamic CCC signal descriptions are listed in [Table 10-6.](#page-119-0)

<span id="page-119-0"></span>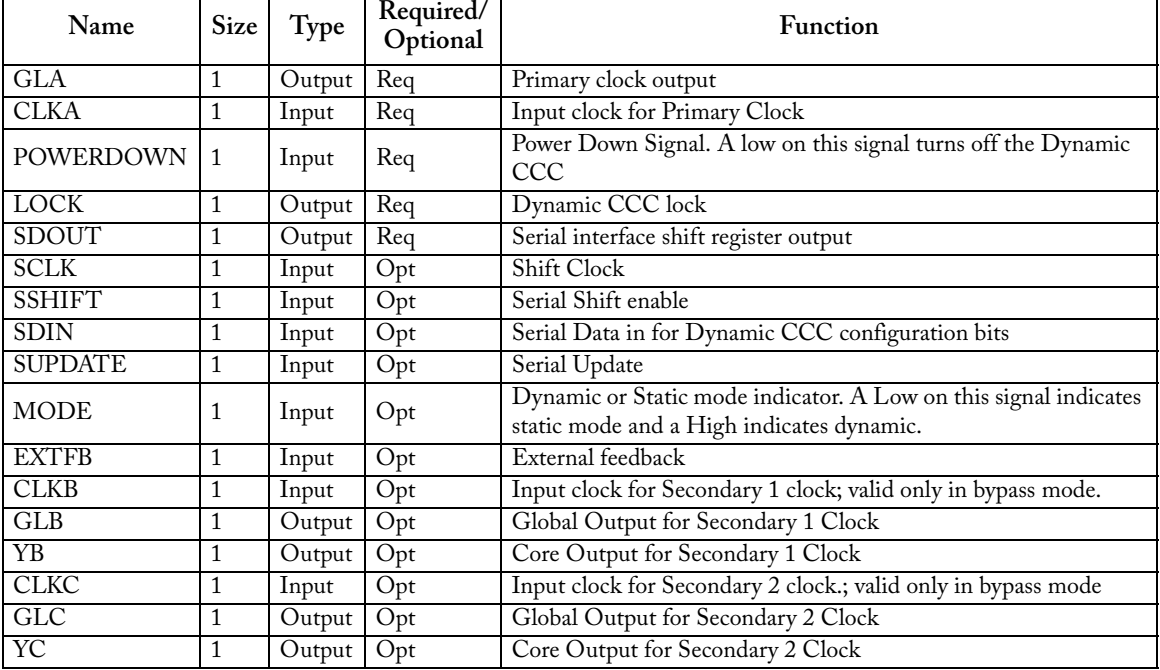

Table 10-6. SmartGen Dynamic Clock Conditioning Core Signal Description

### **Configuring Control Bits in the Dynamic CCC**

SmartGen prints out all the values of the configuration pins in a report. You can use these to specify the bitstream that can be shifted in via the shift register.

You can use the "control bits" to select the ratios used in the various dividers, the signals selected by the multiplexers and "power-down" control for the CCC block. The signals applied to the control inputs can come from one of two sources:

- 1. Flash configuration bits set by SmartGen or by you. These bits are set in the bitstream file and provide the default state and mode of the PLL core.
- 2. Synchronous serial interface with access to and from the logic core. This method is very powerful, since it allows core driven dynamic PLL reconfiguration. The reconfiguration does not unlock the PLL as long as it does not change the state of the input divider or feedback elements. (This interface also includes an asynchronous "update" latch for the configuration inputs to the multiplexer.) The input and output signals in this mode are listed in table [Table 10-6 on page](#page-119-0)  [120.](#page-119-0) SUPDATE must be low during any clock cycle where SSHIFT is active.

A total of 81 configuration bits must be specified to change the configuration. When you use SmartGen to define the configuration that will be shifted-in via the serial interface, it prints out the values of the 81 configuration bits.

The combiner infers STATASEL, STATBSEL, STATCSEL.DYNASEL, DYNBSEL, DYNCSEL and RESET\_ENABLE.

To enter a new configuration, all 81 bits must shift in via SDIN. After all bits are shifted, SSHIFT must go low and SUPDATE high, to enable the new configuration. For simulation purposes, bits <71:73> and <78:80> are don't cares. SmartGen defines 74 bits. Six more bits are not available until after layout and are defined in the post-layout report. The last bit is RESETENABLE; it is always 1.

Table 10-7 defines all 81 configuration bits.

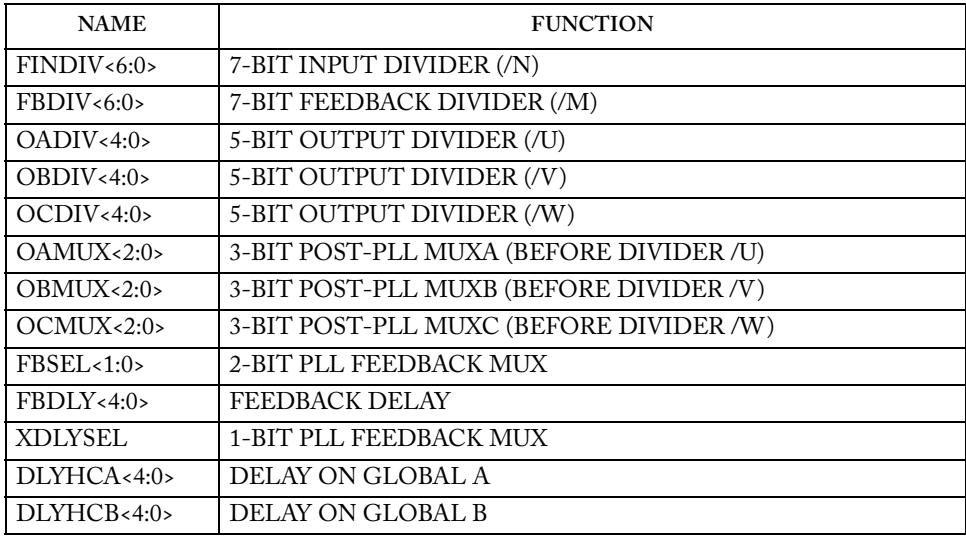

Table 10-7. Configuration Bits in the Dynamic CCC

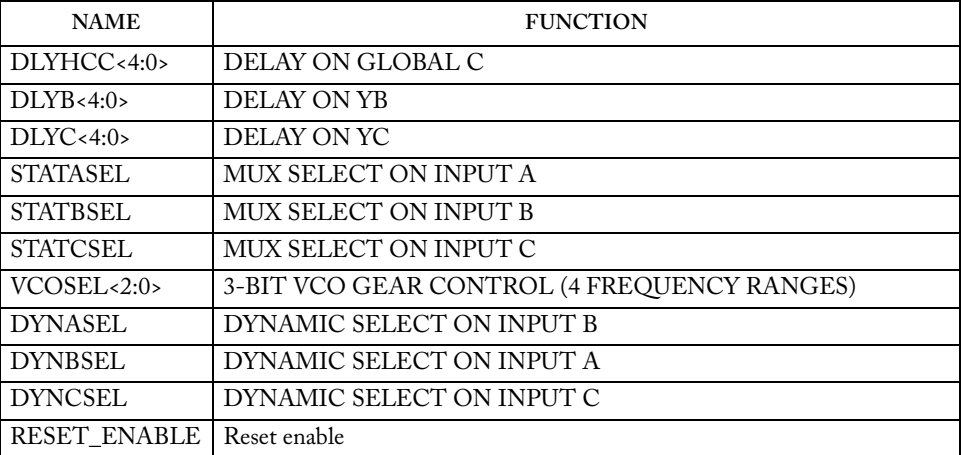

### Table 10-7. Configuration Bits in the Dynamic CCC

# *Static PLL for Fusion*

The Static PLL for Fusion is identical to the ["Static PLL for ProASIC3/E" on page 110](#page-109-0), except for the following:

- RC Oscillator Clock Source If you choose RC Oscillator as the clock source the input frequency is fixed at 100MHz. The divide-by-half feature is available if you bypass the PLL for the primary output.
- Divide by half behavior Available if clock source is RC Oscillator and PLL is bypassed for the given output (A, B, C). When activated, the output divider (U, V, or W) gets divided by 2. Thus if the divider is 3, divide-by-half ON makes the divider 1.5.
- Crystal oscillator clock source no special configuration options are available if you use the crystal oscillator as your clock source. Select this option if you are using a crystal oscillator as your clock source.
- Availability of output dividers in bypass mode If you bypass the PLL in the primary output, you can specify an output frequency that is some divisible of the input frequency. The dividing factor must be an integer between 1 and 32.

The Fusion Static PLL contains a PLL core, delay lines, clock multipliers/dividers, PLL reset generator (you have no control over the reset), global pads, and all circuitry for the selection and interconnection of the "global" pads to the global network. The PLL Core consists of a Phase Detector, L.P. Filter, and a 4-Phase VCO.

The Static PLL performs the following basic functions:

- Clock phase adjustment
- Clock delay minimization
- Clock frequency synthesis

In addition it also

- Allows access from the global pads to the global network and the PLL block
- Permits the three global lines on each side of the chip to be driven either by the global pads, core, and/or the outputs from the PLL block
- Allows access from PLL to the core

The block contains several programmable dividers, each of them providing division factors 1, 2, 3, 4……k (where k depends on the number of bits used for the division selection). Overall, you can define a wide range of multiplication and division factors, constrained only by the PLL frequency limits, according to:

 $m/(n^*u)$  $m/(n^*v)$ 

#### $m/(n^*w)$

The clock conditioning circuit block performs a positive / negative clock delay operation in increments of 160 ps, of up to 5.56 ns (at 1.5V, 25C, typical process) before or after the positive clock edge of the incoming reference clock. Furthermore, the system allows for the selection of one of four clock phases of fout, at 0, 90, 180, and 270 degrees.

A "Lock" signal is provided to indicate that the PLL has locked on to the incoming signal. A "Power-down" signal switches off the PLL block when it is not used.

# Fusion Static PLL Functionality

The input clock,  $f_{in}$ , is first passed through the adjustable divider (FINDIV) prior to application to the PLL core phase detector's PLLFIN input.

The feedback signal, to which fin is compared, can be selected from several sources, giving the Static PLL its flexibility. All sources of the feedback signal can be divided by 1, 2, 3, …128 in divider FBDIV. This has the effect of multiplying the input signal. The source signals are:

- The VCO output signal, with 0o phase shift and zero additional time delay
- A delayed version of the VCO output, in selectable increments of 160 ps, up to 5.56 ns
- An external feedback signal from I/O

Each of the above feedback source signals can be further delayed by a fixed amount designed to emulate the delay through the chip's clock tree. This allows for clock-line de-skewing operations.

When the loop has acquired lock, the Lock Detect signal will be asserted. This signal will be available to the logic core, via the output port LOCK.

Once locked, the various output combinations will be available to the Global lines.

### **PLL Power Down**

The PLL can be placed in power-down mode by setting the power down signal PWRDWN to low. When in power-down mode, the PLL draws less than 100µA of current and sends 0V signals on all outputs.

### **Configuring the Fusion Static PLL in SmartGen**

The Fusion Static PLL includes the following features (shown in [Figure 10-4](#page-124-0)):

• An option to choose the source of the input clock as one of the following.

Hardwired I/O driven

External I/O driven

**Zactel** *Fusion Static PLL Functionality*

Core Logic driven

Crystal oscillator

RC oscillator

- The option to bypass the PLL for the primary output.
- Configuration selections available for frequency, delay and phase.

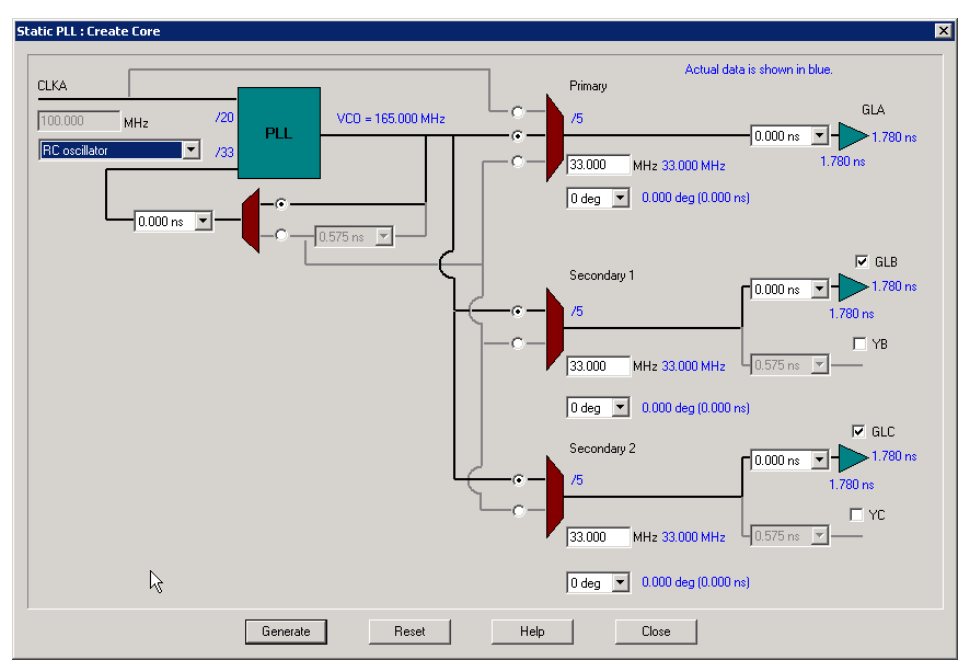

Figure 10-4. Fusion Static PLL Configuration Screen in SmartGen

<span id="page-124-0"></span>After you open a new workspace in SmartGen and select the Static PLL, you must configure it. To do so:

- 1. Select your output. A total of five outputs can be obtained from the Static PLL. Select the check box next to each required output to select it.
	- GLA is always selected
	- GLB and YB have the same output frequency. They can be delayed by different amounts by setting the individual delays. GLB drives a Global while YB drives a core net. Using only YB also burns the global driver for GLB. However, the global rib is available.

- GLC and YC have the same output frequency. They can be delayed by different amounts by setting the individual delays. GLB drives a Global while YB drives a core net. Using only YC also burns the global driver for GLB. However, the global rib is available.
- The input signal CLKA is the reference clock for all five outputs
- 2. Specify your Internal Feedback. The source of the feedback signals will be the VCO output signal, with 0 degree phase shift and zero additional time delay. (top Selection on the Feedback MUX) or A delayed version of the VCO output, in selectable increments of 600 ps, up to 5.56 ns. This delay advances the feedback clock, thereby advancing all outputs by the delay value specified for the feedback delay element (middle selection of the Feedback MUX).
- 3. Set your Fixed System Delay. By choosing the non-zero value for this delay, the feedback source signal can be further delayed by a fixed amount of mask delay designed to emulate the delay through the chip's clock tree. This allows for clock-line de-skewing operations.
- 4. Specify your input clock.
	- Input Clock Frequency between 1.5 350 MHz
	- Input Clock Source as one of the following:

Driven by the hardwired I/O

Driven by an external I/O from a different I/O location

Driven by Core Logic

5. Specify the primary output. Select the source of the output clock.

*Output bypassing the PLL* (top selection of the GLA MUX). In this case, VCO phase shift and output frequency selection are not available. Output frequency is the same as input frequency in this case.

*Output directly from the VCO* (middle selection of the GLA MUX). The phase shift of 0, 90, 180, or 270 is available in this case.

*Delayed version of the zero phase shift output from the VCO*. Phase-shift selection is unavailable for this (bottom selection of the GLA MUX). This output can be used for two purposes: a) to use the feedback delay as an additional delay on the output if feedback advance has not been specified (top and bottom selections of the feedback MUX); b) to compensate for the feedback advance for this particular output if feedback advance has been specified (middle selection of the feedback MUX).

- Output frequency  $(1.5 350 \text{ MHz})$
- VCO Phase-Shift (one of 0, 90, 180, or 270 degrees); the phase shift is out of the VCO. The phase shift will be impacted by the value of the divider after the VCO.
- An optional Extra Output Delay, in selectable increments of 600 ps, up to 5.56 ns.

6. Specify Secondary1 and Secondary2 Outputs. Select the source of the output clock from the following two choices

*Output directly from the VCO* (top selection of the GLB/GLC MUX). The phase shift of 0, 90, 180, or 270 is available in this case.

*Delayed version of the zero phase shift output from the VCO*. Phase-shift selection is unavailable for this (bottom selection of the GLB/GLC MUX). This output can be used for two purposes: a) to use the feedback delay as an additional delay on the output if feedback advance has not been specified (top and bottom selections of the feedback MUX); b) to compensate for the feedback advance for this particular output if feedback advance has been specified (middle selection of the feedback MUX).

- Set your Output frequency  $(1.5 350 \text{ MHz})$
- VCO Phase-Shift (one of 0, 90, 180, or 270 degrees); the phase shift is out of the VCO. The phase shift will be impacted by the value of the divider after the VCO.
- An individual optional Extra Output Delay for each of the Global and Core outputs, in selectable increments of 600 ps, up to 5.56 ns.

### **Fusion Static PLL Core Restrictions in SmartGen**

After you make all your selections, SmartGen generates a core with your configurations. However, there are a number of restrictions in the possible values for the input and output frequencies. They are:

- Input to the PLL must be between 1.5 and 350 MHz
- Output from the PLL must be between 1.5 and 350 MHz
- The reference input to the PLL core (fin/n) must be between 1.5 and 5.5 MHz. The PLL Core output must be between 24 and 350 (fin \*m/n)

If SmartGen cannot generate the frequency you requested, it tries to generate a frequency that is as close as possible after it satisfies all the above conditions. SmartGen prints a message in the log file indicating the actual PLL output frequency.

If more than one output is specified, SmartGen tries to find the multiplication and division factors with the smallest total error among all the outputs.

### **Total Delays and Input Delays in the Fusion Static PLL**

Total delays and input delays for the Fusion Static PLL are identical to the delays explained in ["Total Delays" on page 114.](#page-113-1)

# **SmartGen Fusion Static PLL signal descriptions**

PLL signal descriptions in [Table 10-8](#page-127-0) apply only to Fusion devices..

<span id="page-127-0"></span>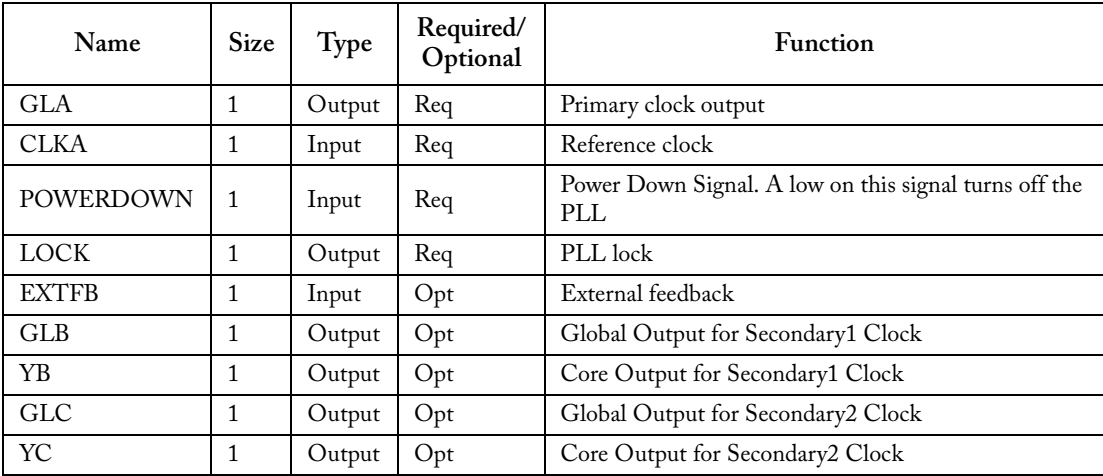

Table 10-8. SmartGen Fusion Static PLL Signal Description

# *Delayed Clock*

## **Family Support**

Fusion, ProASIC3, ProASIC3E

## **Description**

When resources are available, the Delay element of the Secondary1 and Secondary2 Global outputs of the PLL can be configured independent of the PLL. The delayed clock is a simple CLKMUX with some additional delay.

Select the programmable delay between 0.280 ns to 5.815 ns, in steps of 160 ps, for the Output.

# *Divided and Delayed Clock*

### **Features**

Use this core to divide down a clock and, if necessary, delay it by a given amount (such as to compensate for skew in your circuit).

## **Family Support**

Fusion

### **Description**

This core has two outputs, one global output and an additional output that drives the internal logic. They are equivalent to the GL and Y outputs of a PLL. The divider ranges from 1-32.

# *No-Glitch MUX (NGMUX)*

### **Features**

• You can use this core for switching between clocks without glitches.

## **Family Support**

Fusion

## **Description**

There is no configuration required.

# *Crystal Oscillator*

### **Features**

You can use the crystal oscillator to drive any of the clock macros directly. To drive any macros in the core, it must be routed through a CLKSRC. SmartGen automatically instantiates the CLKSRC if you choose the "Drive Internal Logic Directly" option.

### **Family Support**

Fusion

### **Description**

You must specify the mode of the crystal oscillator. There are five available.

**RTC -** Real time counter. If you are using a RTC in your design, then you must use the RTC mode for your crystal oscillator. Also, the XTLOSC output must drive the RTC clock.

The Low/Medium/High gain oscillators are configured to support an external crystal or ceramic resonator. The difference is the supported crystal frequency or resonator.

**Low Gain -** Gain of 2kHz to 200kHz.

**Medium Gain -** Gain of 200 kHz to 2 MHz.

**High Gain -** Gain of 2 MHz to 20 MHz.

**RC Network -** Oscillator is configured to work with an external resistor-capacitor network.

# *RC Oscillator (RCOSC)*

### **Features**

100MHz internal RC Oscillator

## **Family Support**

Fusion

### **Description**

The RCOSC can drive any of the clock macros directly. To drive any macros in the core, it must be routed through a CLKSRC. SmartGen automatically instantiates the CLKSRC if you choose the "Drive Internal Logic Directly" option.

**11**

# **Analog System Builder**

*SmartGen Cores Reference Guide 135*

# *Analog System Builder*

### **Features**

The Analog System Builder in SmartGen enables you to configure an entire analog system. You can:

- Choose the number of Analog Input Channels to monitor
- Choose the type of each Input Channel
- Choose the number of Analog Output Channels
- Specify the placement of each channel
- Set Channel specific options
- Sequence the channels in required order of sampling
- Define the operations on converted digital output from ADC
- Specify the RTC settings.

See the Fusion datasheet at http://www.actel.com/techdocs/ds/default.aspx for more information on the Analog System Builder. Instructions on how to configure the ASB in SmartGen are available in the online help.

### **Family Support**

Fusion

### **Signal Descriptions**

### **System Level Signals**

#### Table 11-1. System Level Signals

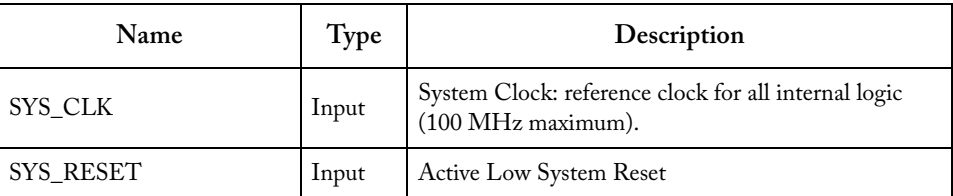

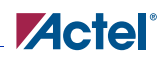

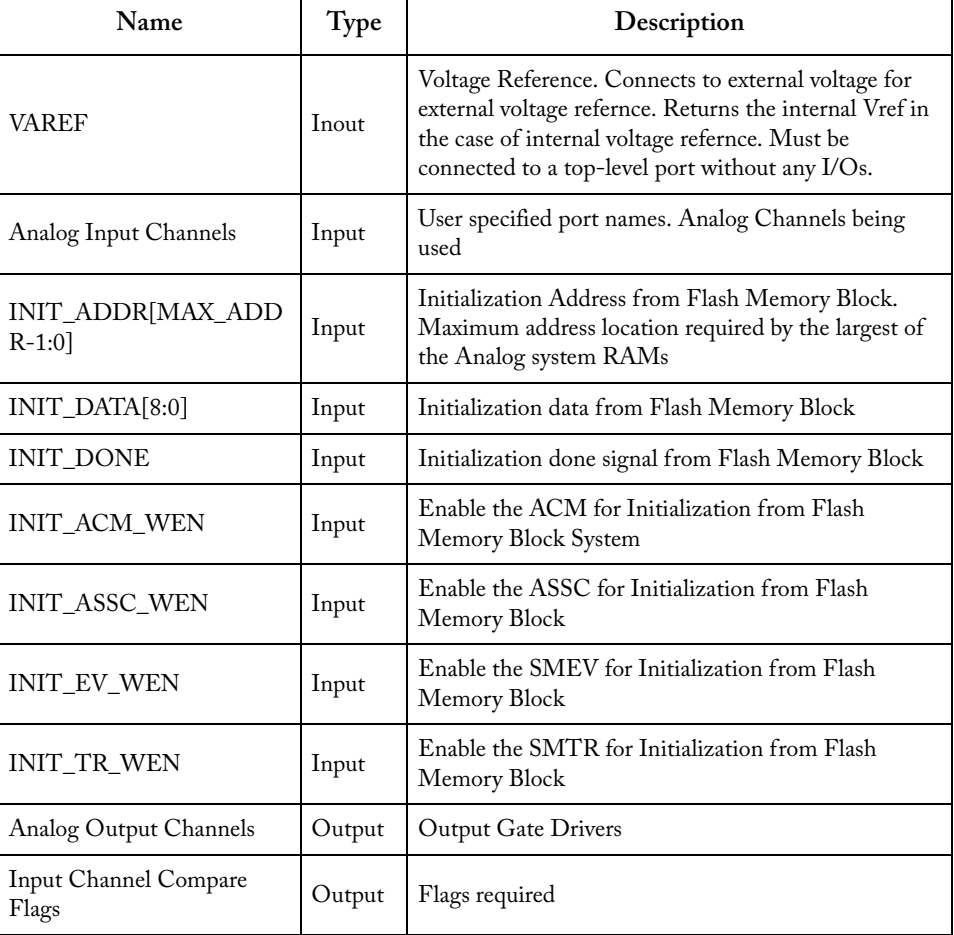

### Table 11-1. System Level Signals (Continued)

*Analog System Builder*

### **Real Time Counter (RTC) Signals**

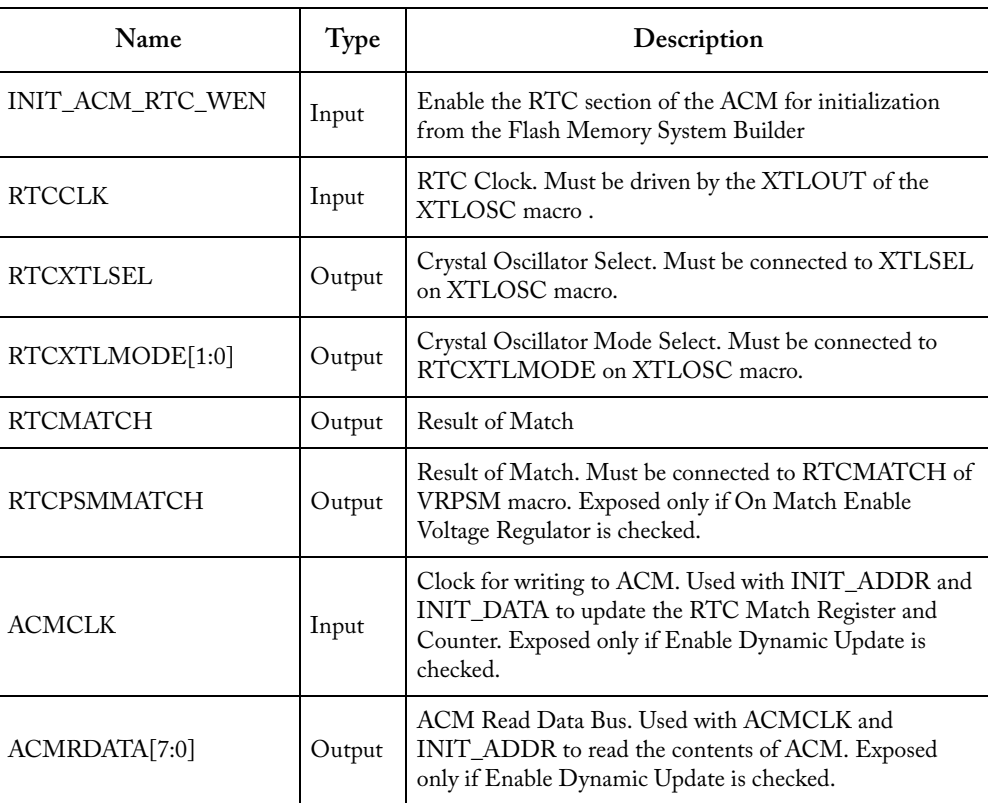

Table 11-2. RTC Signals in Analog System Builder

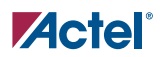

### **Status Signals**

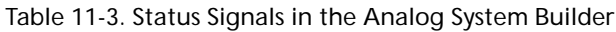

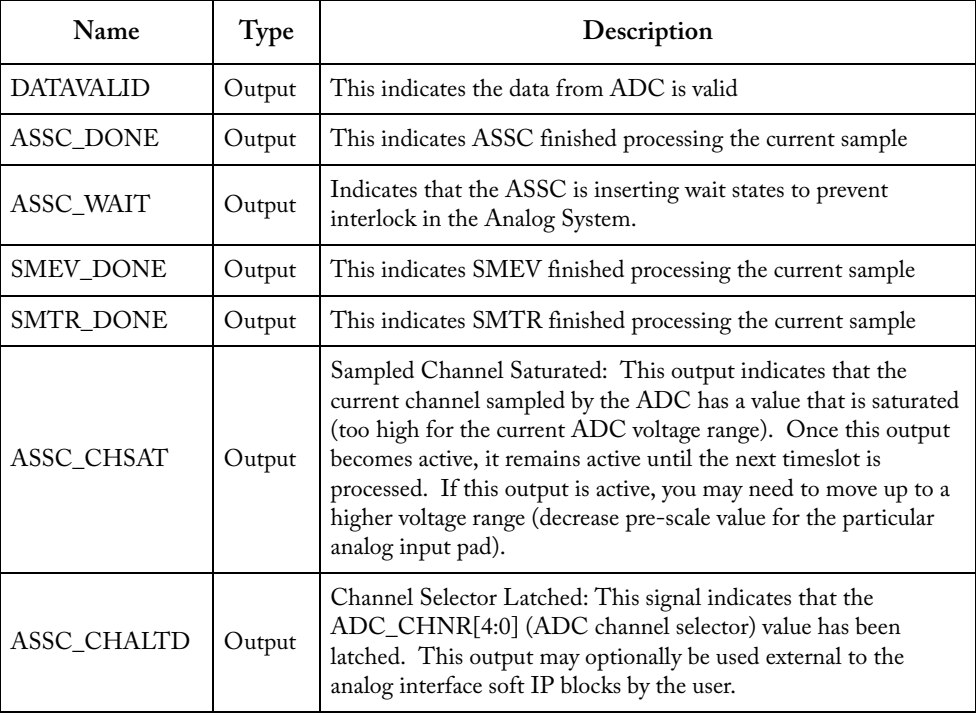

*Analog System Builder*

### **External Trigger Signals**

These signals are exposed when there is at least one slot occupied in the Jump Slots section of the Sequencer..

| Name                           | Type   | Description                                                                                                    |
|--------------------------------|--------|----------------------------------------------------------------------------------------------------|
| ASSC XMODE                     | Input  | External Trigger Mode: If this input is logic 1, the ADC Sample<br>Sequence Controller will use the ASSC_XTRIG signal to transition to<br>and complete the current sequence timeslot. If this input is logic 0<br>(default operation for automated sequencing), the internal timeslot<br>counter will be used to automatically advance to the next sequence<br>number.                                                                                                |
| ASSC XTRIG                     | Input  | External Trigger: If the ASSC_XMODE input is logic 1 and this input<br>is held at logic 1 for exactly 1 clock cycle, the ASSC block will transition<br>to and complete the current sequence. If the ASSC_XMODE input is<br>logic 0 (default operation for automated sequencing), this input is<br>ignored. If this signal is used to control external triggering, monitor the<br>ASSC_DONE signal to know after which point the ASSC_XTRIG will<br>again have effect. |
| ASSC_SEQJUMP                   | Input  | Sequence Jump Enable: Setting this signal to logic 1 will jump to the<br>sequence number indicated in the ASSC_SEQIN[TS_WIDTH-1:0]<br>input pins after the current sequence timeslot has completed.                                                                                                    |
| ASSC_SEQIN[TS_WIDTH<br>$-1:0$  | Input  | Sequence Number In: These inputs are used in conjunction with the<br>ASSC_SEQJUMP signal to jump to a particular sequence number from<br>the current sequence after the current sequence timeslot has completed.                                                                                                    |
| ASSC_SEQOUT[TS_WIDT<br>$H-1:0$ | Output | Sequence Number Out: These outputs denote the current sequence<br>timeslot.                                                                                                    |
| ASSC_SEQCHANGE                 | Output | Sequence Change: This output indicates that the<br>ASSC_SEQOUT[TS_WIDTH-1:0] outputs are about to change after<br>the very next rising edge of CLK.                                                                                                    |

Table 11-4. External Trigger Signals in Analog System Builder

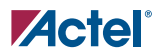

### **User RAM access signals**

You can monitor the contents of ASSC, SMEV and SMTR RAM to read out the ADC output, averaged signals and results of threshold comparison.

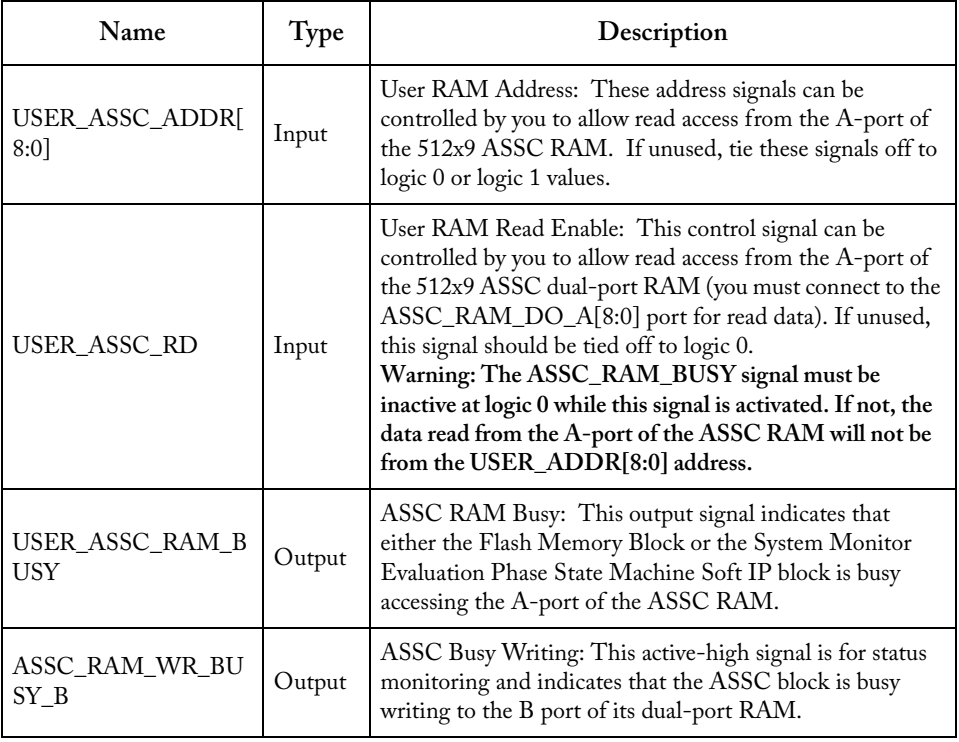

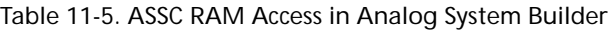

*Analog System Builder*

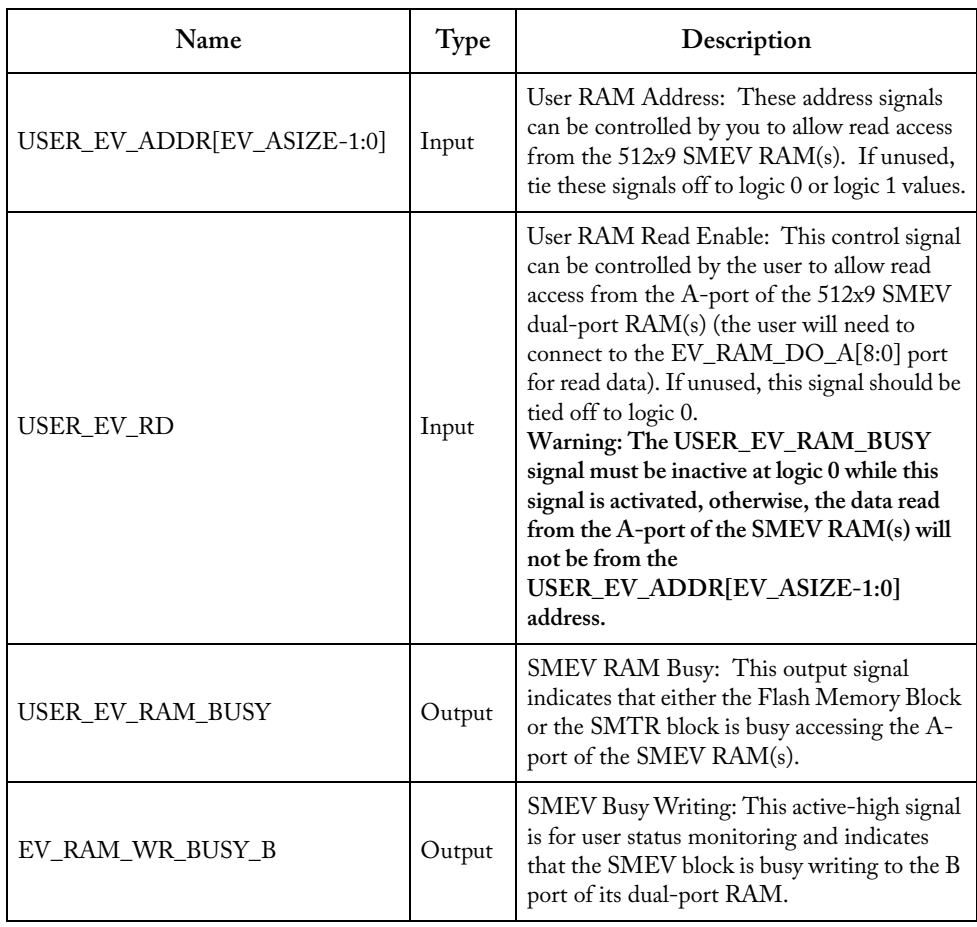

Table 11-6. SMEV RAM Access in Analog System Builder

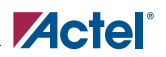

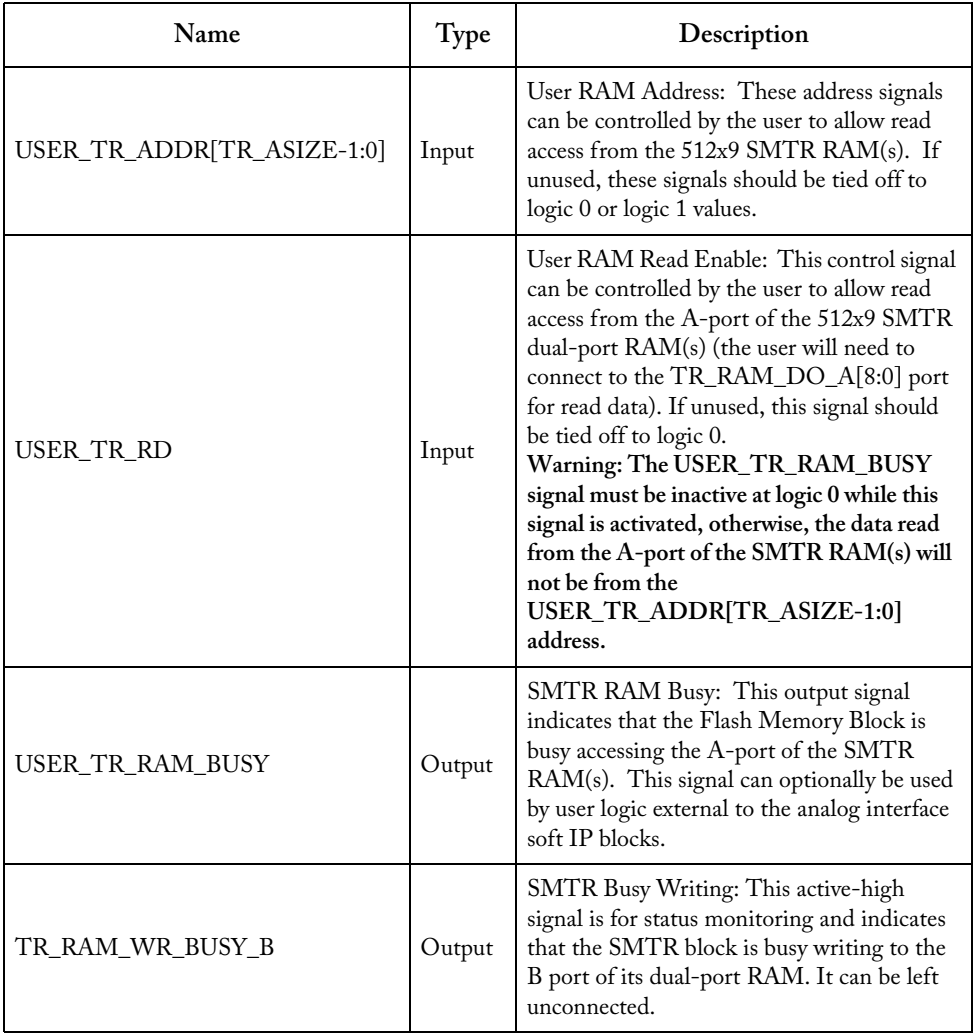

### Table 11-7. SMTR RAM Access in Analog System Builder

<u> 1989 - Johann Barbara, martxa al</u>
# **Flash Memory System Builder**

# *Flash Memory System Builder*

#### **Features**

The Flash Memory System Builder enables you to:

- Add analog system initialization data
- Add initialization clients
- Add Fusion RAM clients that require initialization
- Partition non-volatile memory for data access
- Specify the sizes of the partitions
- Specify the memory contents for partitions

See the Fusion datasheet at http://www.actel.com/techdocs/ds/default.aspx for more information on the Flash Memory System Builder. Instructions on how to configure the Flash Memory System are available in the online help.

### **Family Support**

Fusion

## **Signal Descriptions**

#### **System Level Signals**

Table 12-1. System Level Signals in Flash Memory Block Builder

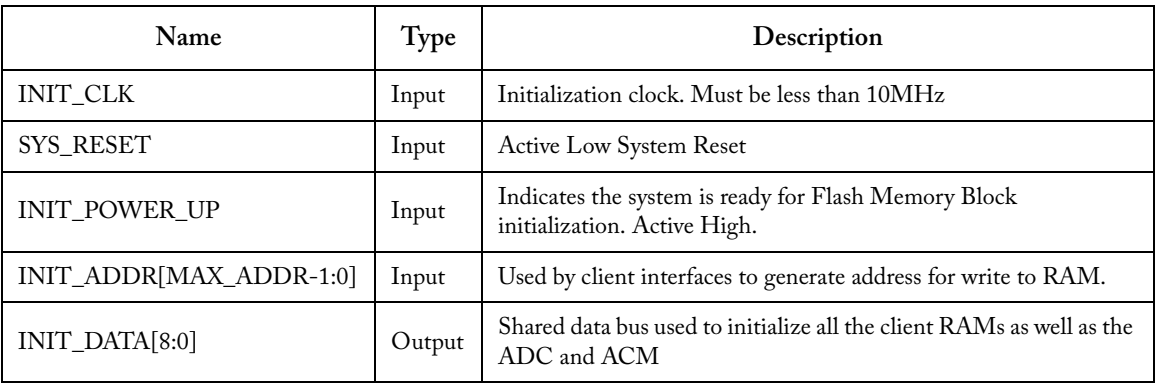

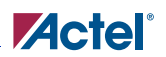

#### Table 12-1. System Level Signals in Flash Memory Block Builder (Continued)

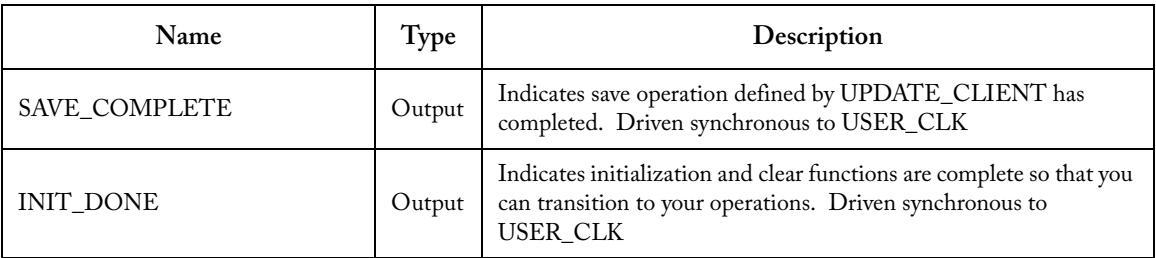

#### **Analog System Initialization Signals**

Table 12-2. Analog System Initialization Signals in Flash Memory Block Builder

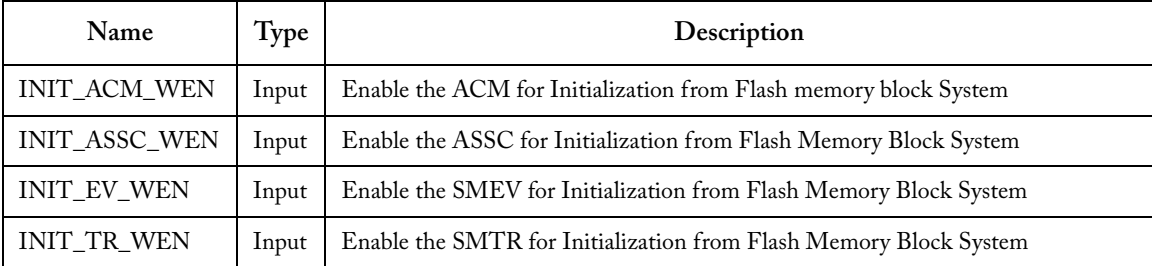

### **Other Initialization/Save Client Signals**

Table 12-3. Initialization/Save Client Signals in Analog System Builder

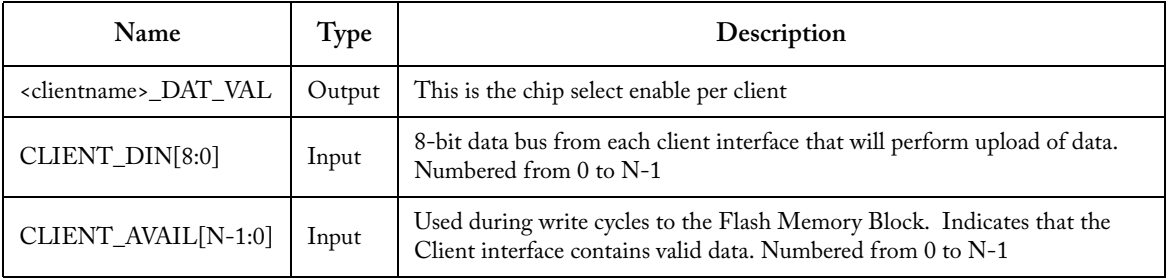

*Flash Memory System Builder*

#### **Data Storage Client Signals**

These signals are exposed when there is at least one data storage client. These are pass through controls via the Init & Config IP to directly manipulate the Flash Memory Block. They are identical to Flash Memory Block hard IP port names, except that they all have the prefix USER\_.

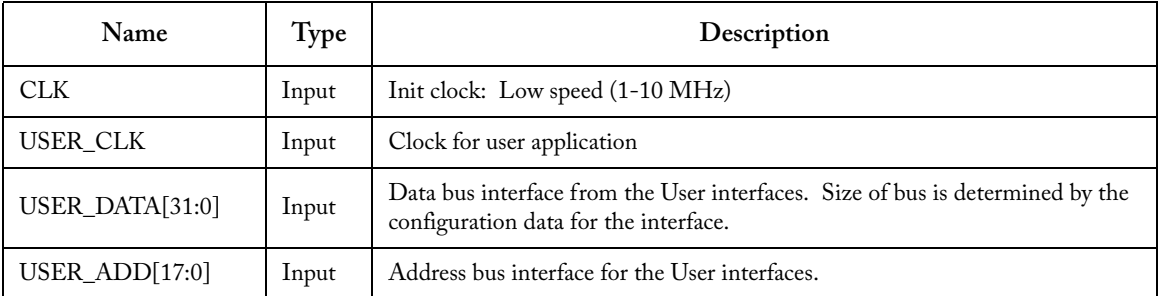

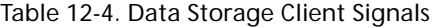

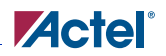

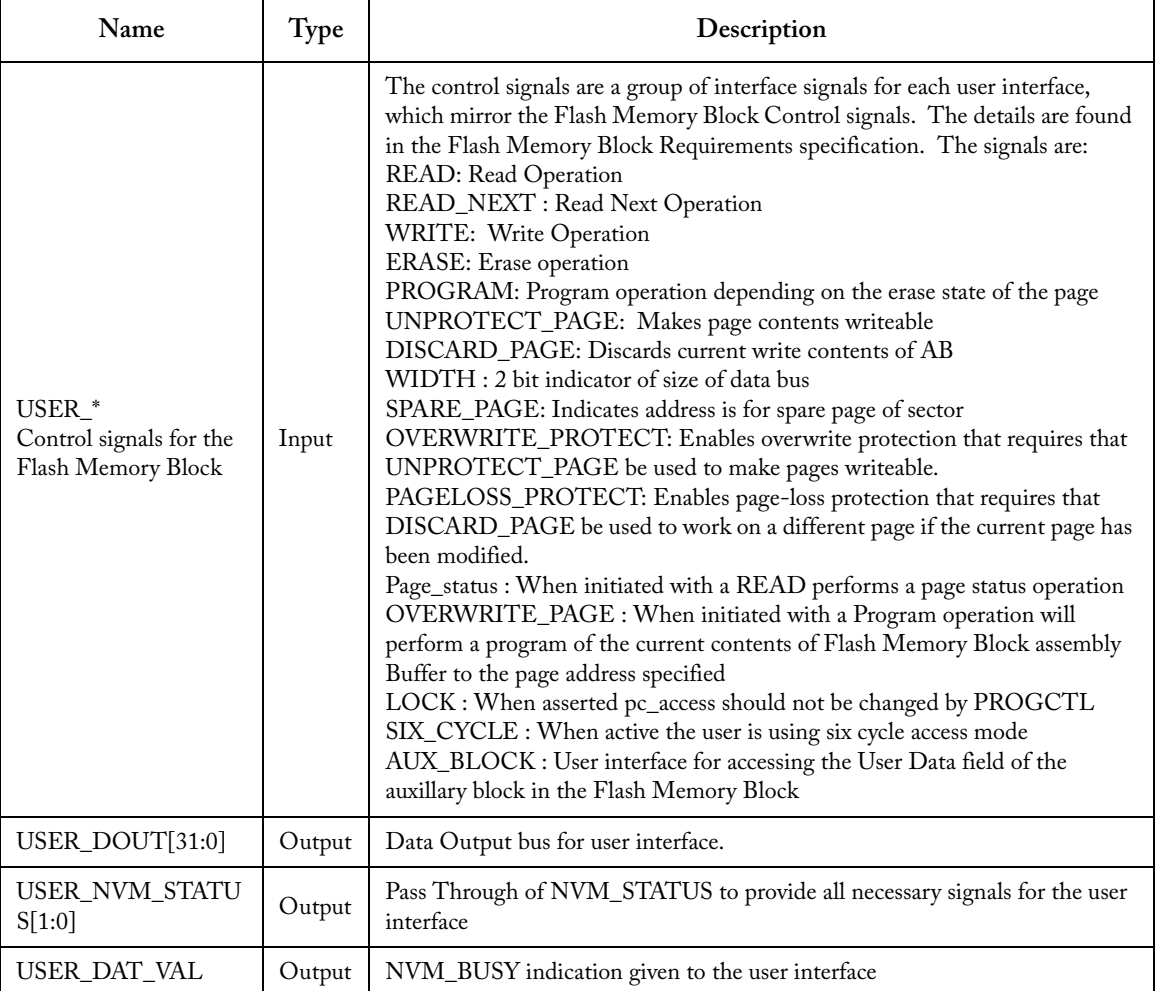

### Table 12-4. Data Storage Client Signals (Continued)

**13**

# **Register (Storage Elements)**

# *Storage Register*

#### **Features**

- Parameterized word length
- Asynchronous clear
- Synchronous register parallel load
- Behavioral simulation model in VHDL and Verilog

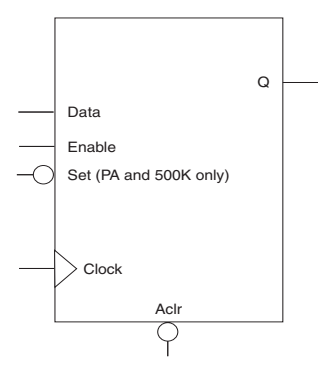

### **Family Support**

ACT 1, ACT 2, ACT 3, 3200DX, MX, SX, SX-A, eX, 500K, PA, Axcelerator, ProASIC3/E

## **Description**

Storage registers have a parallel-in/parallel-out (PIPO) architecture. The registers are WIDTH bits. They are clocked on the rising (RISE) or falling (FALL) edge of the clock *Clock* (CLK\_EDGE).

The *Clear* signal (CLR\_POLARITY), active high or low, provides an asynchronous reset of the registers to "000…0". You may choose to not implement the reset function.

The *Enable* signal (EN\_POLARITY), active high or low, provides a synchronous load enable operation with respect to the *Clock* signal. You can choose to not implement this function. Storage registers are then loaded with a new value every clock cycle.

The *Set* signal, active high or low, provides an asynchronous set of the registers to "1111...1". You may choose not to implement the Set function.

| Port<br>Name | <b>Size</b> | Type   | Req./Opt. | Function                         |
|--------------|-------------|--------|-----------|----------------------------------|
| Data         | WIDTH       | input  | Req.      | Register load input              |
| Aclr         | 1           | input  | Opt.      | Asynchronous register reset      |
| Enable       | 1           | input  | Opt.      | Synchronous Parallel load enable |
| Clock        | 1           | input  | Req.      | Clock                            |
| Q            | WIDTH       | output | Req.      | Register output bus              |

Table 13-1. Port Description

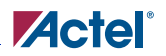

| Parameter    | Family    | Value                      | Function                                         |  |
|--------------|-----------|----------------------------|--------------------------------------------------|--|
|              | 500K, PA  | $1 - 512$                  | Word length of Data and Q                        |  |
| WIDTH        | All other | $1 - 99$                   |                                                  |  |
| CLR POLARITY | ALL       | 012                        | Aclr can be active low, active high, or not used |  |
| EN POLARITY  | ALL       | 012                        | Enable can be active low or active high          |  |
| CLK EDGE     | ALL       | <b>RISE</b><br><b>FALL</b> | Clock can be rising or falling                   |  |

Table 13-2. Parameter Description

Table 13-3. Fan-in Control Parameters

| Parameter        | Value                                                   |  |  |  |
|------------------|---------------------------------------------------------|--|--|--|
| <b>CLR FANIN</b> | <b>AUTO MANUAL</b>                                      |  |  |  |
| CLR VAL          | <val> [default value for AUTO is 8, 1 for MANUAL]</val> |  |  |  |
| EN FANIN         | <b>AUTO MANUAL</b>                                      |  |  |  |
| EN VAL           | <val> [default value for AUTO is 6, 1 for MANUAL]</val> |  |  |  |
| <b>CLK FANIN</b> | <b>AUTO MANUAL</b>                                      |  |  |  |
| CLK VAL          | <val> [default value for AUTO is 8, 1 for MANUAL]</val> |  |  |  |

Table 13-4. Implementation Parameters

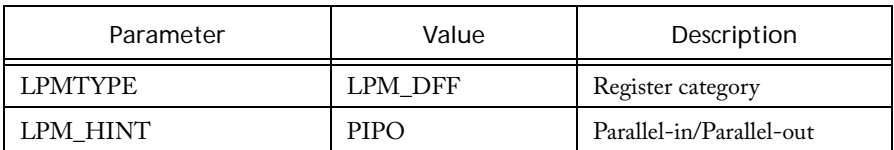

*Register (Storage Elements)*

| Data | Aclr | Enable | Clock |               |
|------|------|--------|-------|---------------|
| Х    |      | v<br>л |       | 0's           |
| Х    |      | Χ      | Ø     | ≺ո            |
| Х    |      |        |       | ≺n            |
| m    |      |        |       | $Q_{n+1} = m$ |

Table 13-5. Functional Description<sup>a</sup>

a. Assume Aclr is active low, Enable is active high, Clock is rising (edge-triggered).

# *Shift Register*

#### **Features**

- Parameterized word length
- Asynchronous clear
- Synchronous parallel load
- Behavioral simulation model in VHDL and Verilog

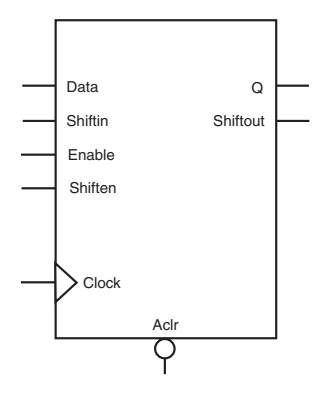

## **Family Support**

ACT 1, ACT 2, ACT 3, 3200DX, MX, SX, SX-A, eX, 500K, PA, Axcelerator, ProASIC3/E

## **Description**

Shift registers have parallel-in/parallel-out (PIPO), parallel-in/serial-out (PISO), serial-in/parallelout (SIPO) and serial-in/serial-out (SISO) architecture. The registers are WIDTH bits. They are clocked on the rising (RISE) or falling (FALL) edge of the clock *Clock* signal (CLK\_EDGE).

The *Clear* signal (CLR\_POLARITY), active high or low, provides an asynchronous reset of the registers to "000…0". You may choose to not implement the reset function.

Shift registers can be loaded with *Data*. The *Enable* signal (EN\_POLARITY), active high or low, provides a synchronous load enable operation with respect to the clock signal *Clock*. You may choose to not implement this function. Shift registers are then implemented in a serial-in mode (SIPO or SISO).

Shift registers have a shift enable signal *Shiften* (SHEN\_POLARITY) that can be active high or low. When *Shiften* is active, the register is shifted internally. The LSB is loaded with *Shiftin*.

In the current implementation, *Enable* has priority over *Shiften*.

| Port<br>Name | Size  | Type  | Reg/Opt | Function                         |
|--------------|-------|-------|---------|----------------------------------|
| Data         | WIDTH | Input | Opt.    | Register load input data         |
| Shiftin      |       | Input | Opt.    | Shift in signal                  |
| Aclr         |       | Input | Opt.    | Asynchronous register reset      |
| Enable       |       | Input | Opt.    | Synchronous parallel load enable |

Table 13-6. Port Description

# *Register (Storage Elements)*

| Port<br>Name | Size  | <b>Type</b> | Reg/Opt | Function                          |
|--------------|-------|-------------|---------|-----------------------------------|
| Shiften      |       | Input       | Req.    | Synchronous register shift enable |
| Clock        |       | Input       | Req.    | Clock                             |
|              | WIDTH | Output      | Opt.    | Register output bus               |
| Shiftout     |       | Output      | Opt.    | Serial output                     |

Table 13-6. Port Description (Continued)

Table 13-7. Parameter Description

| Parameter           | Family    | Value                | Function                                               |  |
|---------------------|-----------|----------------------|--------------------------------------------------------|--|
| <b>WIDTH</b>        | 500K, PA  | $2 - 512$            |                                                        |  |
|                     | All other | $2 - 99$             | Word length of Data and Q                              |  |
| <b>CLR POLARITY</b> | AI.       | 012                  | Aclr can be active low, active high or not<br>used     |  |
| EN POLARITY         | AI.       | 012                  | Enable can be active low or active high                |  |
| SHEN POLARITY       | AI.       | 0 <sub>1</sub>       | Shiften can be active low, active high, or not<br>used |  |
| CLK EDGE            | AI.       | <b>RISE</b><br>FALL. | Clock can be rising or falling                         |  |

Table 13-8. Fan-in Control Parameters

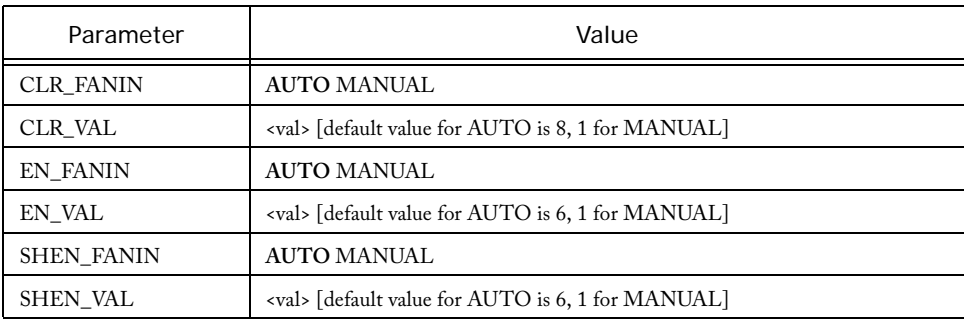

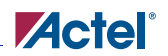

#### Table 13-8. Fan-in Control Parameters (Continued)

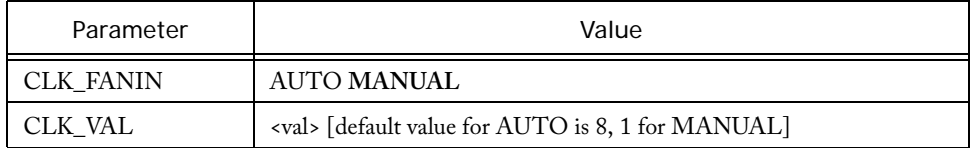

#### Table 13-9. Implementation Parameters

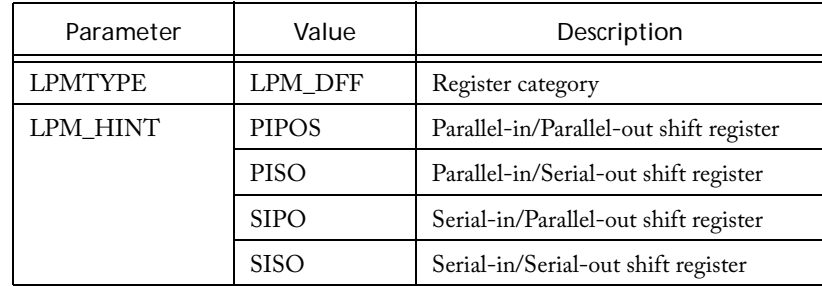

Table 13-10. Functional Description<sup>a</sup>

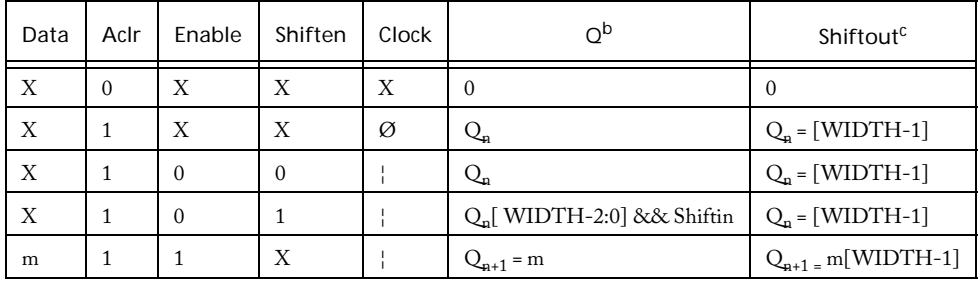

a. Aclr is active low, Enable is active high, Shiften is active high, Clock is rising.

b. For the PISO and SISO implementations, Q is an internal register.

c. For the PIPO and SIPO implementations, Shiftout is not present.

# *Barrel Shifter*

#### **Features**

- Parameterized word length
- Standard or pipelined
- Shift right, left, or both
- Wrap around or feed bit
- Fixed or programmable shift.

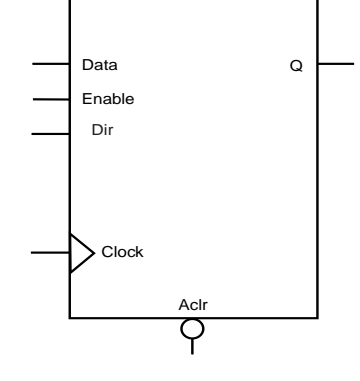

## **Family Support**

SX, SX-A, eX, 500K, PA, Axcelerator, ProASIC3/E

## **Description**

The Barrel Shifter can be generated for a fixed shift or range of shift, with feedbit shift or rotation in left, right, or both directions. The non-pipelined Barrel Shifter is designed to shift any number of positions at one time. For the pipelined version, it takes  $log_2(MAXSHIFT)$  clock cycles for the shifted data to appear at the output.

The architecture is based on 2:1 multiplexors.

Table 13-11. Port Description

| Port<br>Name      | Size                 | <b>Type</b> | Reg./Opt. | Function                                      |
|-------------------|----------------------|-------------|-----------|-----------------------------------------------|
| Data              | WIDTH                | Input       | Req.      | Register load input                           |
| Aclr              | 1                    | Input       | Opt.      | Asynchronous register reset                   |
| Dir               | 1                    | Input       | Opt       | For selecting Left or Right shift             |
| RFi11             | 1                    | Input       | Opt       | For Right Feed Bit                            |
| LF <sub>ill</sub> | 1                    | Input       | Opt       | For Left Feed Bit                             |
| $S_0, S_1$        | Log of<br>Max. Shift | Input       | Opt       | For programmable, depends on Maximum<br>shift |
| Enable            | 1                    | Input       | Opt.      | Synchronous Parallel load enable              |
| Clock             | 1                    | Input       | Req.      | Clock                                         |
| O.                | WIDTH                | Output      | Req.      | Register output bus                           |

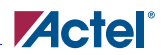

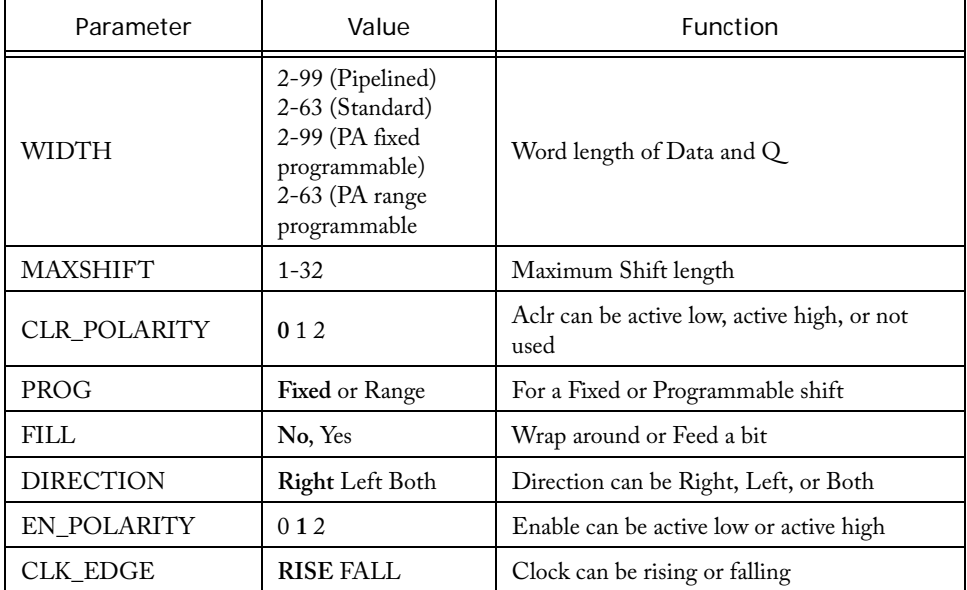

#### Table 13-12. Parameter Description

s

Table 13-13. Fan-in Control Parameters

| Parameter         | Value                                                   |  |  |
|-------------------|---------------------------------------------------------|--|--|
| <b>CLR FANIN</b>  | <b>AUTO MANUAL</b>                                      |  |  |
| CLR VAL           | <val> [default value for AUTO is 8, 1 for MANUAL]</val> |  |  |
| EN FANIN          | <b>AUTO MANUAL</b>                                      |  |  |
| EN VAL            | <val> [default value for AUTO is 6, 1 for MANUAL]</val> |  |  |
| <b>CLK FANIN</b>  | <b>AUTO MANUAL</b>                                      |  |  |
| CLK VAL           | <val> [default value for AUTO is 8, 1 for MANUAL]</val> |  |  |
| <b>SELO FANIN</b> | <b>AUTO MANUAL</b>                                      |  |  |
| SELO VAL          | <val> [default value for AUTO is 6, 1 for MANUAL]</val> |  |  |

*Register (Storage Elements)*

| Parameter      | Value       | Description           |  |
|----------------|-------------|-----------------------|--|
| <b>LPMTYPE</b> | LPM DFF     | Register category     |  |
| LPM HINT       | SHIFT, PIPE | Standard or Pipelined |  |

Table 13-14. Implementation Parameters

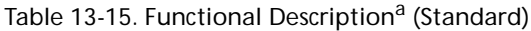

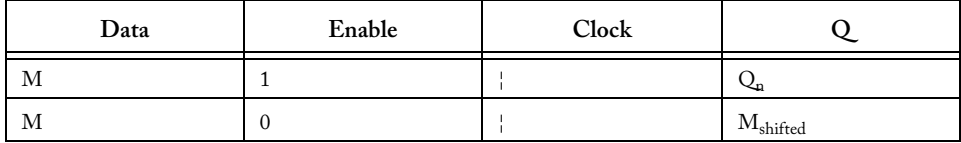

a. Assume Aclr is active low, Enable is active high, Clock is rising.

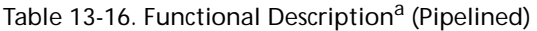

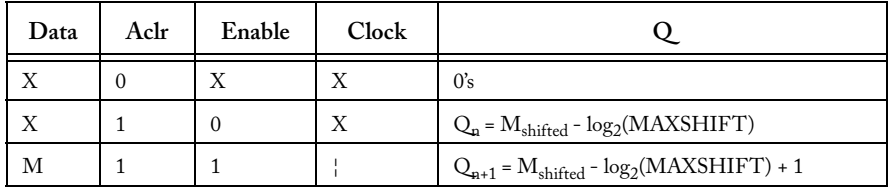

a. Assume Aclr is active low, Enable is active high, Clock is rising.

# *Storage Latch*

#### **Features**

- Parameterized word length
- Asynchronous clear
- Synchronous latch enable
- Behavioral simulation model in VHDL and Verilog

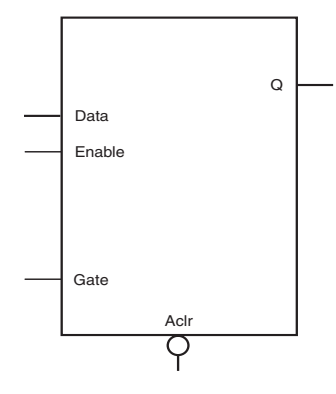

### **Family Support**

ACT 1, ACT 2, ACT 3, 3200DX, MX SX, SX-A, eX, 500K, PA, Axcelerator, ProASIC3/E

## **Description**

Latches have a parallel-in/parallel-out architecture (PIPO). The latches are WIDTH bits. The latches are gated on the active high (HIGH) or low (LOW) state of the gate *Gate* (GATE\_POLARITY).

The *Clear* signal (CLR\_POLARITY), when active high or low, provides an asynchronous reset of the latch to "000…0". You may choose to not implement this function.

The *Enable* signal (EN\_POLARITY), when active high or low, provides a synchronous latch enable operation with respect to the gate *Gate*. You may choose to not implement this function. Latches are then loaded with a new value when both *Enable* and *Gate* are active.

| Port<br>Name | Size  | Type   | Reg/Opt | Function                          |
|--------------|-------|--------|---------|-----------------------------------|
| Data         | WIDTH | Input  | Req.    | Latch load input                  |
| Aclr         |       | Input  | Opt.    | Asynchronous latch reset          |
| Enable       |       | Input  | Opt.    | Synchronous parallel latch enable |
| Gate         |       | Input  | Req.    | Gate input                        |
|              | WIDTH | Output | Req.    | Latch output bus                  |

Table 13-17. Port Description

#### *Register (Storage Elements)*

| Parameter            | Family    | Value          | Function                                            |  |
|----------------------|-----------|----------------|-----------------------------------------------------|--|
|                      | 500K, PA  | $1 - 99$       |                                                     |  |
| WIDTH                | All other | $1 - 512$      | Word length of Data and Q                           |  |
| <b>CLR_POLARITY</b>  | ALL.      | 012            | Aclr can be active low, active high, or not<br>used |  |
| EN POLARITY          | ALL.      | 012            | Enable can be active low or active high             |  |
| <b>GATE POLARITY</b> | ALL.      | 0 <sub>1</sub> | Gate can be active low or active high               |  |

Table 13-18. Parameter Description

Table 13-19. Fan-in Control Parameters

| Parameter        | Value                                                   |
|------------------|---------------------------------------------------------|
| <b>CLR FANIN</b> | <b>AUTO MANUAL</b>                                      |
| CLR VAL          | <val> [default value for AUTO is 8, 1 for MANUAL]</val> |
| EN FANIN         | <b>AUTO MANUAL</b>                                      |
| EN VAL           | <val> [default value for AUTO is 6, 1 for MANUAL]</val> |
| GATE_FANI<br>N   | AUTO MANUAL                                             |
| GATE_VAL         | <val> [default value for AUTO is 8, 1 for MANUAL]</val> |

Table 13-20. Implementation Parameters

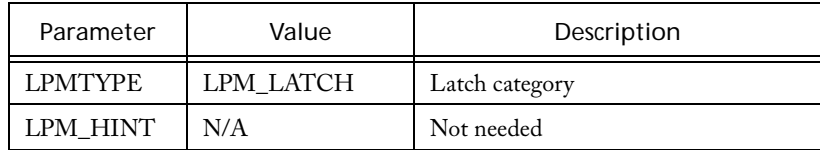

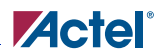

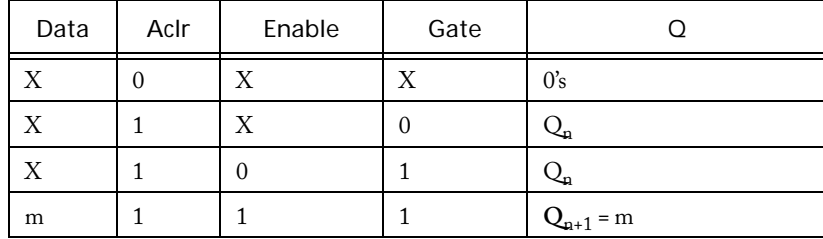

#### Table 13-21. Functional Description<sup>a</sup>

a. Assume Aclr is active low, Enable is active high, Gate is active high.

**14**

# **Memory Cores for Non-Axcelerator Families**

# *Synchronous/Asynchronous Dual-Port RAM*

#### **Features**

- Parameterized word length and depth
- Dual-port synchronous RAM architecture
- Dual-port synchronous write, asynchronous read RAM architecture

## **Family Support**

3200DX, MX

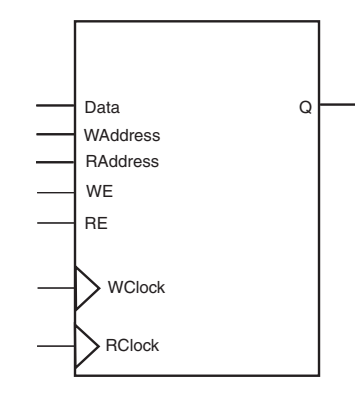

### **Description**

The RAM cores use 3200DX and MX, 32x8 or 64x4, dual-port RAM cells.

In the synchronous mode, the read and write operations are totally independent and can be performed simultaneously. The operation of the RAM is fully synchronous with respect to the clock signals, *WClock* and *RClock*. Data of value *Data* are written to the *WAddress* of the RAM memory space on the rising (RISE) or falling (FALL) edge of the clock *WClock* (WCLK\_EDGE). Data are read from the RAM memory space at *RAddress* into Q on the rising (RISE) or falling (FALL) edge of the clock signal *RClock* (RCLK\_EDGE).

The behavior of the RAM is unknown if you write and read at the same address and signals *WClock* and *RClock* are not the same. The output Q of the RAM depends on the time relationship between the write and the read clock.

In the asynchronous mode, the operation of the RAM is only synchronous with respect to the clock signal *WClock*. Data of value *Data* are written to the *WAddress* of the RAM memory space on the rising (RISE) or falling (FALL) edge of the clock signal *WClock* (WCLK\_EDGE). Data are read from the RAM memory space at *RAddress* into Q after some delay when *RAddress* has changed.

The behavior of the RAM is unknown if you write and read at the same address. The output Q depends on the time relationship between the write clock and the read address signal.

The WIDTH (word length) and DEPTH (number of words) have continuous values but the choice of WIDTH limits the choice of DEPTH and vice versa.

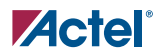

The write enable (*WE*) and read enable (*RE*) signals are active-high request signals for writing and reading, respectively; you may choose not to use them.

| Port<br>Name  | Size  | Type   | Reg/Opt | Function     |
|---------------|-------|--------|---------|--------------|
| Data          | WIDTH | Input  | Req.    | Input Data   |
| WE            |       | Input  | Opt.    | Write Enable |
| <b>RE</b>     |       | Input  | Opt.    | Read Enable  |
| <b>WClock</b> |       | Input  | Req.    | Write clock  |
| <b>RClock</b> |       | Input  | Opt.    | Read clock   |
|               | WIDTH | Output | Req.    | Output Data  |

Table 14-1. Port Description

Table 14-2. Parameter Description

| Parameter        | Value                 | Function                                   |
|------------------|-----------------------|--------------------------------------------|
| WIDTH            | width                 | Word length of Data and Q                  |
| Depth            | depth                 | Number of RAM words                        |
| WE_POLARITY      | 12                    | WE can be active high or not used          |
| RE POLARITY      | 12                    | RE can be active high or not used          |
| <b>WCLK EDGE</b> | <b>RISE FALL</b>      | WClock can be rising or falling            |
| <b>RCLK EDGE</b> | <b>RISE FALL NONE</b> | RClock can be rising, falling, or not used |

Table 14-3. Implementation Parameters

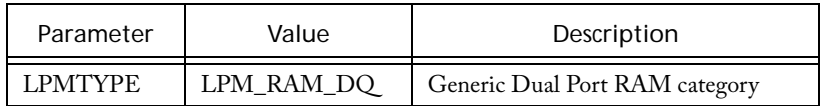

#### Table 14-4. Fan-In Parameters

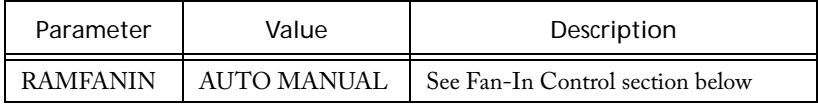

#### Table 14-5. Parameter Rules

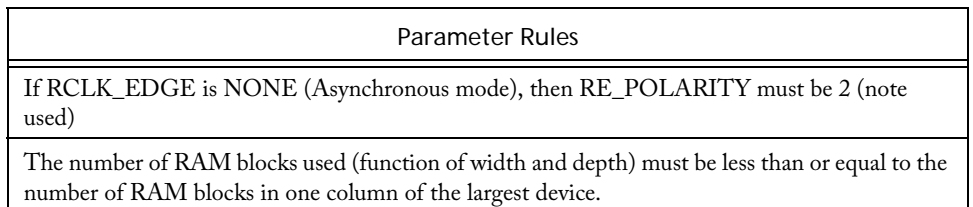

#### <span id="page-167-0"></span>**Fan-In Control**

One of the key issues when building RAM cores is control of the routing congestion near the RAM cells. The problem becomes more critical when deep RAM cores are built. You need to broadcast signals throughout the height of the chip. The place-and-route algorithm could have difficulties satisfying all routing constraints. As a result, much slower routing resources could be allocated to satisfy all constraints. To make this problem less likely, a special buffering scheme has been implemented to relieve the congestion near the RAM cells. However, you may choose to control the buffering yourself to improve performances when needed. The RAM core can be built using either the automatic buffering architecture or the manual buffering architecture.

# **Zactel**

#### **Automatic Buffering**

In this mode (default), a buffering scheme is automatically built into the RAM core architecture (see [Figure 14-1 on page 169\)](#page-168-0). This mode should always be considered first. However, if the performance is not met, it may be better to use the manual buffering option.

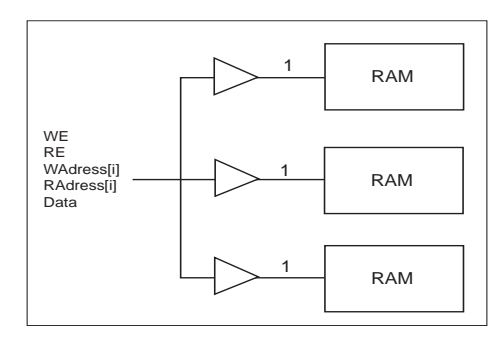

Figure 14-1. Automatic Buffering for RAM Cores

#### <span id="page-168-0"></span>**Manual Buffering**

[Figure 14-2](#page-169-0) shows how manual buffering is done. A fan-in of one (1) is enforced on all signals fanning out to more than one RAM cell. If these signals were broadcast to all RAM cells, very slow routing resources (long freeways) would be required to route the signals impacting the RAM performance.

Use Manual Buffering only if the expected performance is not realized using the automatic buffering scheme, or if you know ahead of time that you need to use this scheme to meet your timing goals. In this architecture, the idea is not to buffer the signals internally but rather give some kind of access to the RAM core internal signals. Then, you must buffer the signals outside the core and either use traditional buffers or duplicate the logic that drives these signals externally. If you choose manual buffering, the *WE, RE, Waddress(i), RAddress(i),* and *Data[i]* signals become busses external to the core. For all these signals, the bus width is equal to the number of RAM cells (used to build a given configuration) driven by each signal. [Figure 14-2](#page-169-0) illustrates the manual buffering architecture for a 96x8 RAM configuration, built of three 32x8 configured RAM cells. In this configuration, the *WE*, *RE, WAddress* and *RAddress* signals drive all RAM cells simultaneously. [Figure 14-3](#page-169-1) shows a 128x8

*Memory Cores for Non-Axcelerator Families*

RAM configuration, built using four 64x4 configured RAM cells. In that configuration, the 8-bit data bus is split into two completely independent 4-bit data busses.

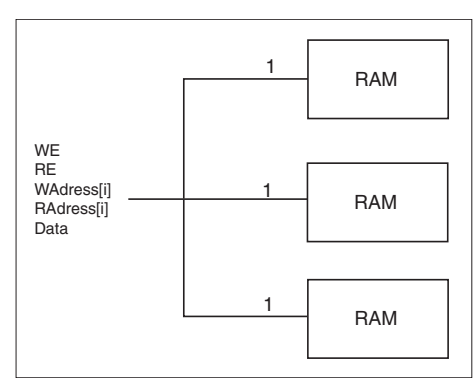

<span id="page-169-0"></span>Figure 14-2. Manual Buffering (96x8 RAM Configuration)

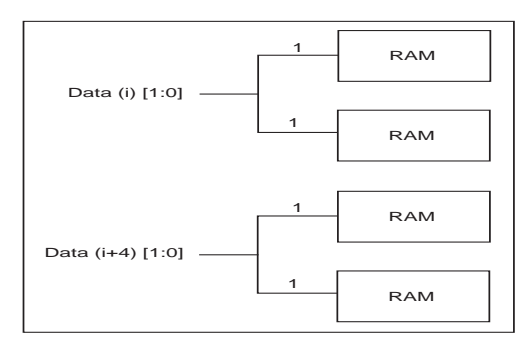

<span id="page-169-1"></span>Figure 14-3. Manual Buffering for the Data Bus (128x8 RAM Configuration)

# **Timing Waveforms**

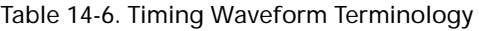

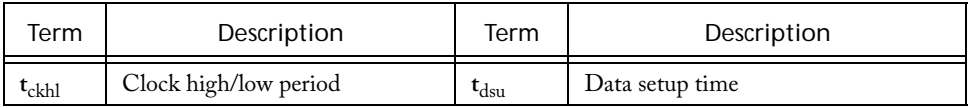

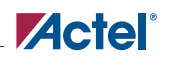

| Term                           | Description             | Term          | Description                                  |
|--------------------------------|-------------------------|---------------|----------------------------------------------|
| $r_{rp}$                       | Reset pulse width       | $t_{\rm rco}$ | Data valid after clock high/low              |
| $t_{\rm wesu}$                 | Write enable setup time | $t_{rao}$     | Data valid after read address has<br>changed |
| $\mathfrak{r}_{\mathrm{resu}}$ | Read enable setup time  | $L_{CO}$      | Flip-flop clock to output                    |

Table 14-6. Timing Waveform Terminology

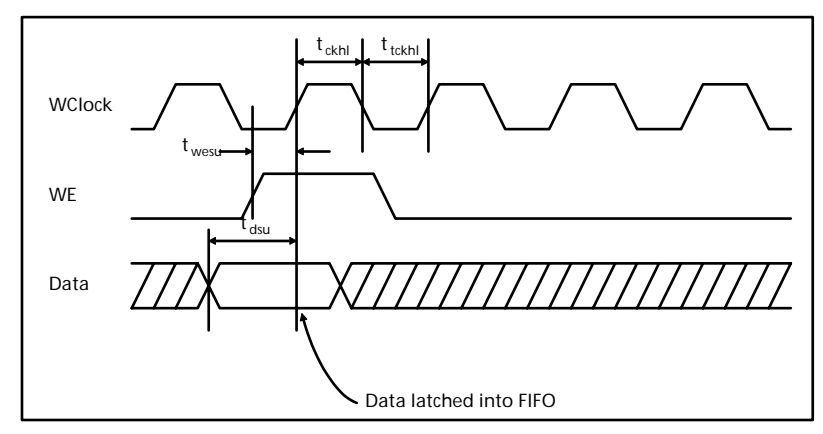

Figure 14-4. RAM Write Cycle

*Memory Cores for Non-Axcelerator Families*

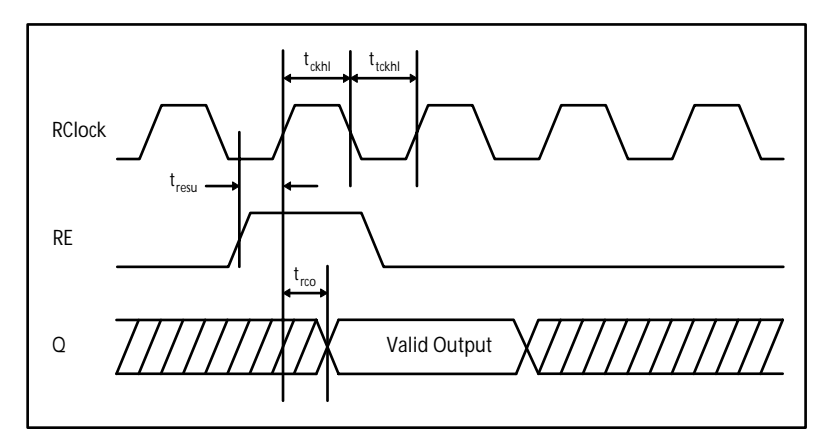

Figure 14-5. RAM Synchronous Read Cycle

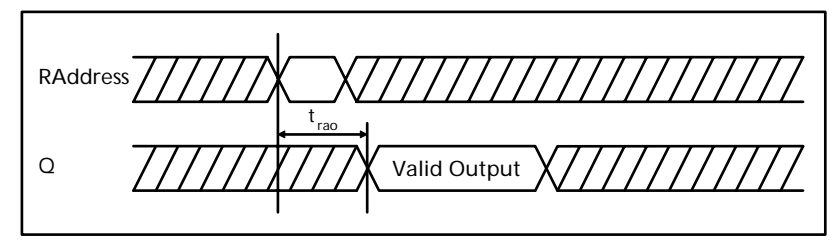

Figure 14-6. RAM Asynchronous Read Cycle

# *Register File*

#### **Features**

- Parameterized word length and depth
- Dual-port synchronous RAM architecture
- Dual-port synchronous write, asynchronous read RAM architecture
- Write and Read enable
- Behavioral simulation model in VHDL and Verilog

#### **Family Support**

SX, SX-A, eX

#### **Description**

Data WClock RC WE  $\Omega$ RAdress RClock REnable WAdress

The register file is a core unique to the SX, SX-A, and eX families. This core synthesizes the equivalent of small RAM blocks using ordinary logic, thereby making memory cells available to yosu even though the silicon does not explicitly have hardware support for RAM.

In synchronous mode, the read and write operations are totally independent and can be performed simultaneously. The operation of the register is fully synchronous with respect to the clock signals *WClock* and *RClock*. Data of value *Data* are written to the WAddress of the register memory space on the rising (RISE) or falling (FALL) edge of the clock *WClock* (WCLK\_EDGE). Data are read from the register memory space at RAddress into Q on the rising (RISE) or falling (FALL) edge of the clock *RClock* (RCLK\_EDGE).

The behavior of the Register is unknown, if designers write and read at the same address and *WClock* and *RClock* are not the same. The output Q of the register depends on the time relationship between the write and the read clock.

In asynchronous mode, the operation of the register is only synchronous with respect to the clock signal *WClock*. Data of value *Data* are written to the WAddress of the register memory space on the rising (RISE) or falling (FALL) edge of the clock *WClock* (WCLK\_EDGE). Data are read from the register memory space at RAddress into Q after some delay when RAddress has changed.

The WIDTH (word length) and DEPTH (number of words) have continuous values but the choice of WIDTH limits the choice of DEPTH and vice versa.

The write enable (WE) and read enable (RE) signals are active high request signals for writing and reading, respectively. The user may not utilize them.

| Port Name | Size         | Type   |
|-----------|--------------|--------|
| Data      | WIDTH        | Input  |
| <b>WE</b> | 1            | Input  |
| RE        | 1            | Input  |
| WClock    | 1            | Input  |
| RClock    | 1            | Input  |
|           | <b>WIDTH</b> | Output |

Table 14-7. Port Description

Table 14-8. Parameter Description

| Parameter        | Value                           | <b>Function</b>                               |
|------------------|---------------------------------|-----------------------------------------------|
| WIDTH            | Width                           | Word length of Data and Q                     |
| <b>DEPTH</b>     | Depth                           | Number of RAM words                           |
| WE_POLARIT<br>Y  | 12                              | WE can be active high or not used             |
| RE POLARITY      | 12                              | RE can be active high or not used             |
| <b>WCLK EDGE</b> | <b>RISE FALL</b>                | WClock can be rising or falling               |
| <b>RCLK EDGE</b> | <b>RISE FALL</b><br><b>NONE</b> | RClock can be rising, falling, or not<br>used |

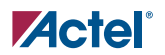

# **Timing Waveforms**

| Ter<br>m                                  | Description             | Term            | Description                                  |
|-------------------------------------------|-------------------------|-----------------|----------------------------------------------|
| $t_{ckh1}$                                | Clock high/low period   | $t_{dsu}$       | Data setup time                              |
| $\mathsf{t}_{\text{rp}}$                  | Reset pulse width       | $t_{\rm rco}$   | Data valid after clock high/low              |
| $t_{\text{wesu}}$                         | Write enable setup time | $t_{rao}$       | Data valid after read address<br>has changed |
| $\boldsymbol{\mathrm{t}}_{\mathrm{resu}}$ | Read enable setup time  | $\tau_{\rm co}$ | Flip-flop clock to output                    |

Table 14-9. Timing Waveform Terminology

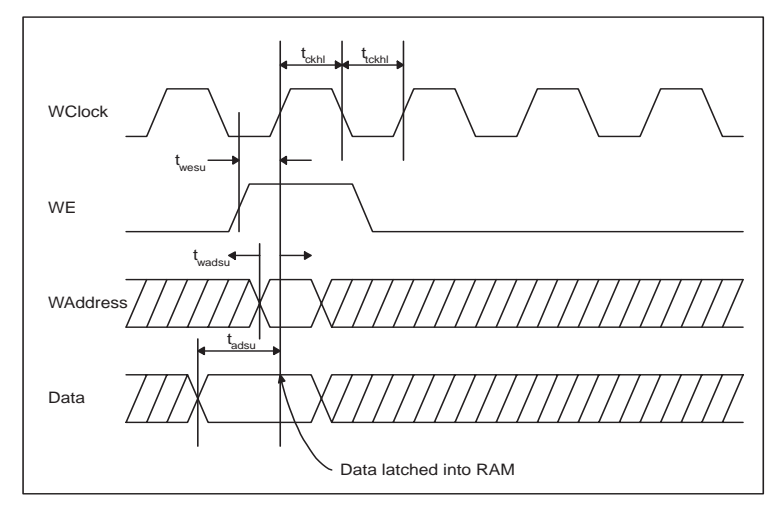

Figure 14-7. Ram Write Cycle

*Memory Cores for Non-Axcelerator Families*

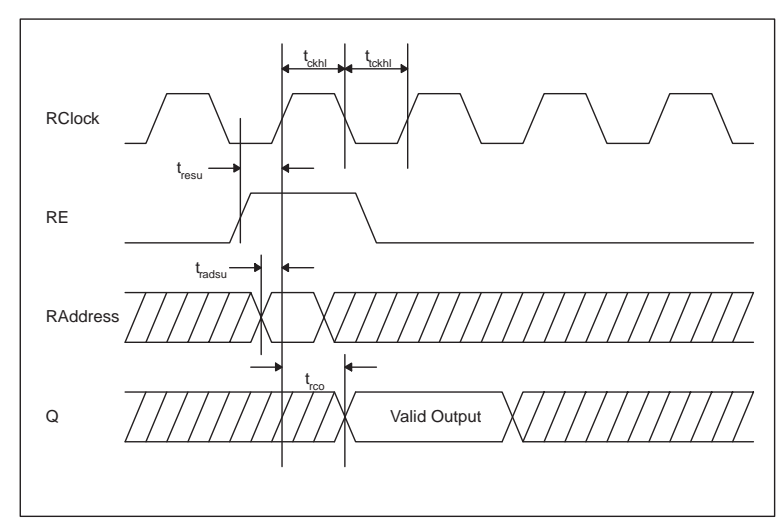

Figure 14-8. RAM Synchronous Read Cycle

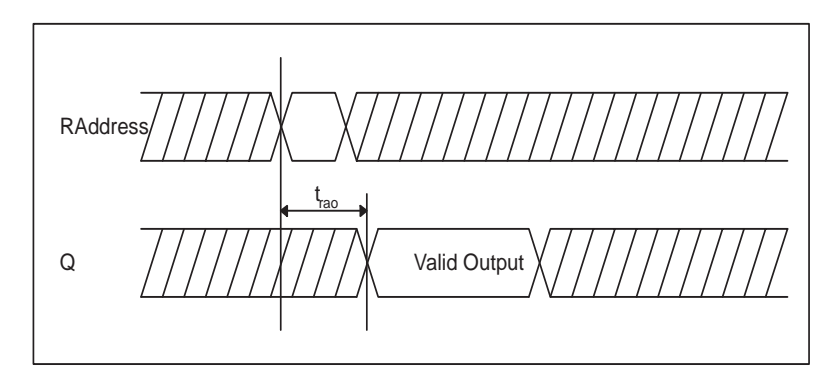

Figure 14-9. RAM Asynchronous Read Cycle

# *Synchronous Dual Port FIFO without Flags*

#### **Features**

- On-chip RAM
- Parameterized word length and depth
- Dual-port synchronous RAM architecture
- Dual-port synchronous FIFO (write and read clocks are separated) with no static flag logic
- Global reset of FIFO address pointers
- Behavioral simulation model in VHDL and Verilog

# **Family Support**

3200DX, MX, SX, SX-A, eX

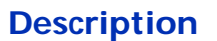

The SmartGen FIFO cores use the 3200DX and MX 32x8 or 64x4 on-chip RAM cells. SmartGen generates addresses internally using counters and token chains to address the RAM blocks (transparent to the user). Dedicated read and write address data paths are used in the FIFO architecture. The read and write operations are independent and can be performed simultaneously.

The WIDTH (word length) and DEPTH (number of words) have continuous values but the choice of WIDTH limits the choice of DEPTH and vice versa.

The asynchronous clear signal, *Aclr,* can be active low or active high (low is the default option and is the preferred use for all synchronous elements in the two supported families). When the asynchronous clear is active, all internal registers used to determine the current FIFO read and write addresses (counters and token chains) are reset to '0'. The FIFO is now in an empty state; the RAM content is not affected. When power is first applied to the FIFO, the FIFO must be initialized with an asynchronous clear cycle to reset the internal address pointers.

The write enable *WE* and read enable *RE* signals are active high request signals for writing into and reading out of the FIFO respectively. The *WE* and *RE* signals only control the logic associated with the FIFO write and read address pointers.

When *WE* is asserted high, the write cycle is initiated, and Data are written into the FIFO. The design using the FIFO is responsible for handling the full and empty states of the FIFO core.

When *RE* is asserted high, the read cycle is initiated, and Q is read from the FIFO. The design using the FIFO is responsible for handling the full and empty states of the FIFO core.

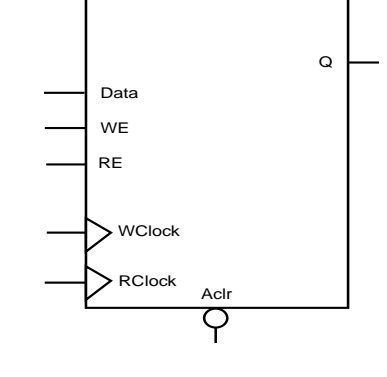

| Port<br>Name  | Size         | Type   | Reg/Opt | Function     |
|---------------|--------------|--------|---------|--------------|
| Data          | WIDTH        | Input  | Req.    | Input Data   |
| WE            | 1            | Input  | Req.    | Write Enable |
| RE.           | 1            | Input  | Req.    | Read Enable  |
| <b>WClock</b> | $\mathbf{1}$ | Input  | Req.    | Write clock  |
| <b>RClock</b> | 1            | Input  | Req.    | Read clock   |
|               | WIDTH        | Output | Req.    | Output Data  |

Table 14-10. Port Description

Table 14-11. Parameter Description

| Parameter        | Value            | Function                        |
|------------------|------------------|---------------------------------|
| WIDTH            | Width            | Word length of Data and Q       |
| <b>DEPTH</b>     | Depth            | Number of FIFO words            |
| <b>WCLK_EDGE</b> | <b>RISE FALL</b> | WClock can be rising or falling |
| RCLK EDGE        | <b>RISE FALL</b> | RClock can be rising falling    |

Table 14-12. Implementation Parameters - MX/3200DX

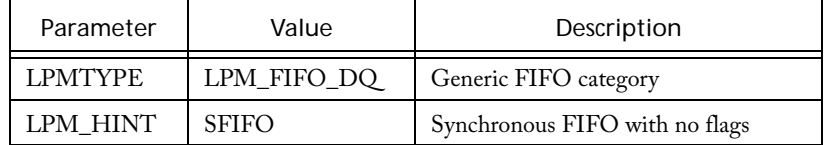

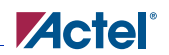

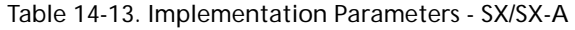

<u> 1980 - Johann Barn, mars ar breithinn ar chuid ann an t-Alban ann an t-Alban ann an t-Alban ann an t-Alban a</u>

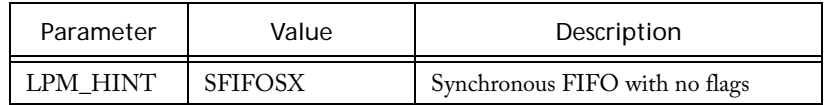

#### Table 14-14. Fan-in Parameters

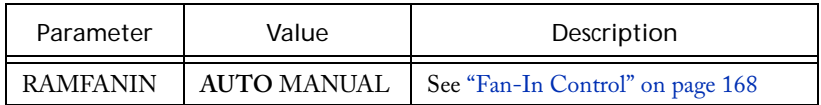

# **Timing Waveforms**

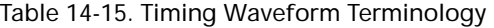

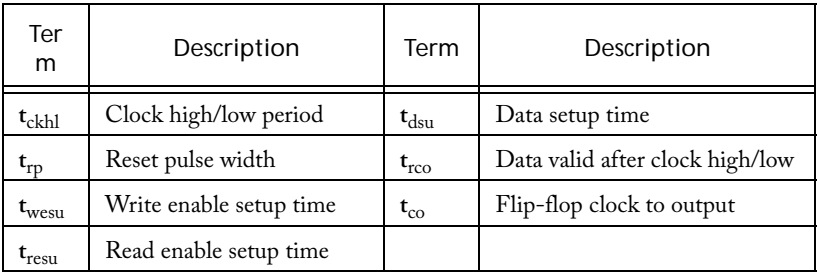

*Memory Cores for Non-Axcelerator Families*

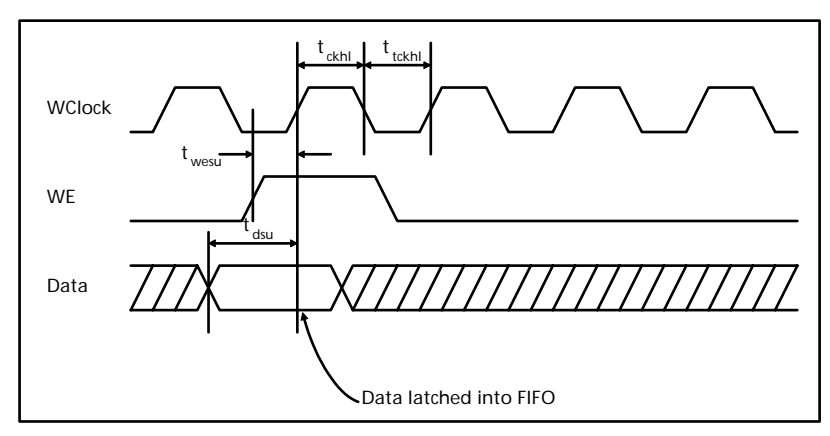

Figure 14-10. FIFO Write Cycle

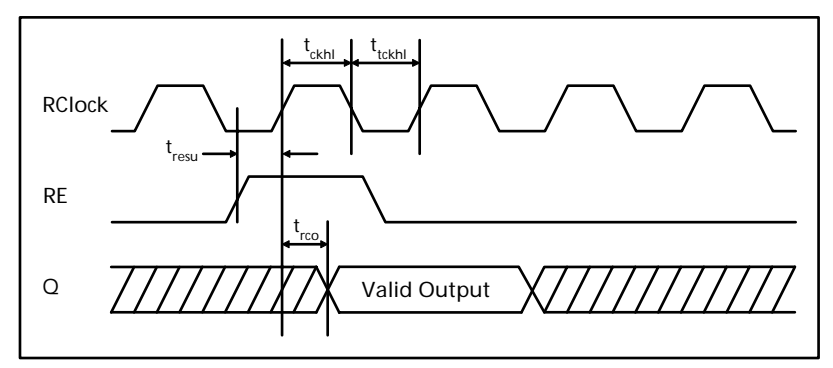

Figure 14-11. FIFO Read Cycle
# *Synchronous Dual Port FIFO with Flags*

#### **Features**

On-chip RAM

- Parameterized word length and depth
- FIFO full and empty flags
- Statically programmable almost-full flag to indicate when the FIFO core reaches a specific level, usually when writing into the FIFO
- Statically programmable almost-empty flag to indicate when the FIFO core reaches a specific level, usually when reading from the FIFO
- Global reset of the FIFO address pointers and flag logic
- Dual-port synchronous FIFO

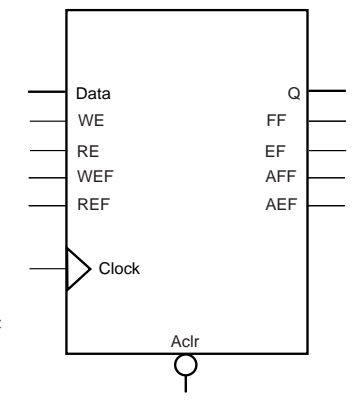

#### **Family Support**

3200DX, MX, SX, SX-A, eX

#### **Description**

The SmartGen FIFO cores use the 3200DX and MX 32x8 or 64x4 dual-port RAM cells. Addresses are generated internally using counters and token chains to address the RAM (this is transparent to the user). Dedicated read and write address data paths are used in the FIFO architecture. The read and write operations are totally independent and can be performed simultaneously.

The WIDTH (word length) and DEPTH (number of words) have continuous values but the choice of WIDTH limits the choice of DEPTH and vice versa.

The asynchronous clear signal, *Aclr*, can be active low or active high (low is the default option and should be used for all synchronous elements in the two supported families). When the asynchronous clear is active, all internal registers used to determine the current FIFO read and write addresses (counters and token chains) are reset to '0'.

The FIFO is now in an empty state; the RAM content is not affected. When power is first applied to the FIFO, the FIFO must be initialized with an asynchronous clear cycle to reset the internal address pointers.

The full flag signal, *FF,* is optional and is available only for the High-Speed Flag (FFIFO) and the Medium-Speed Flag (MFFIFO) variations. The *FF* signal is active high only (if selected) and

#### *Memory Cores for Non-Axcelerator Families*

indicates when the FIFO is full. The signal is asserted high on the rising (RISE) or falling (FALL) edge of the clock signal *Clock* with no delay.

The empty flag signal, *EF,* is optional and is available only for the High-Speed Flag (FFIFO) and the Medium-Speed Flag (MFFIFO) variations. The *EF* signal is active low only (if selected) and indicates when the FIFO is empty. The signal is asserted low on the rising (RISE) or falling (FALL) edge of the clock signal *Clock* with no delay.

The write enable signals, *WE* and *WEF*, and read enable signals, *RE* and *REF*, are active high requests for writing into and reading out of the FIFO respectively. The *WE* and *RE* signals only control the logic associated with the FIFO write and read address pointers. The *WEF* and *REF* signals control the logic implementing the different flags. The *WE* and *WEF* signals should be logically driven by the same logic outside the FIFO core. The same behavior applies to the *RE* and *REF* signals as well. For SX and SX-A there are only the RE and WE ports.

When *WE* is asserted high and *FF* is asserted low (not full), the write cycle is initiated and Data are written into the FIFO. When *WE* is asserted high and *FF* is asserted high (full), the FIFO behavior is undefined. When *RE* is asserted high and *EF* is asserted high (empty), the read cycle is initiated and Q is read from the FIFO. When *RE* is asserted high and *EF* is asserted low (empty), the FIFO behavior is undefined. When *RE* and *WE* are asserted high at the same time, Data are written into the FIFO and Q is read from the FIFO simultaneously. The read and write operations are fully synchronous with respect to the clock signal *Clock*.

The FIFO function offers a parameterizable almost-full flag, *AFF*. The *AFF* flag is asserted high when the FIFO contains aff\_val words or more as defined by the parameter AFF\_VAL. Otherwise, *AFF* is asserted low. The aff\_val value is a parameter to the core, and thus logic is built at generation time to realize the almost-full flag function.

The FIFO function offers a parameterizable almost-empty flag, *AEF*. The *AEF* flag is asserted low when the FIFO contains aef\_val words or less as defined by the parameter AEF\_VAL. Otherwise, *AEF* is asserted high. The aef\_val value is a parameter to the core, and thus logic is built at generation time to realize the almost-empty flag function.

| Port<br>Name | <b>Size</b> | Type  | Reg./Opt. | Function                                 |
|--------------|-------------|-------|-----------|------------------------------------------|
| Data         | WIDTH       | Input | Req.      | Input Data                               |
| WE           |             | Input | Req.      | Write Enable with the FIFO only (noflag) |
| <b>RE</b>    |             | Input | Req.      | Read Enable with the FIFO only (no flag) |

Table 14-16. Port Description

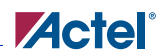

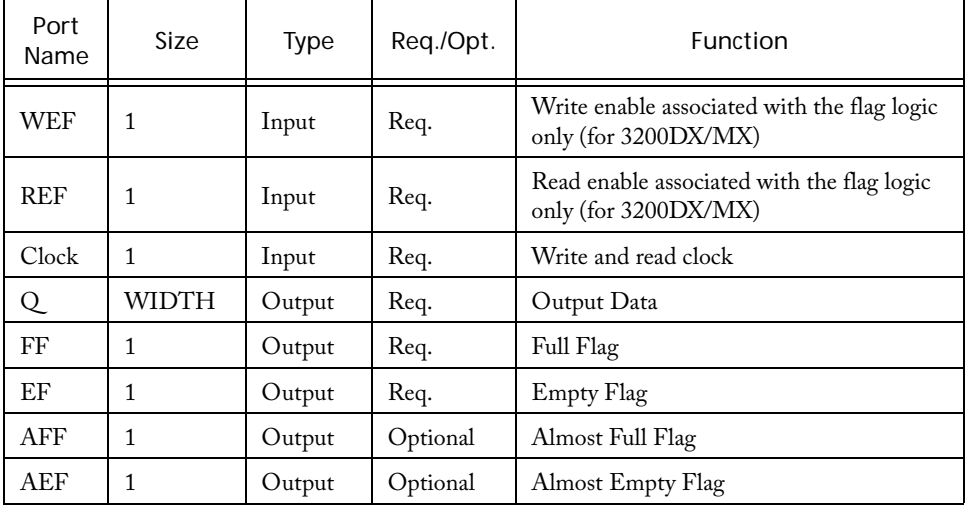

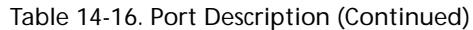

Table 14-17. Parameter Description

| Parameter    | Value                            | Function                            |  |
|--------------|----------------------------------|-------------------------------------|--|
| <b>WIDTH</b> | Width                            | Word length of Data and Q           |  |
| <b>DEPTH</b> | Depth                            | Number of FIFO words                |  |
| FF POLOARITY | 12                               | FF can be active high or not        |  |
| EF POLARITY  | 0 <sub>2</sub>                   | EF can be active low or not used    |  |
| AFF VAL      | aff val (see<br>parameter rules) | AFF value (not used if aff_val is 0 |  |
| AEF VAL      | aef val (see<br>parameter rules  | AEF value (not used if aef_val is 0 |  |
| CLK EDGE     | <b>RISE FALL</b>                 | Clock can be rising or falling      |  |

*Memory Cores for Non-Axcelerator Families*

| Parameter<br>Value     |               | Description                  |  |
|------------------------|---------------|------------------------------|--|
| LPMTYPE<br>LPM FIFO DO |               | Generic FIFO category        |  |
| LPM HINT               | <b>FFIFO</b>  | High speed FIFO with flags   |  |
|                        | <b>MFFIFO</b> | Medium speed FIFO with flags |  |

Table 14-18. Implementation Parameters - MX/3200DX

Table 14-19. Implementation Parameters - SX/SX-A

| Parameter<br>Value        |  | Description                    |  |
|---------------------------|--|--------------------------------|--|
| <b>FFIFOSX</b><br>PM HINT |  | Synchronous FIFO with no flags |  |

Table 14-20. Fan-in Parameters

| Parameter       | Value              | Description                               |  |
|-----------------|--------------------|-------------------------------------------|--|
| <b>RAMFANIN</b> | <b>AUTO MANUAL</b> | See Fan-In Control section on page<br>168 |  |

Table 14-21. Parameter Rules

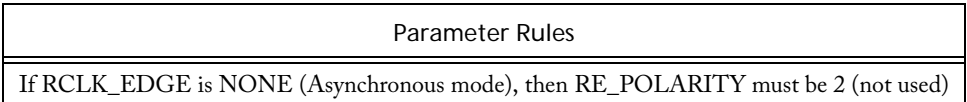

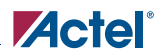

### **Timing Waveforms**

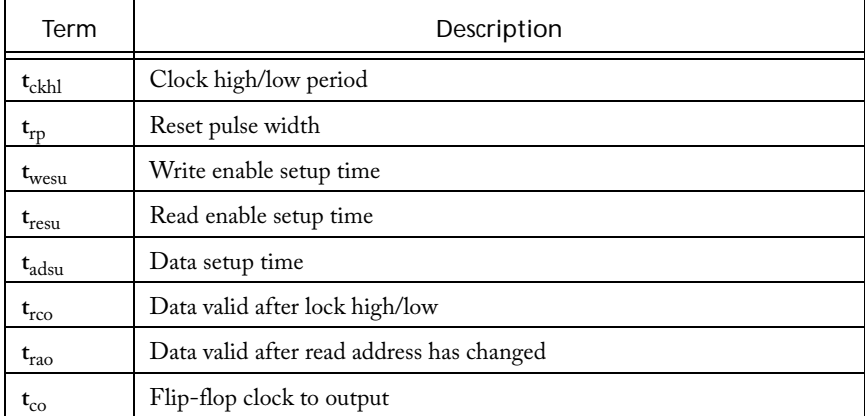

#### Table 14-22. Timing Waveform Terminology

*Memory Cores for Non-Axcelerator Families*

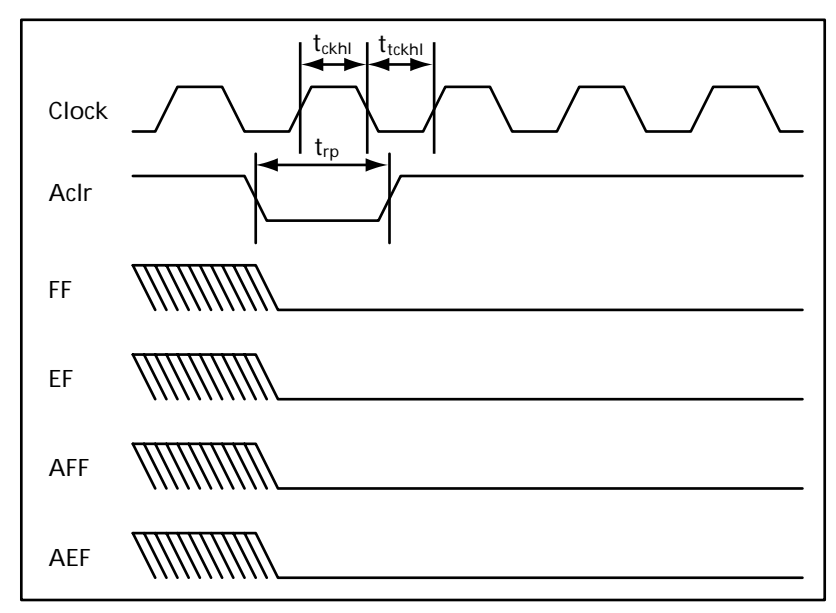

Figure 14-12. Reset Cycle

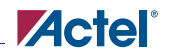

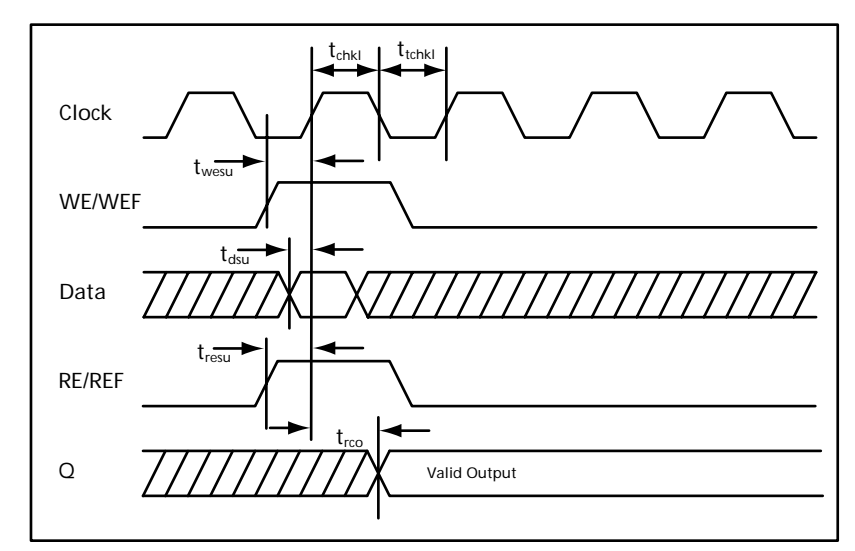

Figure 14-13. Write and Read Cycle

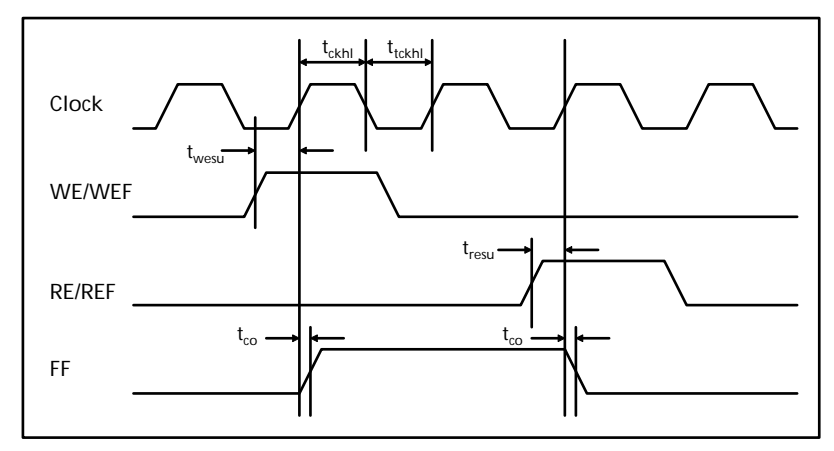

Figure 14-14. Full FIFO Timing Diagram

*Memory Cores for Non-Axcelerator Families*

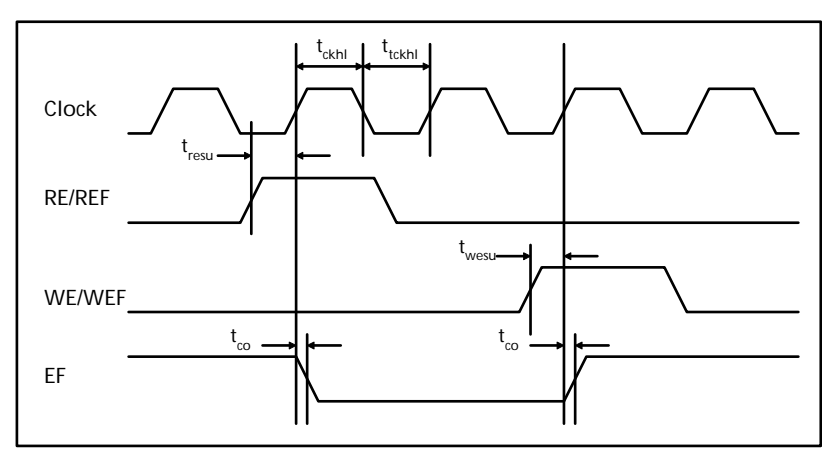

Figure 14-15. Empty FIFO Timing Diagram

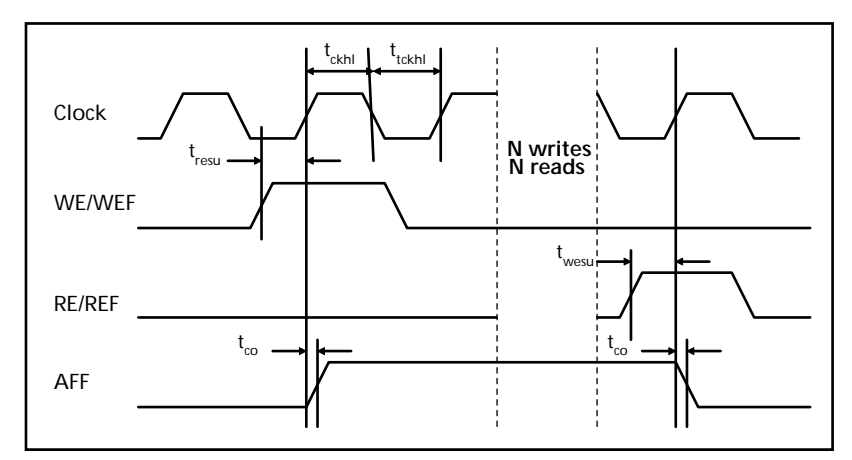

Figure 14-16. Almost Full FIFO Timing Diagram

# *FIFO Flag Controller (No RAM)*

#### **Features**

- Off-chip RAM
- Parameterized word length and depth
- FIFO full and empty flags
- Statically programmable almost-full flag to indicate when the FIFO core reaches a specific level, usually when writing into the FIFO
- Statically programmable almost-empty flag to i ndicate when the FIFO core reaches a specific level, usually when reading from the FIFO
- Global reset of the FIFO address pointers and flag logic

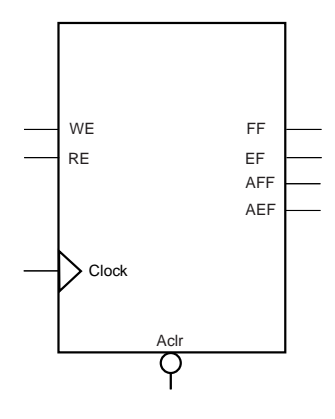

#### **Family Support**

3200DX, MX, SX, SX-A, eX

#### **Description**

The SmartGen FIFO Flag Controler is designed for off-chip RAM. It is a state machine generating the Flags typically used by a FIFO.

The asynchronous clear (*Aclr*) can be active low or active high (low is the default option and should be preferably used as for all synchronous elements in the two supported families). We will further use the word active to specify the state of a given signal. When the asynchronous clear is active, all internal registers are reset to '0'. The FIFO Controler is now in an empty state. At power up time, the FIFO must be initialized with a asynchronous clear cycle.

The full flag signal *FF* is optional. The *FF* signal is active high only (if selected) and indicates when the FIFO is full. The signal is asserted high on the rising (RISE) or falling (FALL) edge of the clock signal *Clock* with no delay.

The empty flag signal *EF* is optional. The *EF* signal is active low only (if selected) and indicates when the FIFO is empty. The signal is asserted low on the rising (RISE) or falling (FALL) edge of the clock signal *Clock* with no delay.

The write enable (*WE*) and read enable (*RE*) signals are active high requests signals for for controlling the FIFO flags. They should be logically equivalent to the write and read enable controlling the off-chip RAM.

#### *Memory Cores for Non-Axcelerator Families*

The FIFO Controller offers a parameterizable almost-full flag (*AFF*). The *AFF* flag is asserted high when the FIFO contains aff\_val words or more as defined by the parameter AFF\_VAL. Otherwise, AFF is asserted low. The value aff\_val value is a parameter to the core, and thus logic is built at generation time to realize the almost-full flag function.

The FIFO Controller offers a parameterizable almost-empty flag (AEF). The AEF flag is asserted low when the FIFO contains aef\_val words or less as defined by the parameter AEF\_VAL. Otherwise, AEF is asserted high. The value aef\_val value is a parameter to the core, and thus logic is built at generation time to realize the almost-empty flag function.

| Port<br>Name | <b>Size</b> | <b>Type</b> | Reg/Opt? | Function                                       |
|--------------|-------------|-------------|----------|------------------------------------------------|
| Clock        | 1           | Input       | Req.     | Write and read clock                           |
| <b>WE</b>    | 1           | Input       | Req.     | Write enable associated to the flag logic only |
| <b>RE</b>    | 1           | Input       | Req.     | Read enable associated to the flag logic only  |
| Aclr         | 1           | Input       | Req.     | Asynchronous Clear                             |
| ΕF           | 1           | Output      | Opt.     | <b>Empty Flag</b>                              |
| FF           | 1           | Output      | Opt.     | Full Flag                                      |
| AEF          | 1           | Output      | Opt.     | <b>Almost Empty Flag</b>                       |
| AFF          | 1           | Output      | Opt.     | Almost Full Flag                               |

Table 14-23. Port Description

Table 14-24. Parameter Description

| Parameter                                | Value | Function                             |  |
|------------------------------------------|-------|--------------------------------------|--|
| WIDTH                                    | Width | Word length of Data and Q            |  |
| <b>DEPTH</b>                             | Depth | Number of FIFO words                 |  |
| FF_POLARITY                              | 12    | FF can be active high or not used    |  |
| EF_POLARITY                              | 02    | EF can be active low or not used     |  |
| AFF VAL<br>aff_val (see parameter rules) |       | AFF value (not used if aff val is 0) |  |

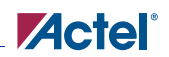

Table 14-24. Parameter Description (Continued)

| Parameter<br>Value                       |  | <b>Function</b>                      |  |
|------------------------------------------|--|--------------------------------------|--|
| AEF VAL<br>aef_val (see parameter rules) |  | AEF value (not used if aef val is 0) |  |
| <b>RISE FALL</b><br>CLK_EDGE             |  | Clock can be rising or falling       |  |

Table 14-25. Implementation Parameters - MX/3200DX

| Parameter<br>Value     |                   | Description                  |
|------------------------|-------------------|------------------------------|
| LPMTYPE<br>LPM FIFO DO |                   | Generic FIFO category        |
|                        | FFIFOCTRL         | High speed FIFO Controller   |
| LPM_HINT               | <b>MFFIFOCTRL</b> | Medium speed FIFO Controller |

Table 14-26. Implementation Parameters - SX/SX-A/eX

| Value<br>Parameter |      | Description     |  |
|--------------------|------|-----------------|--|
| PM HINT            | FCTR | FIFO Controller |  |

Table 14-27. Fan-In Parameters

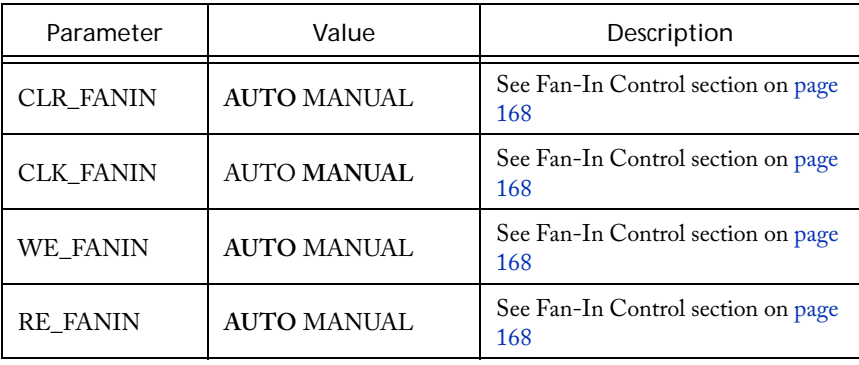

# **15**

# **Memory Cores for Axcelerator**

# *Axcelerator RAM*

#### **Features**

- Parameterized word length and depth
- Dual-port synchronous RAM architecture
- Independent Read/Write sizes
- Active High/Low enable
- Active High/Low Read and Write clocks
- Non-pipelined (synchronous one clock edge)/ Pipelined (synchronous - two clock edges) Read
- Port mapping

#### **Family support**

Axcelerator

### **Description**

Axcelerator provides dedicated blocks of RAM. Each block has a read port and a write port. Both ports are configurable to any size from 4Kx1 to 128x36; thereby, allowing built-in bus width conversion (see SRAM Port Aspect Ratio table below). Each port is completely independent and fully synchronous.

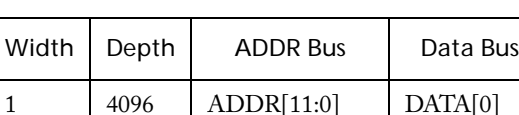

2 2048 ADDR[10:0] DATA[1:0] 4 1024 ADDR[9:0] DATA[3:0] 9 512 ADDR[8:0] DATA[8:0] 18 256 ADDR[7:0] DATA[17:0] 36 128 ADDR[6:0] DATA[35:0]

Table 15-1. SRAM Port Aspect Ratio

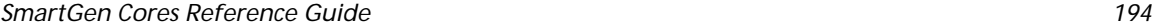

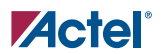

#### **Modes**

The three major modes available for read and write operations are:

- **Read Non-pipelined** (synchronous one clock edge) The read address is registered on the read port clock edge and data appears at read-data after the RAM access time (when all RENs are high, approximately 4.5ns). The setup time of the read address and read enable are minimal with respect to the read clock. Setting the Pipeline to **OFF** enables this mode.
- Read Pipelined (synchronous two clock edges) The read-address is registered on the read port clock edge and the data is registered and appears at read-data after the second read clock edge. Setting the Pipeline to **ON** enables this mode.
- **Write** (synchronous one clock edge) On the write clock edge, the write data are written into the USRAM at the write address (when all WENs are high). The setup time of the write address, write enables and write data are minimal with respect to the read clock.

### **Cascading Blocks**

Blocks can be cascaded to create larger sizes. SmartGen performs all the necessary cascading to achieve the desired configuration. To achieve good performance, all cascaded RAM blocks must fit within one RAM column of the selected device. Cascading RAM blocks deep is possible only up to the capacity of one RAM column.

However, if the specified configuration exceeds one RAM column, SmartGen tries to cascade the RAM wide, up to the available RAM Blocks in the device. This results in poorer performance as the RAM blocks are not physically located close together.

The maximum WIDTH (word length) value is 65,536. The maximum DEPTH (number of words) value is 576.

The Read/Write Width/Depth can be different but the aspect ratio should be same for both. For example:

Read Width \* Read Depth == Write Width \* Write Depth

The write enable (WE) and read enable (RE) signals are active high or low request signals for writing and reading, respectively; you may choose not to use them. When none is selected for an enable, that operation remains enabled all the time.

For example, if WEN is chosen as none, then write operation of the RAM is enabled all the time.

The write enable (WE) and read enable (RE) signals are active high or low request signals for writing and reading, respectively; you may choose not to use them.

The RCLK and WCLK pins have independent polarity selection.

*Memory Cores for Axcelerator*

### **Conflict Resolution**

There is no special hardware for handling read and write operations at the same addresses.

| Name          | Size                  | <b>Type</b> | Req/Opt | Function          |
|---------------|-----------------------|-------------|---------|-------------------|
| Data          | Write Width           | Input       | Req     | Write Data Port   |
| WAddress      | $log_2(W$ rite Depth) | Input       | Req     | Write Address Bus |
| <b>WE</b>     | 1                     | Input       | Opt     | Write Enable      |
| <b>WClock</b> | 1                     | Input       | Req     | Write Clock       |
| Q             | Read Width            | Output      | Req     | Read Data Port    |
| RAddress      | $log_2(Read Depth)$   | Input       | Req     | Read Address Bus  |
| <b>RE</b>     | 1                     | Input       | Opt     | Read Enable       |
| <b>RClock</b> | 1                     | Input       | Req     | Read Clock        |

Table 15-2. Port Description

Table 15-3. Parameter Description

| Parameter          | Value            | Function              |
|--------------------|------------------|-----------------------|
| <b>WWIDTH</b>      | Write Width      | Word length of Data   |
| <b>WDEPTH</b>      | Write Depth      | Number of Write Words |
| <b>RWIDTH</b>      | Read Width       | Word length of Q      |
| <b>RDEPTH</b>      | Read Depth       | Number of Read Words  |
| <b>WE_POLARITY</b> | 102              | Write Enable Polarity |
| RE_POLARITY        | 102              | Read Enable Polarity  |
| <b>WCLK EDGE</b>   | <b>RISE FALL</b> | Write Clock Edge      |
| <b>RCLK EDGE</b>   | <b>RISE FALL</b> | Read Clock Edge       |
| <b>PIPE</b>        | <b>NO YES</b>    | Read Pipeline         |

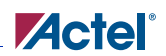

Table 15-3. Parameter Description

| Parameter      | Value                 | Function                                                      |
|----------------|-----------------------|---------------------------------------------------------------|
| <b>IDEVICE</b> | 125 250 500 1000 2000 | Target Device, to determine blocks<br>available for cascading |

Table 15-4. Implementation Parameters

| Parameter      | Value   | Description                    |
|----------------|---------|--------------------------------|
| <b>LPMTYPE</b> | LPM RAM | Generic Dual-Port RAM Category |

Table 15-5. Parameter Rules

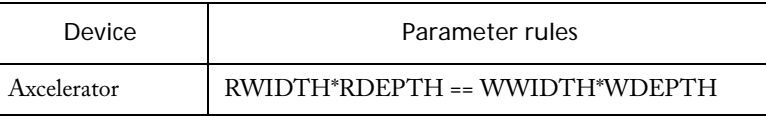

# *Axcelerator EDAC RAM*

Please refer to the *Using EDAC RAM for RadTolerant RTAX-S FPGAs and Axcelerator FPGAs* application note, available on the Actel website (http://www.actel.com), for a complete explanation of the EDAC RAM module.

#### **Features**

- 8-, 16-, 32- bit word width
- Background refresh and variable refresh rate
- EDAC RAM module supports READ and WRITE clocks from the same clock source OR separate READ and WRITE clocks
- EDAC RAM Encoder/Decoder supports correcting one error and detecting two errors, with a coding efficiency of 44-66%
- Variable RAM depth support from 256 to 4k words

### **Family Support**

Axcelerator

### **Description**

The Error Detection and Correction (EDAC) RAM module is designed to provide a transparent RAM interface that supports EDAC. When you use SmartGen to generate an EDAC RAM module, it creates a top level for the EDAC RAM, an Axcelerator RAM block, and the "edaci" module, which handles all the EDAC functionality.

# *Axcelerator FIFO*

#### **Features**

- Parameterized word length and FIFO depth
- Dual-port synchronous FIFO
- Active High/Low enable
- Static/ Programmable/No Almost empty/full flags
- Full and Empty flags

### **Family support**

Axcelerator

#### **Description**

Axcelerator provides dedicated blocks of FIFO. They are actually hardwired using the RAM blocks plus some control logic. Each FIFO block has a read port and a write port. Both ports are configurable (to the same size) to any size from 4Kx1 to 128x36; thereby, allowing built-in bus width conversion (see SRAM Port Aspect Ratio table below). Each port is fully synchronous. The FIFO block offers programmable Almost Empty and Almost Full flags as well as Empty and Full flags. The FIFO block may be reset to the empty state.

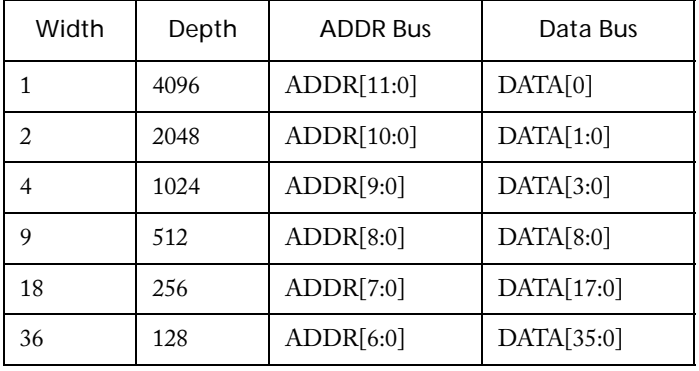

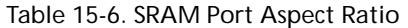

*Memory Cores for Axcelerator*

### **Cascading Blocks**

Blocks can be cascaded to create larger sizes, up to the capacity of one whole column of RAM blocks. SmartGen performs all the necessary cascading to achieve the desired configuration.

The maximum WIDTH (word length) value is 65,536. The maximum DEPTH (number of words) value is 576.

The write enable (WE) and read enable (RE) signals are active high or low request signals for writing and reading, respectively; you may choose not to use them.

The RCLK and WCLK pins have independent polarity selection.

| Name          | Size    | Type   | Req/Opt | Function                               |
|---------------|---------|--------|---------|----------------------------------------|
| Data          | Width   | Input  | Req.    | Data Port                              |
| WE            | 1       | Input  | Opt.    | Write Enable                           |
| WClock        | 1       | Input  | Req.    | Write Clock                            |
| Q.            | Width   | Output | Req.    | Q Port                                 |
| RE            | 1       | Input  | Opt.    | Read Enable                            |
| <b>RClock</b> | 1       | Input  | Req.    | Read Clock                             |
| Full          | 1       | Output | Req.    | Full Flag                              |
| Empty         | 1       | Output | Req.    | Empty Flag                             |
| Afval         | $1 - 8$ | Input  | Opt.    | Almost Full, Dynamically programmable  |
| Aeval         | $1 - 8$ | Input  | Opt.    | Almost Empty, Dynamically programmable |
| AFull         | $1 - 8$ | Output | Opt.    | Almost Full Flag                       |
| AEmpty        | $1 - 8$ | Output | Opt.    | <b>Almost Empty Flag</b>               |

Table 15-7. Port Description

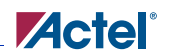

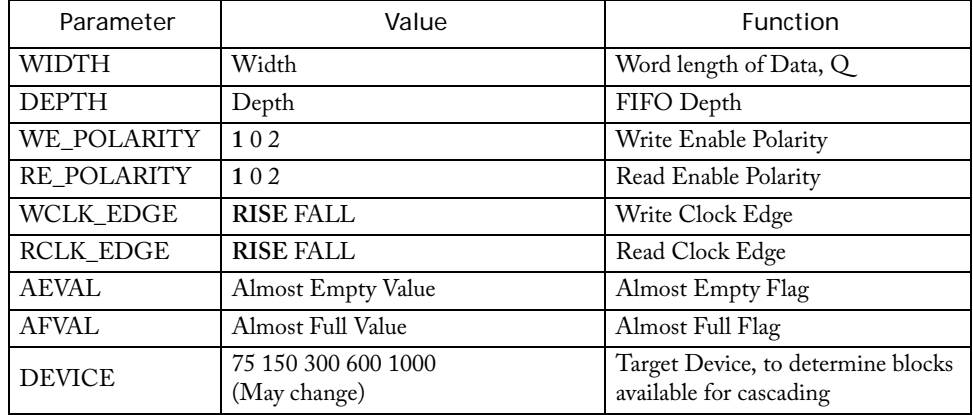

#### Table 15-8. Parameter Description

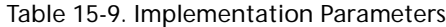

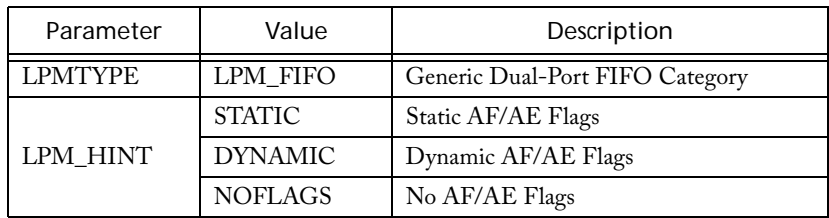

#### *Memory Cores for Axcelerator*

| Device      | Parameter rules   |                                    |  |
|-------------|-------------------|------------------------------------|--|
|             | <b>WWIDT</b><br>н | <b>AEVAL/AFVAL</b><br><b>UNITS</b> |  |
|             | 000               |                                    |  |
|             | 001               |                                    |  |
| Axcelerator | 010               |                                    |  |
|             | 011               | $2^{8-W}$                          |  |
|             | 100               |                                    |  |
|             | 101               |                                    |  |
|             | 11x               |                                    |  |

Table 15-10. Parameter Rules

#### **FIFO Flag Usage**

In the Axcelerator FIFO, the *AFVAL* and *AEVAL* signals are each eight bits. The step size of the signal varies based on the aspect ratio to which the FIFO blocks are configured.

For example, if the FIFO is configured in the 128X36 aspect ratio, the step size is eight. That means, if a 00000011 is programmed on the *AEVAL*, the almost empty flag asserts after 3\*8 = 24 words are written. The step sizes can be calculated from the above table for other configurations.

SmartGen automatically adjusts the AF and AE thresholds specified by changing them to the nearest step size. A message is also printed in the log file.

Since eight is the least step size for *AFVAL* and *AEVAL*, static flag configuration is not supported for widths below eight.

When SmartGen is used to configure the FIFO to a depth that is less than the total available depth, *FULL* flag will not assert at the depth specified in SmartGen. For example, if FIFO is configured to a 250X18, then SmartGen provides a total depth of 256, which is the closest size. *FULL* flag will assert at 256. SmartGen prints a message in the log file indicating what is the configuration it is providing, taking all these details into consideration.

When FIFOs are cascaded deep, the data gets written to multiple FIFO blocks. The FIFO Error flags (AFULL\_ERR, AEMPTY\_ERR, FULL\_ERR, EMPTY\_ERR) indicate if one or more of the FIFOs are in a different state than expected. You can ignore them if you wish. These ports get generated only if you are cascading FIFOs wide.

# **16 Memory Cores for Fusion, ProASIC3/E, ProASICPLUS, and ProASIC Devices**

# *Synchronous/Asynchronous Dual-Port RAM for ProASIC and ProASICPLUS*

#### **Features**

- Parameterized word length and depth
- Dual-port RAM architecture
- Asynchronous, synchronoustransparent or synchronous-pipelined read
- Asynchronous, or synchronous write
- Parity check or generate, both even and odd
- Supported netlist formats: EDIF, VHDL and Verilog

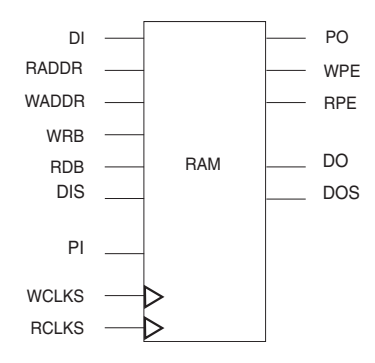

#### **Family Support**

500K, PA

### **Description**

There is no limitation for depth and width. However, it is the designer's responsibility to ensure that the RAMs used in a design can physically fit on the device chosen for the design.

| Port Name    | Size            | <b>Type</b> | Reg/<br>Opt? | Function                                                                                                 |
|--------------|-----------------|-------------|--------------|----------------------------------------------------------------------------------------------------|
| DI           | WIDTH           | Input       | Req.         | Input Data                                                                                               |
| <b>RADDR</b> | log2<br>(DEPTH) | Input       | Req.         | <b>Read Address</b>                                                                                      |
| WADDR        | log2<br>(DEPTH) | Input       | Req.         | Write Address                                                                                            |
| <b>WRB</b>   |                 | Input       | Req.         | Write pulse (active low)                                                                                 |
| <b>RDB</b>   |                 | Input       | Req.         | Read pulse (active low)                                                                                  |
| DIS          | 1               | Input       | Opt.         | DMUX select; please refer to the Deep<br>Memories section of the ProASICPLUS<br>RAM/FIFO blocks app note |
| <b>WCLK</b>  | 1               | Input       | Req.         | Write Clock (active high)                                                                                |

Table 16-1. Port Description

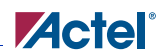

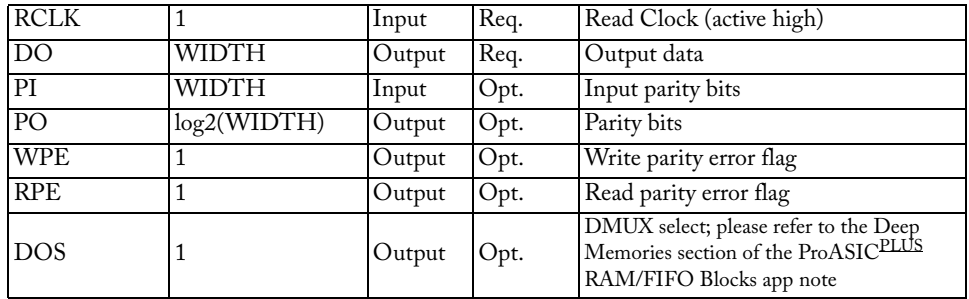

#### Table 16-1. Port Description (Continued)

Table 16-2. Parameter Description

| Parameter     | Value                                     | Function                          |
|---------------|-------------------------------------------|-----------------------------------|
| WIDTH         | Width                                     | Word length of DI and DO          |
| <b>DEPTH</b>  | Depth                                     | Number of RAM words               |
| <b>RDA</b>    | async transparent<br>pipelined            | Read Data Access                  |
| WRA           | async sync                                | <b>Write Data Access</b>          |
| OPT           | speed area                                | Optimization                      |
| <b>PARITY</b> | checkeven checkodd<br>geneven genodd none | Parity check or parity generation |

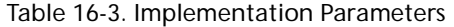

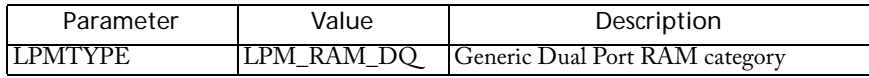

### **Timing Waveforms**

Please refer to the timing waveforms presented in the datasheets for Flash devices.

# *Register File for ProASIC and ProASICPLUS Devices*

#### **Features**

- Parameterized word length and depth
- Two-port asynchronous register file
- Rising-edge triggered or level-sensitive
- Supported netlist formats: VHDL and Verilog

### **Family support**

500K, PA

#### **Description**

Distributed memory can be generated as a two-port asynchronous register file or as an asynchronous FIFO. Distributed memories are made up of the logic tiles of the device. These memory files are netlists consisting of logic tiles and do not use embedded memory cells.

wData0 wData1

rData0 rData1

...

wAddr0

...

...

...

rAddr0

WR

Please refer to ["Memory in ProASIC and ProASIC](#page-220-0)<sup>PLUS</sup>" on page 223 for more detailed descriptions of Flash Distributed Memories.

| Port<br>Name     | Size | Type  | Reg/Opt? | Function                                                        |
|------------------|------|-------|----------|-----------------------------------------------------------------|
| wData <i></i>    | 1    | Input | Req.     | Input (Write) Data $(i = 0$ WIDTH-1)                            |
| wAdd <i>i</i>    | 1    | Input | Req.     | Write Address $(i = 0 \dots \log 2(\text{WIDTH})-1)$            |
| rAddr <i></i>    | 1    | Input | Req.     | Read Address $(i = 0 \dots \log 2(\text{WIDTH})-1)$             |
| WR.              | 1    | Input | Req.     | Write Clock/Pulse (rising edge triggered or level<br>sensitive) |
| $r$ Data <i></i> | 1    | Outpu | Req.     | Output (Read) Data (i = 0  WIDTH-1)                             |

Table 16-4. Port Description

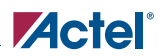

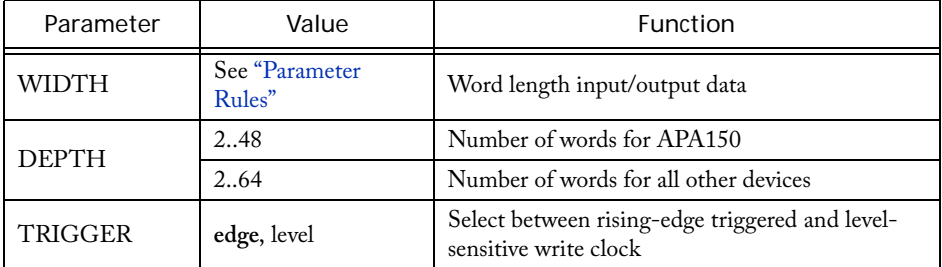

#### Table 16-5. Parameter Description

#### Table 16-6. Implementation Parameters

| Parameter      | Value        | Description                                                                                                    |
|----------------|--------------|----------------------------------------------------------------------------------------------------|
| <b>LPMTYPE</b> | LPM_DIST_RAM | Generic Register File category                                                                                                    |
| LPM_HINT       | RAM_DISTH<#> | Horizontal Orientation;<br># represents the part number, and can be<br>050, 130, 180, 270 for 500K<br>150, 300, 450, 600, 750, 1000 for PA |
|                | RAM DISTV<#> | Vertical Orientation                                                                                                    |

Table 16-7. Parameter Rules

<span id="page-206-0"></span>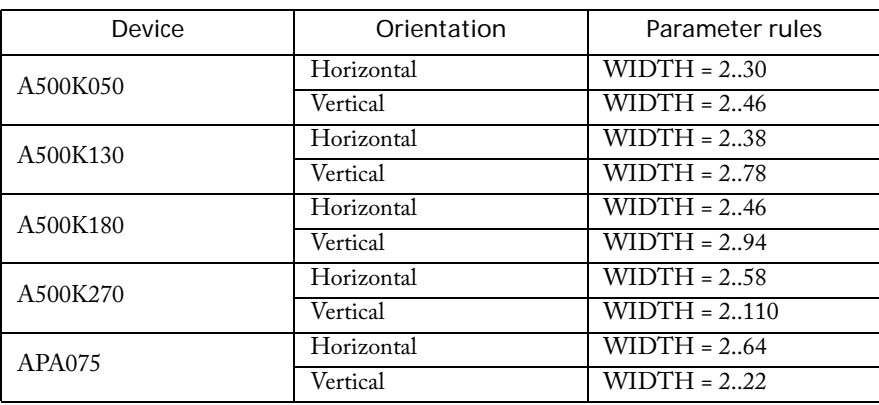

*Memory Cores for Fusion, ProASIC3/E, ProASICPLUS, and ProASIC Devices*

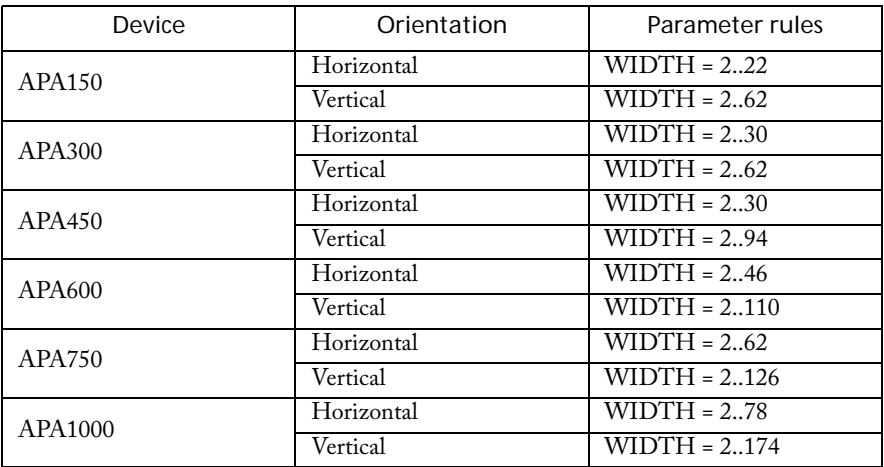

Table 16-7. Parameter Rules (Continued)

#### **Timing Waveforms**

Please refer to the timing waveforms presented in ["Memory in ProASIC and ProASIC](#page-220-0)<sup>PLUS</sup>" on [page 223](#page-220-0) for more information.

# *Synchronous/Asynchronous Dual Port FIFO for ProASIC and ProASICPLUS Devices*

#### **Features**

- Parameterized word length and depth
- Dual-port RAM architecture
- Asynchronous, synchronoustransparent, or synchronouspipelined read
- Asynchronous, or synchronous write
- Parity check or generate, both even and odd
- Supported netlist formats: EDIF, VHDL and Verilog

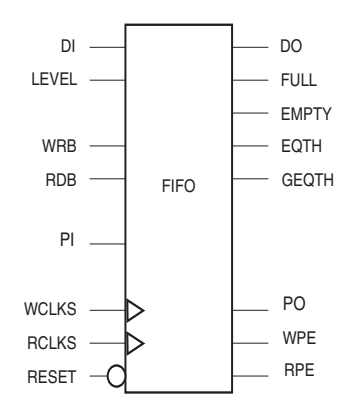

#### **Family support**

500K, PA

### **Description**

There is no limitation for depth and width. However, it is the designer's responsibility to insure that the FIFOs used in a design can physically fit on the device chosen for the design.

| Port Name    | Size | Type   | Reg/Opt? | Function                                                                                  |
|--------------|------|--------|----------|-------------------------------------------------------------------------------------------|
| DI<0:8>      | 9    | Input  | Req.     | Input data bits <0:8>, <8> can be used for<br>parti IN                                    |
| <b>LEVEL</b> | ga   | Input  | Opt.     | Defines level when EQTH and GEQTH<br>should react (hardcoded for static trigger<br>level) |
| <b>WRB</b>   | 1    | Input  | Req.     | Write pulse (active low)                                                                  |
| <b>RDB</b>   | 1    | Input  | Req.     | Read pulse (active low)                                                                   |
| <b>WCLK</b>  | 1    | Input  | Req.     | Write Clock (active high)                                                                 |
| <b>RCLK</b>  | 1    | Input  | Req.     | Read Clock (active low)                                                                   |
| RESET        | 1    | Input  | Req.     | Reset for FIFO pointers (active low)                                                      |
| DO < 0.8     | 9    | Output | Req.     | Output data bits <0:8>, <8> can be used for<br>parity OUT                                 |

Table 16-8. Port Description

*Memory Cores for Fusion, ProASIC3/E, ProASICPLUS, and ProASIC Devices*

| <b>EMPTY</b> |                 | Output | Req. | Empty flag                                                                      |
|--------------|-----------------|--------|------|---------------------------------------------------------------------------------|
| <b>FULL</b>  |                 | Output | Req. | Full flag                                                                       |
| <b>EQTH</b>  |                 | Output | Req. | Flag is true when FIFO hold (LEVEL) words                                       |
| <b>GEQTH</b> |                 | Output | Req. | Flag is true when FIFO hold (LEVEL) words<br>or more                            |
| PI           | <b>WIDTH</b>    | Input  | Opt. | Input parity bits                                                               |
| PO           | log2<br>(WIDTH) | Output | Opt. | Parity bits                                                                     |
| <b>WPE</b>   |                 | Output | Opt. | Write parity error flag (active High)                                           |
| <b>RPE</b>   |                 | Output | Opt. | Read parity error flag (active High)                                            |
| PARODD       | 1               | Input  | Opt. | Selects Odd parity generation/detect when<br>High; selects Even parity when Low |

Table 16-8. Port Description (Continued)

a. LEVEL is always eight bits. That means for values of DEPTH greater than 256, not all values will be possible, e.g. for DEPTH =512, LEVEL can have the values 2, 4, … , 512. This holds true only to dynamically triggered FIFO. For a static trigger, all values of the depth are possible. In the case of dynamic trigger, only values that are divisible by the number of 256X9 FIFO blocks cascaded to achieve the required depth are possible.

In simulation, EQTH/GEQTH reacts to LEVEL \* [# of 256x9 modules (rounded up)]. For example, with 1000x32 sync dynamic, level=1, EQTH/GEQTH toggles after 4 reads. For a 700x32 sync dynamic, level=1, EQTH/GEQTH toggles after 3 reads.

| Parameter     | Value                                     | Function                             |
|---------------|-------------------------------------------|--------------------------------------|
| <b>WIDTH</b>  | width                                     | Word length of DI and DO             |
| <b>DEPTH</b>  | depth                                     | Number of RAM words                  |
| <b>RDA</b>    | async transparent<br>pipelined            | Read Data Access                     |
| <b>WRA</b>    | async sync                                | Write Data Access                    |
| <b>OPT</b>    | speed area                                | Optimization                         |
| <b>PARITY</b> | checkeven checkodd<br>geneven genodd none | Parity check or parity<br>generation |

Table 16-9. Parameter Description

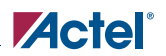

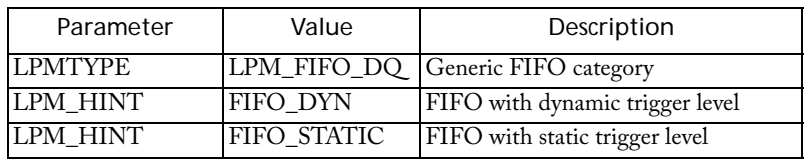

#### Table 16-10. Implementation Parameters

Table 16-11. Parameter Rules for FIFO with static trigger level

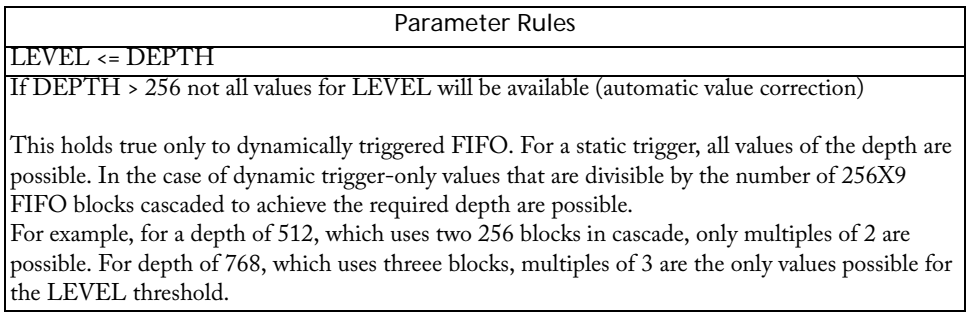

### **Timing Waveforms**

Please refer to the timing waveforms in the ProASIC and ProASIC $\frac{\rm PLUS}{\rm}$  device datasheets.

# *FIFO Using Distributed Memory for ProASIC and ProASICPLUS*

#### **Features**

- Parameterized word length and depth
- Asynchronous FIFO
- Asynchronous, or synchronous write
- Rising-edge triggered or level-sensitive
- Supported netlist formats: VHDL and Verilog

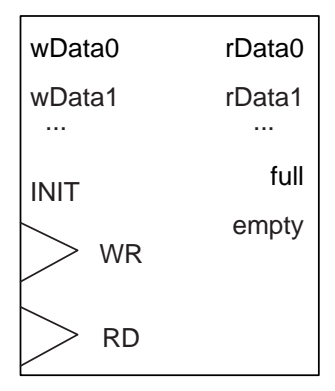

### **Family support**

500K, PA

### **Description**

Distributed memory can be generated as a two-port asynchronous register file or as an asynchronous FIFO. Distributed memories are made up of the logic tiles of the device. These memory files are netlists consisting of logic tiles and do not use embedded memory cells.

Please refer to ["Memory in ProASIC and ProASIC](#page-220-0)<sup>PLUS</sup>" on page 223 for more detailed descriptions of Flash Distributed Memories.

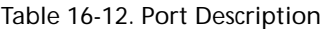

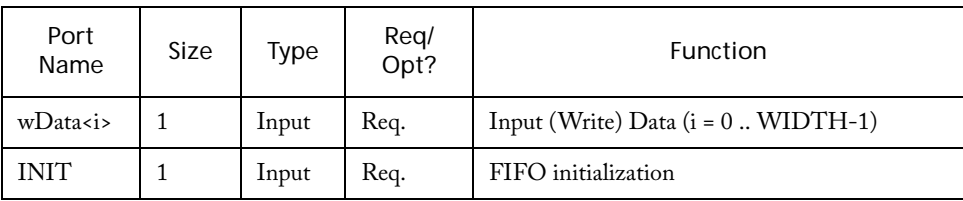

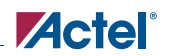

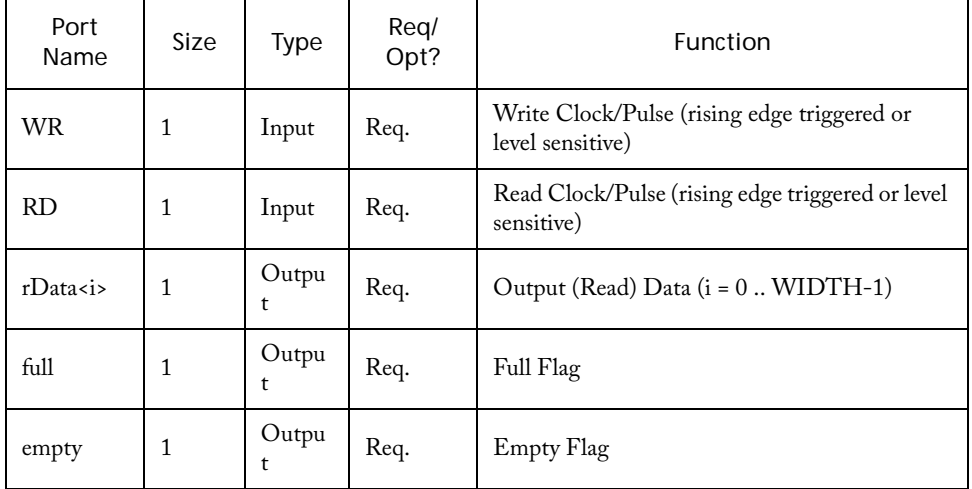

#### Table 16-12. Port Description (Continued)

Table 16-13. Parameter Description

| Parameter      | Value                 | Function                                                                 |
|----------------|-----------------------|--------------------------------------------------------------------------|
| <b>WIDTH</b>   | See "Parameter Rules" | Word length input/output data                                            |
| <b>DEPTH</b>   | 2.64                  | Number of words                                                          |
| <b>TRIGGER</b> | edge, level           | Select between rising-edge triggered and level-<br>sensitive write clock |

#### Table 16-14. Implementation Parameters

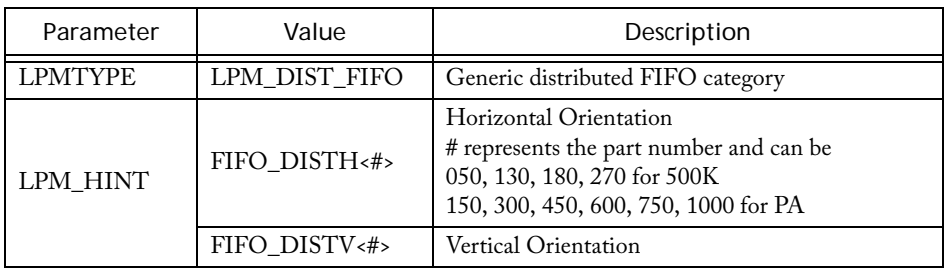

*Memory Cores for Fusion, ProASIC3/E, ProASICPLUS, and ProASIC Devices*

<span id="page-213-0"></span>

| Device        | Orientation | Parameter Rules                |
|---------------|-------------|--------------------------------|
| A500K050      | Horizontal  | WIDTH = 262, DEPTH = 236       |
|               | Vertical    | WIDTH = 294, DEPTH = 223       |
| A500K130      | Horizontal  | $WIDTH = 278, DEPTH = 262$     |
|               | Vertical    | WIDTH = 2158, DEPTH = 229      |
| A500K180      | Horizontal  | WIDTH = 294, DEPTH = 274       |
|               | Vertical    | WIDTH = 2190, DEPTH = 236      |
| A500K270      | Horizontal  | WIDTH = 2118, DEPTH = 280      |
|               | Vertical    | WIDTH = 2222, DEPTH = 245      |
| <b>APA075</b> | Horizontal  | $WIDTH = 222, DEPTH = 264$     |
|               | Vertical    | WIDTH = 262, DEPTH = 248       |
| <b>APA150</b> | Horizontal  | WIDTH = 246, DEPTH = 249       |
|               | Vertical    | WIDTH = 2126, DEPTH = 216      |
| <b>APA300</b> | Horizontal  | WIDTH = 262, DEPTH = 249       |
|               | Vertical    | $WIDTH = 2126, DEPTH = 223$    |
| APA450        | Horizontal  | WIDTH = 262, DEPTH = 274       |
|               | Vertical    | WIDTH = 2190, DEPTH = 223      |
| APA600        | Horizontal  | $WIDTH = 2.,94, DEPTH = 2.,80$ |
|               | Vertical    | WIDTH = 2222, DEPTH = 236      |
| APA750        | Horizontal  | WIDTH = 2126, DEPTH = 280      |
|               | Vertical    | WIDTH = 2254, DEPTH = 249      |
| APA1000       | Horizontal  | WIDTH = 2158, DEPTH = 280      |
|               | Vertical    | WIDTH = 2350, DEPTH = 262      |

Table 16-15. Parameter Rules

### **Timing Waveforms**

Please refer to the timing waveforms presented in ["Memory in ProASIC and ProASIC](#page-220-0)<sup>PLUS</sup>" on [page 223](#page-220-0) for more information.

# *RAM for Fusion and ProASIC3/E*

SmartGen automatically cascades RAM blocks to create wider and deeper memories by choosing the most efficient aspect ratio. It also handles the grounding of unused bits. SmartGen supports the generation of memories that have different Read and Write aspect ratios.

The Fusion RAM with Initialization is similar to the standard RAM for ProASIC3E, but it includes the Enable On-Demand save to Flash Memory feature. This feature enables you to integrate your RAM directly with the Flash Memory System Builder and its peripherals.

#### **Parameters for ProASIC3E RAM**

#### **Two Port or Dual Port:**

You may choose between a Two Port and a Dual Port configuration. Different read and write aspect ratios are not supported in Dual Port mode. Also, the RAM512X18 element cannot be used to implement a dual port RAM. Using a dual port RAM can potentially increase the number of resources required.

For example, a 256X18 RAM can be created in one RAM block for Two Port, but requires 2 RAM Blocks for Dual Port. SmartGen always creates Dual Port RAM when this selection is made even if it consumes more resources.

Note: When switching from two port to dual port, the GUI names are not displayed properly.

In Two Port mode the naming labels the Write and Read ports correctly. However, when you select a Dual Port Memory, whereever the GUI displays Write it corresponds to PORTA, and where ever it displays Read it corresponds to PORTB.

#### **Single Read/Write Clock or Independent Read Write Clocks**

You may choose to have the same clock driving both RCLK and WCLK and Two Port Mode or CLKA and CLKB in Dual Port Mode. Or you may choose to have independent Read and Write Clocks.

#### **Write/Read Depth:**

SmartGen supports the generation of RAM having a write or read depth between 1 and 65536. However, all depths are not available in all configurations. Write and Read Depth values can be different. When choosing a Dual Port RAM only Write depth is available as different aspect ratios are not supported in dual port mode.

#### **Write/Read Width:**

SmartGen supports the generation of RAM having a write or read width between 1 and 576. However, all depths are not available in all configurations. Write and Read Width values can be different. When choosing a Dual Port RAM only Write width is available as different aspect ratios are not supported in dual port mode.

#### *Memory Cores for Fusion, ProASIC3/E, ProASICPLUS, and ProASIC Devices*

#### **Read and Write Clock Polarities:**

SmartGen instantiates inverters as necessary to achieve the requested polarity. In the case of Dual Port RAM only Write Clock polarity is selectable and it applies to both CLKA and CLKB.

#### **Read and Write Enable Polarities:**

SmartGen instantiates inverters as necessary to achieve the requested polarity. This feature is available only for the Two Port RAM.

#### **Write Mode A and Write Mode B:**

SmartGen configures the WMODE signals based on your selection. This is a static selection and cannot be changed dynamically by driving it with a signal. For Two Port RAM only Write Mode A is available.

The RAM512X18 element has no WMODE selection and the default behavior of output data for this element is to hold the previously read data. In a case where you specify pass-through mode for WMODE then SmartGen uses RAM4K9 even if it results in usage of more resources. This situation arises only in the Two Port configurations, as RAM512X18 is not used for dual port RAM.

#### **Read Pipeline A and Read Pipeline B:**

SmartGen configures the PIPEA and PIPEB signals to make the output pipelined or non-pipelined based on your selection. This is a static selection and cannot be changed dynamically by driving it with a signal. For Two Port RAM only Read Pipeline A is available.

#### **Signals in SmartGen Generated Netlists**

**DataA, DataB**: Input Data for Dual Port RAM **QA, QB:** Output Data for Dual Port RAM **AddressA, AddressB:** Address Busses for Dual Port RAM **CLKA, CLKB:** Clocks for Dual Port RAM for independent Clocks **Clock:** Clock for Dual Port RAM for Single Clock **RWA, RWB:** Signals to switch between Read and Write Modes for Dual Port RAM; Low = Write, High = Read **BLKA, BLKB:** Active Low Block Enables for Dual Port RAM **RESET:** Output Reset **Data:** Input Data For Two Port RAM **Q:** Output Data for Two Port RAM **WAddress, RAddress:** Write and Read Address Busses for Two Port RAM
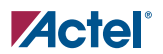

**WEN, REN:** Write and Read Enable For Two Port RAM **Wclock, Rclock:** Write and Read Clocks for Two Port RAM for independent Clocks **Clock:** Clock for Read and Write for Two Port RAM for single Clock **RESET:** Output Rest

# **Caveats to RAM generation with SmartGen**

- SmartGen will not generate Dual Port RAM for different Read and Write aspect ratios.
- It also does not support configurations that use a word width of 1,2 or 4 for Write and a word width of 9 for Read. This configuration causes the MSB of the output to be undefined. However, configurations that do not use the 9th bit, like writing 1024X4 and reading 512X8 are possible.
- SmartGen supports deep and wide RAM cascading only up to 64 blocks.
- SmartGen does not generate RAM based on a specific device. It is your responsibility to make sure the RAM fits physically on the device.
- Dynamic configuration of any signal is not supported in SmartGen.
- SmartGen will give a configuration error for unsupported configurations.

# **Tips**

- Writing different data to same address using both ports in Dual Port RAM is undefined and should be avoided.
- Writing to and reading from the same address is undefined and should be avoided.
- Aspect Ratios should not be dynamically reconfigured.
- All unused inputs must be grounded.
- WMODE is ignored during read operation.
- RESET does not reset the memory contents. It resets only the output.
- When using the RAM4K9 in Two Port mode, care should be taken that Read and Write operations are not going on simultaneously, by properly driving the WEN and BLK signals. This becomes extremely important in cases where multiple RAM blocks are cascaded for deeper memories. In such case, BLK must be used for address decoding.

# *Creating a FIFO for Fusion and ProASIC3/E*

The SmartGen tool automatically cascades FIFO blocks to create wider memories by choosing the most efficient aspect ratio. It also handles the grounding of unused bits. SmartGen also supports the generation of FIFOs that have different Read and Write aspect ratios.

### **ProASIC3E FIFO Parameters**

#### **Almost Full/Empty Flags**

The user is allowed to choose among Static, Dynamic, and No flags. When No flags is chosen, SmartGen grounds *AFVAL*, *AEVAL*, and *AFULL*. *AEMPTY* signals do not appear as ports on the top level. When Static Flags are chosen, SmartGen configures the *AFVAL* and *AEVAL* accordingly. For Dynamic Flags, users drive the *AFVAL* and *AEVAL* through a signal and can change the thresholds dynamically. However, care must be taken that the functionality of the *AFVAL* and *AEVAL* is fully understood. For more information on these signals please refer to the section ["Using](#page-219-0)  [FIFO Flags" on page 220](#page-219-0) .

#### **Pipeline**

You can choose to have a pipelined or non-pipelined read. SmartGen configures the *PIPE* signal accordingly. This is a static selection and cannot be changed dynamically by driving it with a signal.

#### **Write/Read Depth**

SmartGen supports the generation of FIFO having a write or read depth between 1 and 4096.

#### **Write/Read Width**

SmartGen supports the generation of RAM having a write or read width between 1 and 576.

#### **Read and Write Clock Polarities**

SmartGen instantiates inverters as necessary to achieve the requested polarity.

#### **Read and Write Enable Polarities**

SmartGen will instantiate inverters as necessary to achieve the requested polarity.

#### **Continue Counting Read Counter After FIFO is Empty (ESTOP)**

Selecting this option means SmartGen will configure the FIFO in such a way that ESTOP is tied low and the counter will keep counting even after FIFO is empty.

#### **Continue Counting Write Counter After FIFO is Full (FSTOP)**

Selecting this option means SmartGen will configure the FIFO in such a way that FSTOP is tied low and the counter will keep counting even after FIFO is full.

For more information on the above two options, refer to the sectrion, ["Using ESTOP and FSTOP"](#page-218-0)  [on page 219.](#page-218-0)

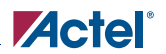

**Almost Full Value/Units** This choice is applicable only in the Static Almost Full/Empty selection. **Almost Empty Value/Units** This choice is applicable only in the Static Almost Full/Empty selection. For more information on these choices please refer to the section, ["Using FIFO Flags" on page 220](#page-219-0).

# **Signals in SmartGen-Generated Netlists**

**Data:** Input Data for the FIFO

**Q:** Output Data for FIFO

**FULL, EMPTY:** Full and Empty FIFO flags

**AFULL, AEMPTY:** Programmable Almost Full and Almost Empty flags (available only in static/ dynamic flags configuration)

**AFVAL, AEVAL:** Signals to specify the thresholds for AFULL and AEMPTY (available only in dynamic flag configuration)

**WClock, RClock:** Write and Read Clocks

**WE, RE:** Write and Read Enables

**RESET:** FIFO Reset

## <span id="page-218-0"></span>**Using ESTOP and FSTOP**

The ESTOP pin is used to stop the read counter from counting any further once the FIFO is empty (i.e. the EMPTY flag goes high). Likewise, the FSTOP pin is used to stop the write counter from counting any further once the FIFO is full (i.e. the FULL flag goes high). These are configuration pins that should not be dynamically reconfigured. SmartGen will configure these signals based on user selection.

The FIFO counters in ProASIC3E start the count from 0, reach the maximum depth for the configuration (e.g. 511 for a 512X9 configuration), and then re-start from 0. A potential application for the ESTOP, where the read counter keeps counting, would be writing to the FIFO once and reading the same content over and over, without doing a write again. Other applications for this feature need to be identified.

A typical user would not need to use these features and should leave these options unselected in the GUI.

*Memory Cores for Fusion, ProASIC3/E, ProASICPLUS, and ProASIC Devices*

# <span id="page-219-0"></span>**Using FIFO Flags**

The AEVAL and AFVAL pins are used to specify the almost empty and almost full threshold values, respectively. They are 12-bit signals. In order to handle different read and write aspect rations, the values specified by the AEVAL and AFVAL pins are to be interpreted as the address of the last word stored in the FIFO. The FIFO actually contains separate write address (WADDR) and read address (RADDR) counters. These counters calculate the 12-bit memory address that is a function of WW and RW, respectively. WADDR is incremented every time a write operation is performed and RADDR is incremented every time a read operation is performed. Whenever the difference between WADDR and RADDR is greater than or equal to AFVAL, the AFULL output is raised. Likewise, whenever the difference between WADDR and RADDR is less than or equal to AEVAL, the AEMPTY output is raised.

# **Caveats to FIFO generation with SmartGen**

- Depth cascading is currently not supported in SmartGen. Therefore the maximum depth supported is only 4096.
- It supports wide cascading up to 64 blocks.
- SmartGen does not generate a FIFO based on a specific device. It is the user's responsibility to make sure the FIFO fits physically on the device.
- Dynamic configuration of any signal with exception of AFVAL/AEVAL is not supported in SmartGen.
- SmartGen will give a configuration error for unsupported configurations.
- WBLK and RBLK are always grounded in SmartGen, which means the FIFO block always remains enabled. Users should control the FIFO with WEN and REN.

# **Memory in ProASIC and ProASICPLUS**

This appendix describes how to instantiate the memories generated by SmartGen into the design source code, simulate and synthesize the design, and import the netlist into Designer. It includes a description of ProASIC dedicated memory blocks and all their possible configurations.

# Embedded Memory

ProASIC and ProASIC<sup>PLUS</sup> devices contain dedicated embedded memory blocks and standard logic cells called tiles. Each block can be configured to one of 24 functions, as shown in [Table A-1](#page-220-0)  [on page 223.](#page-220-0) Each memory block is 256 words deep and 9 bits wide, for a total of 2304 bits of memory per basic memory block. Every memory block may be configured independently as a twoport SRAM or a FIFO.

There are separate and independent read and write ports allowing simultaneous ports access. The ports can be synchronous or asynchronous. This allows the option of using an asynchronous write and a synchronous read port. Synchronous output ports can be configured to either act like a transparent synchronous port or like a pipelined synchronous port. Additionally in all modes, a parity bit (9th bit) can be checked or generated within the memory. Parity check can be performed while writing and reading data without using additional logic. The result of these checks is returned by two independent signals "WPE" and "RPE" (Write Parity Error and Read Parity Error). Parity can also be generated while reading data.

# **Embedded Memory Configurations**

The ability to generate additional status signals besides the standard "EMPTY" and "FULL" signals is also built into the FIFOs. By providing a level signal, the circuit also generates signals that indicate whether the FIFO is filled less, filled equally, and filled higher than the specified level. For a description of what functions each FIFO has in each configuration see the *Actel Macro Library Guide*. There are 24 different memory configurations that SmartGen can generate. [Table A-1](#page-220-0) lists those configurations. .

<span id="page-220-0"></span>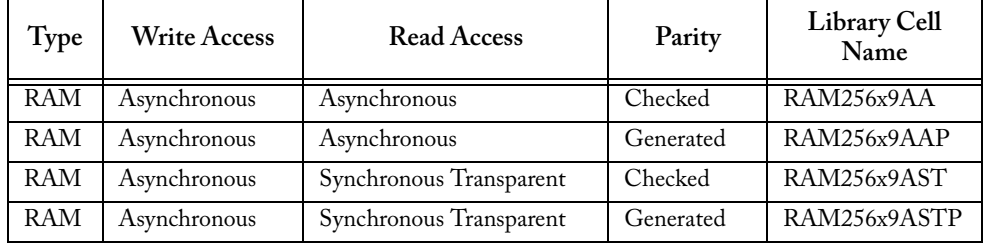

Table A-1. Embedded Memory Block Configurations

| <b>RAM</b>  | Asynchronous | Synchronous Pipelined   | Checked   | RAM256x9ASR   |
|-------------|--------------|-------------------------|-----------|---------------|
| <b>RAM</b>  | Asynchronous | Synchronous Pipelined   | Generated | RAM256x9ASRP  |
| <b>RAM</b>  | Synchronous  | Asynchronous            | Checked   | RAM256x9SA    |
| <b>RAM</b>  | Synchronous  | Asynchronous            | Generated | RAM256x9SAP   |
| <b>RAM</b>  | Synchronous  | Synchronous Transparent | Checked   | RAM256x9SST   |
| RAM         | Synchronous  | Synchronous Transparent | Generated | RAM256x9SSTP  |
| RAM         | Synchronous  | Synchronous Pipelined   | Checked   | RAM256x9SSR   |
| RAM         | Synchronous  | Synchronous Pipelined   | Generated | RAM256x9SSRP  |
| <b>FIFO</b> | Asynchronous | Asynchronous            | Checked   | FIFO256x9AA   |
| <b>FIFO</b> | Asynchronous | Asynchronous            | Generated | FIFO256x9AAP  |
| <b>FIFO</b> | Asynchronous | Synchronous Transparent | Checked   | FIFO256x9AST  |
| <b>FIFO</b> | Asynchronous | Synchronous Transparent | Generated | FIFO256x9ASTP |
| <b>FIFO</b> | Asynchronous | Synchronous Pipelined   | Checked   | FIFO256x9ASR  |
| <b>FIFO</b> | Asynchronous | Synchronous Pipelined   | Generated | FIFO256x9ASRP |
| <b>FIFO</b> | Synchronous  | Asynchronous            | Checked   | FIFO256x9SA   |
| <b>FIFO</b> | Synchronous  | Asynchronous            | Generated | FIFO256x9SAP  |
| <b>FIFO</b> | Synchronous  | Synchronous Transparent | Checked   | FIFO256x9SST  |
| <b>FIFO</b> | Synchronous  | Synchronous Transparent | Generated | FIFO256x9SSTP |
| <b>FIFO</b> | Synchronous  | Synchronous Pipelined   | Checked   | FIFO256x9SSR  |
| <b>FIFO</b> | Synchronous  | Synchronous Pipelined   | Generated | FIFO256x9SSRP |

Table A-1. Embedded Memory Block Configurations (Continued)

#### **Naming Conventions**

The HDL models for each of the 24 possible configurations are included in the ProASIC simulation and synthesis library. The function and timing of each model is described in detail in the Actel ProASIC and ProASIC<sup>PLUS</sup> Macro Library Guide and the datasheets for ProASIC and ProASIC<sup>PLUS</sup> devices. The modules are named according to the following convention:

<MEM-TYPE><256x9><WRITE-ACCESS><READ-ACCESS><PARITY>

```
<MEM-TYPE> := RAM or FIFO;
\langle \text{WRITE-ACCESS} \rangle \qquad \text{:= A, S;}A := asynchronous;
          S := synchronous;
<READ-ACCESS> := A, ST, SR;
```
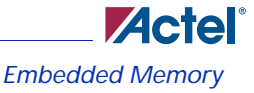

```
A := asynchronous;
        ST := synchronous transparent;
        SR := synchronous registered;
<PARITY> := P or nothing;
        P := parity will be generated;
        nothing := parity will be checked;
```
For example, the name of a FIFO with an asynchronous write and a synchronous transparent read mode with parity check is "FIFO256x9AST." Or a synchronous registered RAM with parity bit generation would be named "RAM256x9SSRP."

## **Integrating Memories into a Design**

This section provides examples of how to integrate a Verilog or VHDL memory netlist into a design. Once SmartGen has generated the memories you must incorporate the netlist into your design before simulation and synthesis. SmartGen generates a netlist file with the .v, .vhd or .edn extension and a constraint file with the .gcf extension, which is no longer needed to perform automatic place-and-route of the memories.

#### **Example Verilog RAM 512x32**

The following is a Verilog netlist generated by SmartGen for a 512x32 bit RAM:

```
'timescale 1ns/10ps
// Name = ram512x32// type = RAM
// width = 32// depth = 512
// part family = A500K
// output type = asynchronous
// optimization = speed
// input type = synchronous
// parity control = ignore
// Write = active low
// Read = active low
// Write clock = posedge
module ram512x32(DO, WCLOCK, DI, WRB, RDB, WADDR, RADDR);
 output [31:0] DO;
 input WCLOCK;
 input [31:0] DI;
 input WRB;
 input RDB;
 input [8:0] WADDR;
```

```
input [8:0] RADDR;
GND U1(.Y(VSS));
RAM256x9SA M0(.WCLKS(WCLOCK), .DO8(n27), .DO7(n24), .DO6(n21), .DO5(n18), 
.....
//memory blocks instantiation
```
endmodule

The following is an example of how to instantiate a ram512x32 module into a design:

```
ram512x32 MY_RAM_INST(.DO(data_out),.WCLOCK(clk), .DI(data_in), 
  .WRB(wrb), .RDB(rdb),.WADDR(write_add), .RADDR(read_add));
```
After instantiating the memory into the Verilog source code, the next step is to simulate and synthesize the design. Before synthesizing the design, make sure that the "dont\_touch" attribute is set on all memories generated by SmartGen. Refer to the the documentation included with your synthesis tool for additional information on how to apply a "dont\_touch" attribute on a memory block.

#### **VHDL RAM Example**

The following is a VHDL example of the previously generated memory:

```
-- Name = ram512x32-- type = RAM
-- width = 32-- depth = 512-- part family = A500K
-- output type = asynchronous
-- optimization = speed
-- input type = synchronous
-- parity control = ignore
-- Write = active low
-- Read = active low
-- Write clock = posedge
entity ram512x32 is
port(DO : out std_logic_vector (31 downto 0);
   WCLOCK : in std_logic;
   DI : in std logic vector (31 downto 0);
   WRB : in std_logic;
   RDB : in std_logic;
   WADDR : in std_logic_vector (8 downto 0);
   RADDR : in std_logic_vector (8 downto 0));
```
end ram512x32;

The entity describes the interface of the module that must be instantiated into the VHDL design source code. Besides the actual connection of the interface, VHDL requires an additional declaration of the sub-module in the architecture. The following is an example of an architecture declaration including the declaration of the memory as a component:

```
architecture STRUCT_ram512x32 of ram512x32 is
component PWR
   port(Y : out std_logic);
end component;
component GND
   port(Y : out std_logic);
end component;
component RAM256x9SA
   port(WCLKS : in std_logic;
       DO8 : out std_logic;
       DO7 : out std_logic;
        ......
     );
end component;
......
begin
......
     M0 : RAM256x9SA port map(WCLKS => WCLOCK, DO8 => n27, DO7 => n24,
      ......
end STRUCT_ram512x32;
```
#### **Importing the Netlist into Designer**

After synthesis, a design is translated into either a Verilog, VHDL, or an EDIF netlist. The netlist includes all logic blocks as well as the memories. To import the netlist file(s) into Designer, refer to the Designer online help. .

<span id="page-224-0"></span>

| Part     | possible RAM locations       | formula                                              |
|----------|------------------------------|------------------------------------------------------|
| A500K050 | (1,57), (17, 57), , (81, 57) | $x = 16^{*}n+1$ ; $n = \{0,1,2,3,4,5\}$ ; $y = 57$ ; |

Table A-2. Possible RAM Locations for the A500K Family

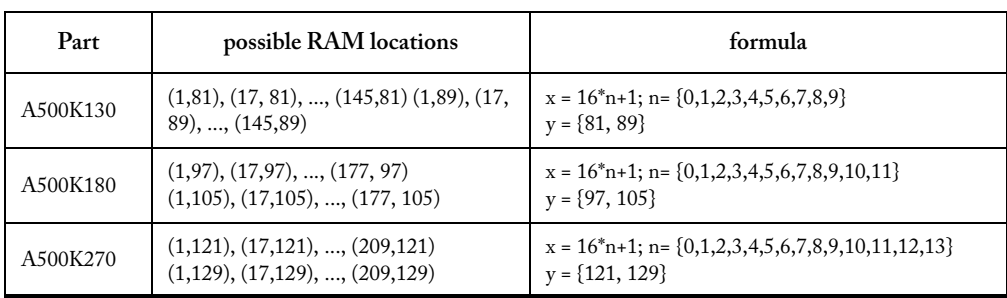

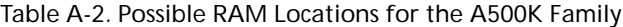

Designer automatically places the memories serially. If you want to place memories in any other way, use manual memory placement, as described in the next section.

Note: If you use the previous memory modules in a synthesis flow, make sure that you set "dont\_touch" attributes on the modules generated by SmartGen. Otherwise, the names of these modules may be changed and Designer cannot find the memory modules to be placed in the netlist.

#### **Manual Memory Placement**

For manual placement, a .gcf constraints file must be created. The following is an example of a manually created placement file for a A500K130 device.

```
set_location (1,81) <hier_instance_name>/M0;
set_location (1,89) <hier_instance_name>/M1;
set_location (33,89) <hier_instance_name>/M2;
set_location (33,81) <hier_instance_name>/M3;
```
The (x,y) coordinates are device dependent. If wrong coordinates are entered, Designer reports about wrong coordinates and displays a list of valid coordinates for the selected device. Refer to [Table A-2 on page 227](#page-224-0) for valid coordinates for each device.

# Distributed Memory

This section describes the distributed memory architecture and how to use SmartGen to create distributed memories for ProASIC and ProASICPLUS devices.

**ZActel** *Distributed Memory*

# **Distributed Memory Architecture**

Distributed memory can be generated as a two port asynchronous register file or as an asynchronous FIFO. Distributed memories are made up of the logic tiles of the device. These memory files are netlists consisting of logic tiles and do not use embedded memory cells.

#### **The Register File**

The register file has independent read and write ports. The read port is asynchronous so the read data is not clocked and is available a short time after the read address changes. The write port is also asynchronous and data is written on the active edge of WR. The write operation can be either level sensitive or edge-sensitive. The schematic of a 2x2 memory is shown in [Figure A-1 on page 229](#page-226-0). The schematic is marked to show the words (vertical slices), the bits (horizontal slices) and the decoders (one per word). The register file memory requires 1 column per word and 2 rows per bit plus from 1 to 3 rows for the necessary decoders.

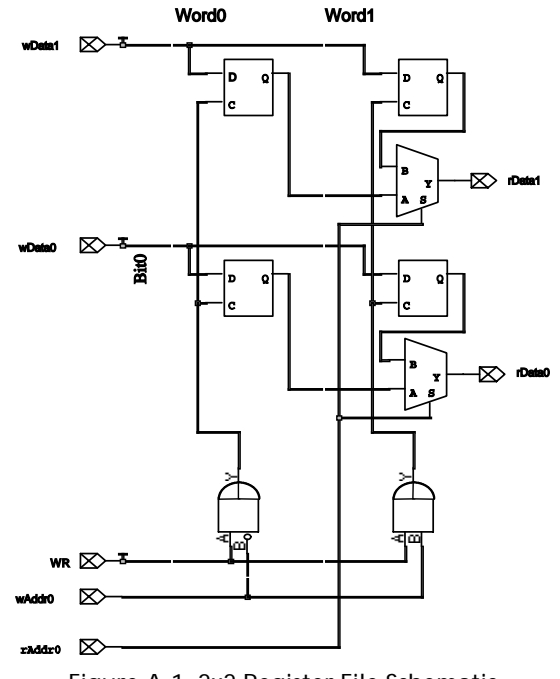

<span id="page-226-0"></span>Figure A-1. 2x2 Register File Schematic

#### **Distributed FIFO**

A Distributed FIFO also has independent read and write ports. However, it has no address ports. Instead, the FIFO keeps track of the addresses internally. The FIFO is organized with words in columns and data bits in rows. The top row consists of the write addressing circuitry and the "full" detection circuitry. The second row consists of the read addressing circuitry and the "empty" detection circuitry. The FIFO requires two columns per word plus an overhead for decoders and flag generation that is a minimum of three columns. The FIFO also requires one row per bit plus an overhead of two rows. [Figure A-2](#page-227-0) shows the schematic of a 2x2 FIFO.

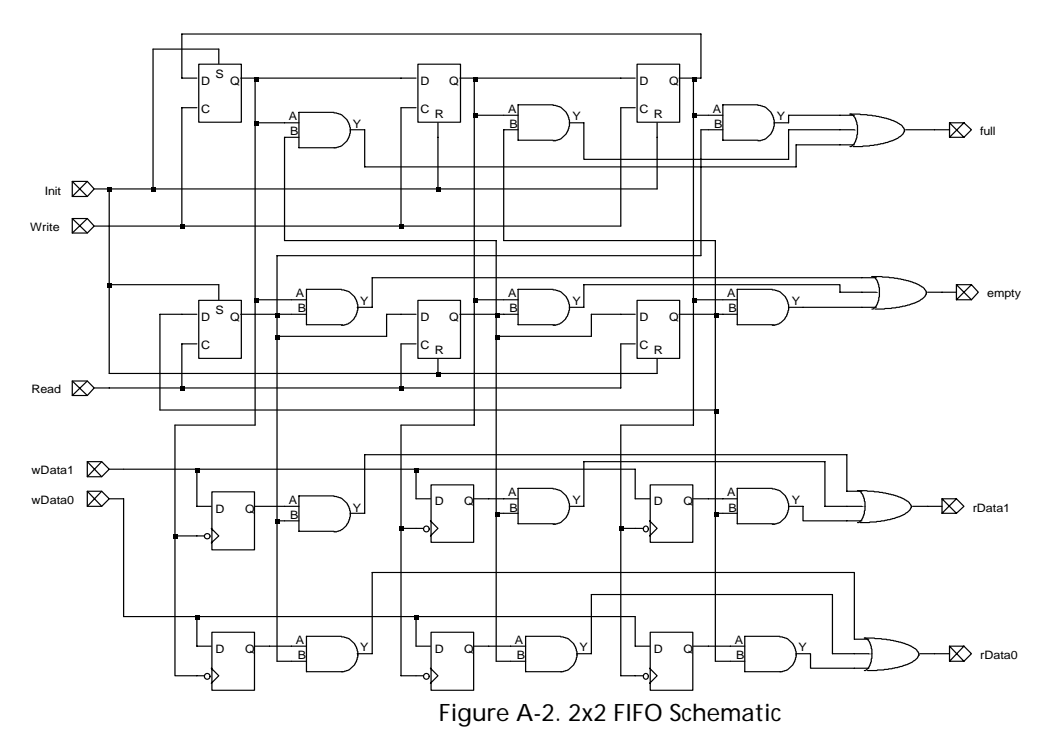

## <span id="page-227-0"></span>**Determining Tile Usage**

ProASIC parts tend to have more tiles horizontally. The choice of orientation affects the allowable size of the memory. A horizontal memory allows the maximum possible number of words. A vertical memory allows the maximum number of bits per word. SmartGen can create register files of up to 64 words on any possible ProASIC device. Distributed memories are created using logic tiles and are generally slower and larger compared to embedded RAM. Actel recommends that larger memories

be implemented with embedded memory. The maximum distributed FIFO sizes in any ProASIC device is 80 words. The maximum RAM and FIFO sizes are shown in [Table A-3](#page-228-0).

<span id="page-228-0"></span>

| Device   | Vertical   |           | Horizontal |          |
|----------|------------|-----------|------------|----------|
|          | Words      | Width     | Words      | Width    |
| A500K050 | $64(23)^1$ | 46 (94)   | 64 (36)    | 30(62)   |
| A500K130 | 64 (29)    | 78 (158)  | 64(62)     | 38 (78)  |
| A500K180 | 64 (36)    | 95 (192)  | 64 (75)    | 46 (94)  |
| A500K270 | 64(45)     | 110 (222) | 64 (80)    | 58 (118) |
| APA      | 64 (45)    | 110 (222) | 64 (80)    | 58 (118) |

Table A-3. Maximum RAM and FIFO Dimensions

#### 1. Numbers in parentheses are for FIFOs.

<span id="page-228-1"></span>The orientation of the register file affects how it is placed. Horizontal register files are placed with words in columns and bits in rows as shown in [Figure A-3.](#page-228-1)

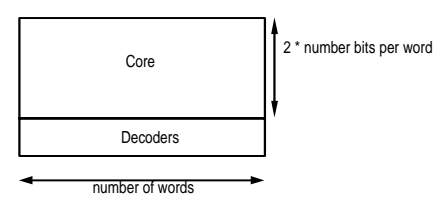

Figure A-3. Horizontal Memory

Vertical memories are placed with bits in columns and words in rows as shown in[Figure A-4.](#page-229-0)

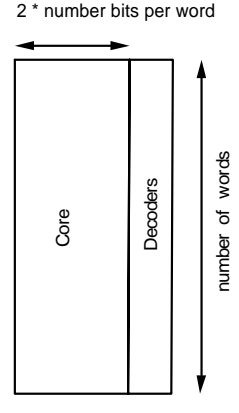

Figure A-4. Vertical Memory

<span id="page-229-1"></span><span id="page-229-0"></span>The decoder sizes are given in table [Table A-4](#page-229-1).

Table A-4. Decoder Sizes

|                          | Core | Decoders | number of wo                |  |  |
|--------------------------|------|----------|-----------------------------|--|--|
|                          |      |          | Figure A-4. Vertical Memory |  |  |
| ven in table Table A-4.  |      |          |                             |  |  |
| Table A-4. Decoder Sizes |      |          |                             |  |  |
| Number of Words          |      |          | Decoder Size                |  |  |
| $2 \sim 4$               |      | 1        |                             |  |  |
| $5 \sim 8$               |      | 2        |                             |  |  |
| $9 \sim 64$              |      | 3        |                             |  |  |

# **Calculating Logic Usage**

The following section presents how to calculate logic usage for Memory area, and a vertical and a horizontal memory.

#### **Memory Area**

The following is an example of how to calculate memory area:

Memory Area = Number of Words (2 \* Number of bits +decoder size)

### **Vertical Orientation**

The following is an example logic usage calculation for a 16x32 RAM:

Width in tiles  $= 2$  \* number-of-Bits-per-word  $+$  decoder size

 $= 2 * 32 + 3 = 67$ 

Height in tiles = number-of-words = 16

#### **Horizontal Orientation**

The following is a an example logic usage calculation for a 16x32 RAM:

Tiles in Width = Number-of-Words = 16

Tiles in Height = 2 \* number-of-bits-per-word + decoder size

 $= 2 * 32 + 3 = 67$ 

SmartGen displays the legal coordinates to place the memory if the core is not rotated or flipped. The horizontal could be placed between the coordinates (1,1) and (145, 15) assuming the A500K130 device was selected.

#### **Distributed Memory Placement**

To achieve the best timing and efficient placement, use the placement constraints file generated by SmartGen. For more information on constraint statements, refer to the *Actel Quick Start Guide*. To utilize this file, use the "set\_location" constraint statement for cores. For example:

set\_location  $(x, y)$  <mem\_hier\_name> <macro\_name>;

#### **Distributed Memory Timing**

Memory timing values are dependent on the memory size and the routing to and from the memory. Since the memories are implemented as ProASIC primitives, users can determine the timing characteristics of the circuit by performing a back annotated timing analysis. In fact, to the timing analyzer, the distributed memory looks like any other part of the circuit and requires no special treatment. ["Timing for Distrubuted Memories" on page 234](#page-231-0) explains the critical timing paths in each memory, and why these paths are critical.

# **Distributed Memory Generation and Instantiation**

Consider the following hierarchical design, which instantiates a 16x32 memory as shown in [Figure](#page-231-1)  [A-5.](#page-231-1)

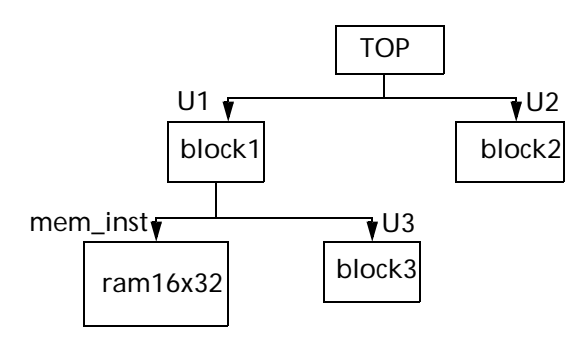

Figure A-5. Design Example

#### <span id="page-231-1"></span>**Simulation and Synthesis**

After instantiating a memory into the design, simulate and synthesize it. Memory models are included into the simulation and synthesis libraries. Refer to the documentation included with your simulation and synthesis tools for additional information. During synthesis make sure that the "dont\_touch" attribute is set on all memories generated by SmartGen.

#### **Place-and-Route**

After synthesis, a netlist is written out that contains the embedded memories and the logic of a design. Designer treats the memory as a core and places it in a rectangle with the bottom-left corner on tile coordinate (10,10). Memory can be moved on the die by changing this coordinate.

Note: Distributed memory contains very high fanout nets so, if you do not use the above placement constraints, memory timing will be sub-optimal or the design may not route.

# <span id="page-231-0"></span>Timing for Distrubuted Memories

The following chapter decribes the timing parameters for the level sensitive register file, and edgetriggered register file. It also includes information about edge-triggered FIFOs.

## **Level-sensitive Register File**

The level-sensitive register file has three main timing parameters.

• Tacc - time from stable read-address to output data valid

**Zactel** *Timing for Distrubuted Memories*

- Tsetup\_data time from stable write-data to falling edge of WR
- Tsetup\_addr time from stable write-address to rising clock edge

[Figure A-6](#page-232-0) shows the timing of these parameters:

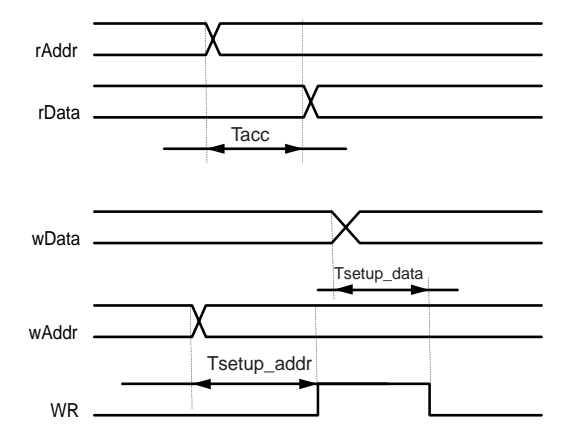

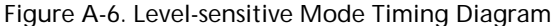

<span id="page-232-0"></span>Failure to meet these timing values will have the following results:

- Tacc read data might be from previous address
- Tsetup\_data data may not be written into the memory
- Tsetup\_addr data may be written into some other address as well as the intended address

# **Edge-triggered Register File**

The edge-triggered register file has three main timing parameters:

- Tacc time from stable read-address to output data valid
- Tsetup\_data time from stable write-data to rising WR edge
- Tsetup\_addr time from stable write-address to rising WR edge

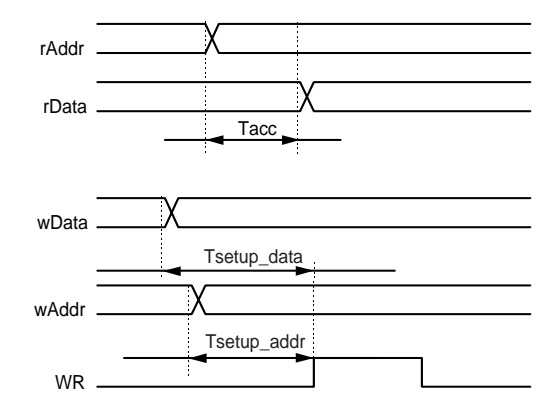

[Figure A-7](#page-233-0) shows the relationships of the signals.

Figure A-7. Edge-triggered Mode Timing Diagram

<span id="page-233-0"></span>Failure to meet these timing values will have the following results:

- Tacc read data might be from previous address
- Tsetup\_data data may not be written into the memory
- Tsetup\_addr data may be written into some other address

The main advantage of the edge-triggered memory is that the write timing is sensitive only to the rising edge of the WR, not both the rising and falling edges.

## **Edge-Triggered FIFO**

The edge-triggered FIFO captures data on the rising edge of the "WR" signal, and the read pointers advance on the rising edge of the "RD" signal. Before using the FIFO, it must be initialized by pulsing the "INIT" signal high. Immediately after initialization, the "empty" signal is true and the "full" signal false. Data applied on the "wDataX" signals are captured when the "WR" signal transitions from 0 to 1. Simultaneously, the "empty" signal will become false to indicate that there is valid data on "rDataX." Further transitions from 0 to 1 on "WR" captures more data into the FIFO until such time as "full" becomes true. At this point, the FIFO is full, and no more data should be entered into it.

After the FIFO is initialized, the output data remains invalid until the first read operation is performed. With every rising edge of the read pulse, the FIFO generates the next word written into it on the output data bus until all the words written into it are read out. At this point the "empty" signal goes high. Further read operations produce no change to the data output as it remains fixed at the last word written into the FIFO.

[Figure A-8](#page-234-0) shows an example of an Edge triggered FIFO. It has the following main timing:

- Tacc Access from RD rising edge to output data valid
- Tacc Access from RD rising edge to output data valid
- Tsu Setup time from stable write-data to rising WR edge
- Thold Hold time for write-data from rising WR edge

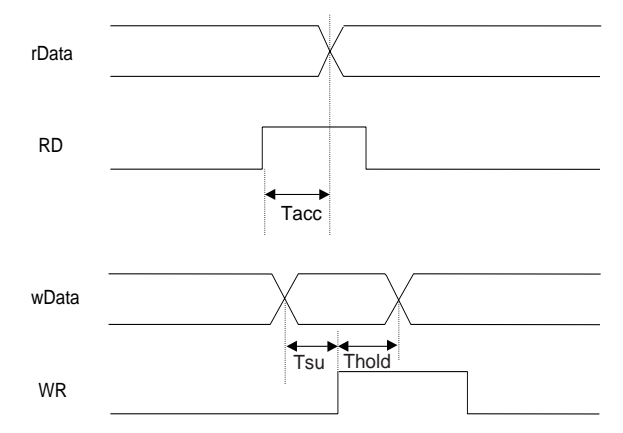

Figure A-8. Edge-triggered FIFO Timing Diagram

## **Level Sensitive FIFO**

<span id="page-234-0"></span>The level sensitive FIFO has the same timing as the edge-triggered FIFO. The only difference is that the data input is latched at the falling edge of the write pulse.

# Using Multiple Memories in a Design

This chapter describes how to use multiple memories in a design. If a design includes several memories with different sizes and access modes, Actel recommends generating them all in one session of SmartGen. The embedded memories are automatically generated and are accompanied by placement directives.

## **Multiple Memory Generation and Integration**

ProASIC devices contain dedicated embedded memory blocks that can be configured as RAM or FIFO. Multiple memory blocks can be combined together to create deep and wide memories. SmartGen does this by combining multiple memory blocks as required. The tool generates netlists for these blocks. Netlist instantiates memory leaf cells. Consider the following design shown in [Figure A-9](#page-235-0).

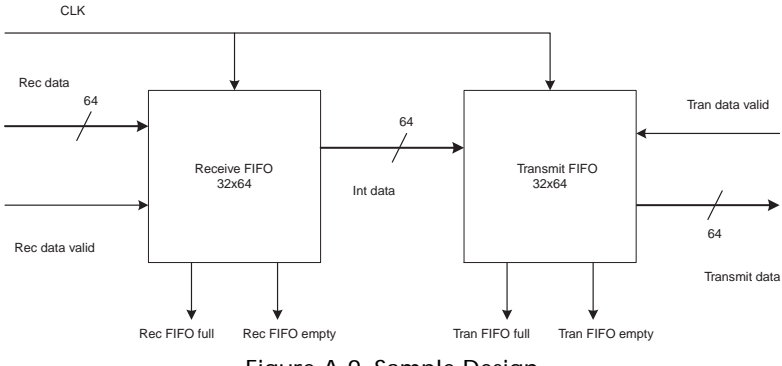

Figure A-9. Sample Design

<span id="page-235-0"></span>In this design, there is a receive FIFO and transmit FIFO. Read and Write ports are synchronous. Each FIFO is 32 words deep and 64 bits wide. Also, both FIFOs are identical. Only one FIFO needs to be created with SmartGen, and it must be instantiated twice into the design.

Once the FIFO is generated with SmartGen, it must be instantiated into the design. The following is an example of the RTL after instantiation:

```
module top(tran_data, rec_data, rec_data_valid,
           tran_data_valid, clk, reset, rec_fifo_full,
           rec_fifo_empty, tran_fifo_full, tran_fifo_empty);
           // this is top level module
input rec_data_valid, clk, reset, tran_data_valid;
output[63:0] tran_data;
output rec_fifo_full, rec_fifo_empty,tran_fifo_full, tran_fifo_empty;
input[63:0] rec_data;
wire[63:0] data int;
/* Receiver FIFO instantiation */ 
sync_fifo rec_FI(.data_in(rec_data),.data_out(data_int),
                 .wr(rec_data_valid), .rd(1'b0), 
                 .empty(rec_fifo_empty), .full(rec_fifo_full),
                 .reset(reset), .clk(clk));
/* transmit FIFO instantiation */
sync_fifo tran_FI(.data_in(data_int),
               .data_out (tran_fifo_full)
               .wr(1'b0), .rd(tran_data_valid),
               .empty(tran_fifo_empty), .full(tran_fifo_full),
               .reset(reset), .clk(clk));
/* other RTL of the design and other blocks */
```
# **Zactel** *Using Multiple Memories in a Design*

```
endmodule
module sync_fifo (data_in, data_out, wr, rd, empty, full, reset, clk);
input[63:0] data_in;
output[63:0] data_out;
input wr, rd,clk, reset;
output empty, full;
/* Instantiation of FIFO generated from SmartGen */fifo32x64 
F1(.DO(data_out), .RCLOCK(clk), .WCLOCK(clk), 
             .DI(data_in), .WRB(wr), .RDB(rd), .RESET(reset),
             .FULL(full), .EMPTY(empty), .EQTH(), .GEQTH());
```
endmodule

#### **Simulate and Synthesize**

Now the design can be simulated and synthesized. The following is an example of a Verilog-XL simulation command:

```
verilog test sim.v top.v fifo32x64.v -v
$AMHOME/etc/deskits/verilog/lib/A500K.v
```
The following is a typical Design Compiler script for synthesis of a design including memory blocks:

```
read –format verilog fifo32x64
set_dont_touch find(design, "fifo32x64") /* memories must be dont_touch 
during synthesis */ 
read –format verilog top.v
create_clock –period 20 clk /* add timing constraints */set_wire_load 
A500K
set_operating_conditions WORST
compile
set_port_is_pad "*" /* use set_pad_type to to use a particular type of pad 
*/
insert_pads
write -format verilog -hierarchy -output top str.v /* write out netlist
with hierarchy */
quit
```
#### **Memory Placement**

The netlist "top\_str.v"contains both FIFO instantiations and can be used for post synthesis gate level simulation. After synthesis, you can place and route the design. In this example, each FIFO uses 8 memory blocks. Designer automatically attempts to place each FIFO in a line. The resulting placement on an A500K130 device, which has 20 memory slots, is shown in [Figure A-10 on page](#page-237-0) 

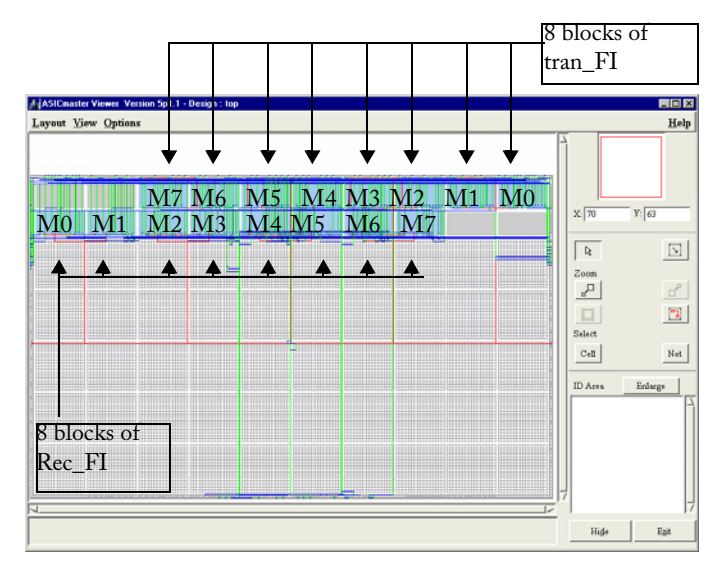

[240.](#page-237-0) For information about the ChipEditor tool, refer to the ChipEditor User's Guide or the ChipEditor online help.

Figure A-10. Sample Memory Placement (Screen May Vary Slightly)

<span id="page-237-0"></span>During placement Designer attempts to keep one memory entity in one group. In the example shown in [Figure A-10](#page-237-0), it placed the "Rec\_FI/F1/M0" in the first memory slot on the left side of the lower row, and "rec\_FI/F1/M1" in next slot and so on. Only ten slots were available in one row and therefore, the placement of "tran\_FI" started from the upper row. If each memory block had used four blocks, both memory blocks would be placed one after another in the lower row.

## **Manual Placement of Multiple Memories**

A memory placement file must be created to manually place memories. For example, to place the "rec\_FI" from the previous example on the left side using both rows and the "tran\_FI" on right side in both rows, the following placement file would be used:

```
set_location (1,81) rec_FI/F1/M0;
set location (1,89) rec FI/F1/M1;
set_location (17,89) rec_FI/F1/M2;
set_location (17,81) rec_FI/F1/M3;
set_location (33,81) rec_FI/F1/M4;
set_location (33,89) rec_FI/F1/M5;
set_location (49,89) rec_FI/F1/M6;
```
**Zactel** *Using Multiple Memories in a Design*

```
set_location (49,81) rec_FI/F1/M7;
set_location (145,81) tran_FI/F1/M0;
set_location (145,89) tran_FI/F1/M1;
set_location (129,89) tran_FI/F1/M2;
set_location (129,81) tran_FI/F1/M3;
set location (113,81) tran FI/F1/M4;
set_location (113,89) tran_FI/F1/M5;
set_location (97,89) tran_FI/F1/M6;
set_location (97,81) tran_FI/F1/M7;
```
This constraints file should be read into Designer and would result in the placement shown in [Figure](#page-238-0)  [A-11](#page-238-0) on an A500K130 device.

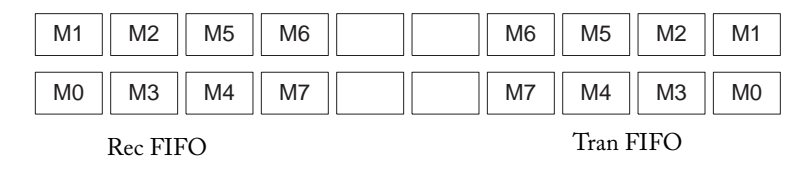

Figure A-11. Sample FIFO Placement

<span id="page-238-0"></span>Designer determines the placement for each memory and keeps each memory entity together. To change default placement, you can create constraints manually for memory placement as described in Chapter 1.

#### **Glue Logic for Wider or Deeper Memories**

If very deep or very wide memories are created, SmartGen combines together multiple basic blocks and uses embedded logic. Two lists quantifying glue logic are shown in [Table A-5](#page-238-1) and [Table A-6 on](#page-239-0)  [page 242](#page-239-0) .

These tables cover extreme cases of depth or width for RAMs and FIFOs for the A500K130 device, which offers 20 memory blocks and 12800 logic tiles.

<span id="page-238-1"></span>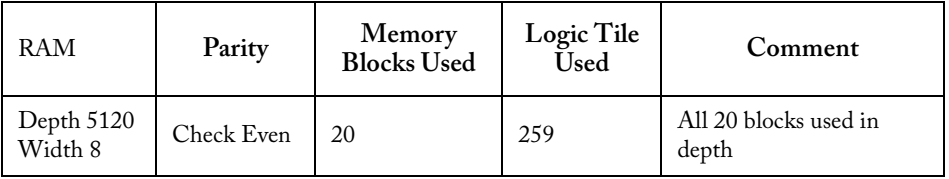

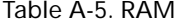

| RAM                    | Parity     | Memory<br><b>Blocks Used</b> | Logic Tile<br><b>Used</b> | Comment                        |
|------------------------|------------|------------------------------|---------------------------|--------------------------------|
| Depth 256<br>Width 160 | Check Even | 20                           | 22                        | All 20 blocks used in<br>width |

Table A-5. RAM

#### Table A-6. FIFO

<span id="page-239-0"></span>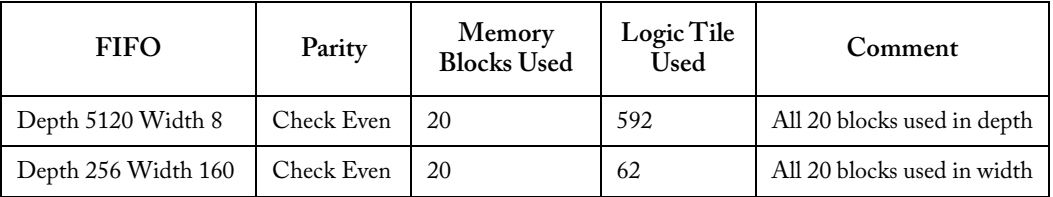

For FIFOs, SmartGen creates placement directives for glue logic. If placement information from SmartGen is used, glue logic placement is more efficient.

## **Programmable Flags in FIFOs**

ProASIC devices provide programmable flags for FIFOs. The threshold for these flags can be set in SmartGen in the main menu. It is on the bottom right corner in the FIFO Trigger Level box. You can specify whether the flag is static or dynamic. If dynamic is selected, SmartGen will create a FIFO with a LEVEL input bus on the memory interface. You can apply values in the range of 0 to 255 to this bus to change its threshold dynamically.

The overall trigger level is a multiple "d," which is the number of used basic memory blocks in depth (each 256 words). The increment between each overall trigger level is equal to "d." For example, a memory that is 512 words deep is built up of two basic memory block in depth (512/256). The highest almost full trigger level should be assigned, which is 510 (512-d = 512-2) The corresponding dynamic trigger LEVEL is 255 (510/n = 510/2).

If the threshold is not changing, you can select the static option and specify the threshold value. In this case, SmartGen will hardwire threshold to the specified value. A detailed timing of these flags can be found in the ProASIC 500k Family Datasheet.

Trigger level is also called threshold. Consequently, equal threshold (EQTH) and greater equal threshold (GEQTH) are the names of the trigger flags.

# **Memory Core Algorithm Summary**

The algorithm SmartGen's memory core uses to determine the best possible RAM configuration is described below.

The algorithm assumes the configuration specified by the user.

The basic algorithm is as follows:

```
Loop thru available block configurations
{
Calculate PortA: How many blocks depth & width wise to satisfy user request
Calculate PortB: How many blocks depth & width wise to satisfy user request
}
Loop through result of above calculations and pick a configuration that matches.
```
[Table B-1](#page-240-0) provides several configurations and the resulting block configuration. The top row is the user-specified configuration. The first column is the available block configurations. The underlined value is the configuration that would be chosen by the Memory Macro logic for choosing the least number of blocks and width-wide cascading.

<span id="page-240-0"></span>

|        | 512x16, 256x32 | 1024x16, 2048x8   | 1024x8, 512x16 | 1kx3, 512x6  | 4kx36           |
|--------|----------------|-------------------|----------------|--------------|-----------------|
| 4096x1 | 16W, 32W       | 16W, 8W           | 8W, 16W        | 3W, 6W       | 36W             |
| 2048x2 | 8W, 16W        | 8W, 4W            | 4W, 8W         | 2W, 3W       | $18W \times 2D$ |
| 1024x4 | $4W$ , 8W      | $4W$ , 2Wx2D      | 2W, 4W         | $1W$ , 2Wx2D | $9W \times 4D$  |
| 512x9  | 2W, 4W         | $2Wx2D$ , $1Wx4D$ | 1Wx2D, 2W      | 1Wx2D, 1W    | $4W \times 8D$  |

Table B-1. Example Configurations

# **Product Support**

Actel backs its products with various support services including Customer Service, a Customer Technical Support Center, a web site, an FTP site, electronic mail, and worldwide sales offices. This appendix contains information about contacting Actel and using these support services.

# Customer Service

Contact Customer Service for non-technical product support, such as product pricing, product upgrades, update information, order status, and authorization.

From Northeast and North Central U.S.A., call **650.318.4480** From Southeast and Southwest U.S.A., call **650. 318.4480** From South Central U.S.A., call **650.318.4434** From Northwest U.S.A., call **650.318.4434** From Canada, call **650.318.4480** From Europe, call **650.318.4252** or **+44 (0) 1276 401 500** From Japan, call **650.318.4743** From the rest of the world, call **650.318.4743** Fax, from anywhere in the world **650. 318.8044**

# Actel Customer Technical Support Center

Actel staffs its Customer Technical Support Center with highly skilled engineers who can help answer your hardware, software, and design questions. The Customer Technical Support Center spends a great deal of time creating application notes and answers to FAQs. So, before you contact us, please visit our online resources. It is very likely we have already answered your questions.

# Actel Technical Support

Visit the [Actel Customer Support website](http://www.actel.com/custsup/search.html) ([www.actelcom/.custsup/search.html](http://www.actel.com/custsup/search.html)) for more information and support. Many answers available on the searchable web resource include diagrams, illustrations, and links to other resources on the Actel web site.

# **Website**

You can browse a variety of technical and non-technical information on Actel's [home page,](http://www.actel.com ) at [www.actel.com](http://www.actel.com ).

# Contacting the Customer Technical Support Center

Highly skilled engineers staff the Technical Support Center from 7:00 A.M. to 6:00 P.M., Pacific Time, Monday through Friday. Several ways of contacting the Center follow:

## **Email**

You can communicate your technical questions to our email address and receive answers back by email, fax, or phone. Also, if you have design problems, you can email your design files to receive assistance. We constantly monitor the email account throughout the day. When sending your request to us, please be sure to include your full name, company name, and your contact information for efficient processing of your request.

The technical support email address is tech@actel.com.

### **Phone**

Our Technical Support Center answers all calls. The center retrieves information, such as your name, company name, phone number and your question, and then issues a case number. The Center then forwards the information to a queue where the first available application engineer receives the data and returns your call. The phone hours are from 7:00 A.M. to 6:00 P.M., Pacific Time, Monday through Friday. The Technical Support numbers are:

#### **650.318.4460 800.262.1060**

Customers needing assistance outside the US time zones can either contact technical support via email (tech@actel.com) or contact a local sales office. [Sales office listings](http://www.actel.com/contact/offices/index.html) can be found at www.actel.com[/c](http://www.actel.com/contact/offices/index.html)ontact/offices/index.html.